Министерство образования и науки Российской Федерации Федеральное государственное автономное образовательное учреждение высшего образования «Российский государственный профессионально-педагогический университет»

## **«ИНТЕРНЕТ-МАГАЗИН BAT-MOBILE ПО ПРОДАЖЕ СО-ТОВЫХ ТЕЛЕФОНОВ»**

Выпускная квалификационная работа

по направлению подготовки 44.03.04 Профессиональное обучение (по отраслям) профилю подготовки «Информатика и вычислительная техника»

профилизации «Компьютерные технологии»

Идентификационный номер ВКР: 610

Екатеринбург 2018

Министерство образования и науки Российской Федерации Федеральное государственное автономное образовательное учреждение высшего образования «Российский государственный профессионально-педагогический университет»

Институт инженерно-педагогического образования

Кафедра информационных систем и технологий

К ЗАЩИТЕ ДОПУСКАЮ

Заведующая кафедрой ИС \_\_\_\_\_\_\_\_\_\_\_\_Н.С. Толстова «\_\_\_\_ » \_\_\_\_\_\_\_\_\_ 2018 г.

# ВЫПУСКНАЯ КВАЛИФИКАЦИОННАЯ РАБОТА **«ИНТЕРНЕТ-МАГАЗИН BAT-MOBILE ПО ПРОДАЖЕ СО-ТОВЫХ ТЕЛЕФОНОВ»**

Исполнитель: обучающийся группы ЗКТ-401С А. Н. Доронин Руководитель: канд. пед. наук, доцент Н. С. Власова Нормоконтролер: Н. В. Хохлова

## **АННОТАЦИЯ**

Выпускная квалификационная работа состоит из сайта «Интернетмагазин bat-mobile по продаже сотовых телефонов» и пояснительной записки на 58 страницах, содержащей 54 рисунка, 1 таблицу, 30 источников литературы, а также 2 приложения на 12 страницах.

Ключевые слова: САЙТ, ИНТЕРНЕТ-МАГАЗИН, ХОСТИНГ, ДОМЕН.

**Доронин, А. Н.** Интернет-магазин «bat-mobile» по продаже сотовых телефонов: выпускная квалификационная работа / А. Н. Доронин ; Рос. гос. проф.-пед. ун-т, Ин-т инж.-пед. образования, Каф. информ. систем и технологий. — Екатеринбург, 2018. — 58 с.

Целью исследования работы является разработка интернет-магазина «bat-mobile» по продаже сотовых телефонов.

В соответствии с поставленной целью в работе были выявлены требования к сайту, произведен анализ средства для разработки сайта, разработана структура сайта, реализована разработанная модель средствами webтехнологий, наполнение сайта контентом.

Сайт реализован на локальном хостинге, а также в сети интернет по адресу http://bat-mobile.ru/.

# **СОДЕРЖАНИЕ**

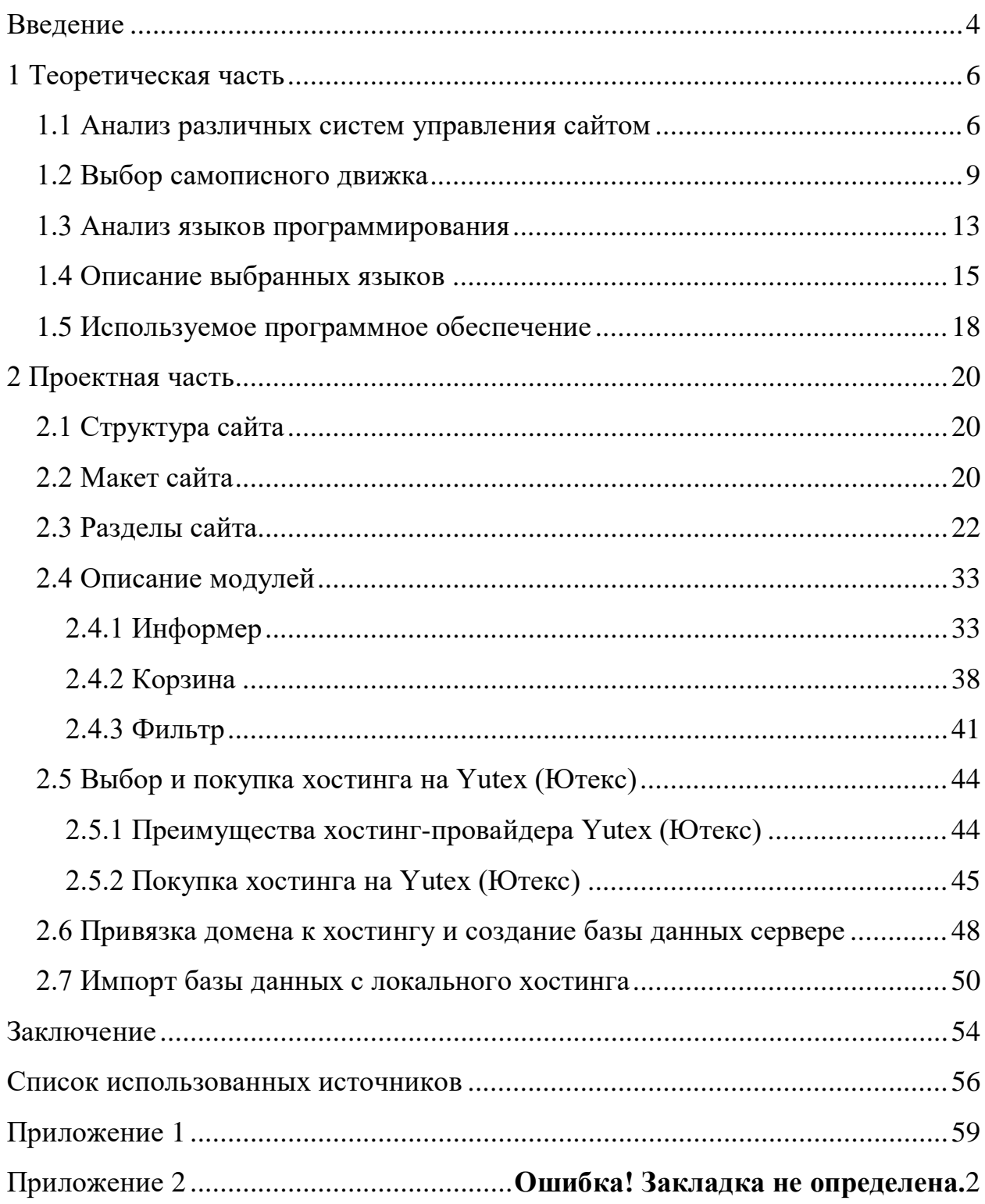

## <span id="page-4-0"></span>**ВВЕДЕНИЕ**

Информатизация является характерной особенностью современного общества. Информатизация общества — то всемирный социальный прогресс, отличительной особенностью которого является то, что в области социального производства главным видом деятельности является сбор, накопление, продуцирование, обработка, хранение, передача и использование, информации, которая осуществляется на основе современных средств микропроцессорной и вычислительной техники, а также на базе разнообразных средств обмена информации.

Процессы, происходящие связи с глобальным социальным  $\, {\bf B}$ прогрессом, способствуют не только ускорению научно-технического процесса, интеллектуализации всех видов человеческой деятельности, но и созданию новой информационной среды социума, которая гарантирует развитие творческого потенциала индивида.

В современном обществе все больше людей осваивают возможности Интернета, ищут необходимую информацию, смотрят и скачивают нужный им контент, общаются с людьми в социальных сетях, а также покупают и заказывают товары через интернет. Каждый желающий, не выходя из дома, из любой точки мира может ознакомиться с продуктами фирмы, а также приобрести их через сайт. Онлайн-покупки все больше набирают популярность, что подтверждает актуальность интернет-магазинов.

Ежегодно количество интернет-магазинов увеличивается, так как это действительно прибыльно для и удобно для покупателя, так же интернетмагазин экономит бюджет и время. Интернет-магазин работает круглые сутки и может продавать определенные товары в автоматическом режиме без участия продавца.

 $\overline{4}$ 

Так же не надо закупать товар заранее, а это существенная экономия, на складских помещениях. Пользователю достаточно договориться с поставщиками, и в нужный момент, просто выкупить товар.

По сравнению с обычным магазином, территория продаж которого ограничивается населением города или района, территория охвата интернетмагазина увеличивается на всю Россию и русскоязычную аудиторию в других странах, ведь товар можно доставлять не только курьерской службой, но и почтой!

[Создание интернет магазина](http://ds77.ru/sayt_internet-magazin), поможет компании укрепить свои позиции на традиционных рынках и выходить на новые, с помощью интернет магазина она сможет увеличить свои продажи, а соответственно оборот и прибыль.

**Объектом исследования** является процесс интернет продаж.

**Предмет исследования** — интернет-магазин по продаже сотовых телефонов.

**Цель исследования —** разработать интернет-магазин «bat-mobile» по продаже сотовых телефонов.

В соответствии с целью были определены следующие задачи исследования:

- 1. Выявить требования к сайту.
- 2. Произвести анализ средств для разработки сайта.
- 3. Разработать структуру сайта.
- 4. Реализовать разработанную модель средствами web-технологий.
- 5. Наполнить сайт контентом.

## <span id="page-6-0"></span>1 ТЕОРЕТИЧЕСКАЯ ЧАСТЬ

#### <span id="page-6-1"></span>1.1 Анализ различных систем управления сайтом

Весьма важный этап — выбор системы управления сайтом (CMS). Из огромного количества систем необходимо выбрать именно ту, которая больше всего удовлетворит Ваши требования.

**Joomla (Джумла)** — написана на Personal Home Page Tools (PHP) использует базу данных свободной реляционной системы управления базами данных (MySQL). Это полноценная CMS, а не заточенная под определенные задачи блог-система. Имеет доступную для нового пользователя панель администрирования. Joomla имеет широкие возможности, менеджеры архивов, поиска, почтовых рассылок, шаблонов и редактор текста. В особенности можно отметить обилие различных форумов, сайтов и документации на русском языке. Также есть множество модулей, плагинов и расширений для Джумлы, позволяющие делать на ее основе различные сайты: от простого сайта-визитки до интернет-магазина. Из недостатков Джумлы можно отметить наличие проблем с безопасностью сайта, потому что эта CMS с открытым кодом. Порой наблюдается низкая скорость работы системы.

**Drupal (Друпал)** — эта CMS также написана на PHP и требует наличие MySQL. Хочется отметить довольно высокую работоспособность этой системы, что позволяет с ее помощью создавать крупные порталы. К положительным особенностям можно отнести хорошую эргономику и юзабилити, а также надежность и гибкость. Недостатком является обусловленная обеспечением безопасности системы слабая производительность.

WordPress (Вордпресс) — бесплатная CMS, использующая MySQL и написана на РНР. Преимущества системы — это ее простота администрирования, поддержка обогащённой сводки сайта (RSS), множество расширений и дополнений. Идеально подойдет для небольших сайтов и блогов с посещаемостью до 1000 посетителей.

К недостаткам относится несвоевременное обновление русских версий, что крайне немаловажно для обеспечения безопасности CMS. Не подойдет для создания больших порталов, так как может медленно работать и давать сбои при большой посещаемости.

**Modx** (Модекс) — универсальная CMS, использующая PHP и MySQL. В ней реализована поддержка многоязычности контента, есть публичный форум, кэширование страниц, пакетная загрузка файлов и визуальный редактор. Эта CMS подойдет для создания любого сайта, у нее довольно высокая функциональность, однако это сказывается на скорости работы.

Из недостатков этой CMS нужно отметить отсутствие поддержки многосайтовости и многодоменности, онлайн-поддержки и редактора опечаток.

LiveStreet — написанная на PHP блог-система. Как и WordPress использует базу данных MySQL. Если пользователь знает PHP, то при помощи этой CMS сможет создать практически любой сайт. Эта блог-система, как правило, применяется для создания блогов. Хочется выделить ее хорошую эффективность и защищенность, поддержку скинов и дружественных Uniform Resource Locator (URL).

Недостатки: ограниченный функционал и недостаточная гибкость системы. Нет визуального редактора и редактора изображений, отсутствует возможность коррекции опечаток и отмены действий.

Simple Machines Forum — бесплатный форумный движок, написанный на РНР и писав использующий систему управления базами данных (СУБД) MySQL. Главное его достоинство — включенный в базовое наполнение менеджер пакетов. Это дает возможность администратору без изменения скриптов добавлять обновления и моды. На официальном форуме можно найти бесплатную помощь по любым вопросам. Движок поддерживает 43

 $\overline{7}$ 

языка. Есть множество бесплатных модов, а для их хранения движок имеет базовый репозиторий.

Недостатки: не самая высокая безопасность, хотя эту проблему решают регулярные исправления и обновления. Также из-за нестандартности многих решений, требуется определенные усилия для адаптации администратора к движку.

PHP Bulleting Board (phpBB) — еще один форумный движок, написанный на языке PHP и использующий различные базы данных — MySQL, MS Access, PostgreSQL, MS SQL Server, Oracle и другие СУБД.

Положительные черты — бесплатность и популярность, многоязычность, простота интерфейса, наличие множества плагинов и расширений. Для создания форума он отлично подойдет, не предъявляя больших требований к ресурсам. Недостатком можно считать довольно-таки бедное стандартное наполнение движка. По этой причине администратор должен иметь минимальные знания HTML для установки дополнительных модулей.

Cmsimple - простая и легкая система управления контентом сайта (CMS). Работать с ней очень просто. Любой человек может создать свой собственный сайт буквально за четверть часа. Cmsimple не требовательна к хостингу, ей нужно лишь, чтобы там был РНР. СУБД в своей работе система не использует. Прекрасно подойдет для небольших сайтов объемом до 100 страниц.

Достоинства системы: простота установки, настройки, создания сайта и шаблонов на базе Cmsimple, визуальный редактор позволяет делать сайты новичкам, дешевый хостинг (нужен только РНР, СУБД не требуется), малый вес: до 100Кb, трехуровневая структура создаваемого сайта, наличие гостевой, почтовой формы, поиска, проверки на «битые» ссылки, печатный просмотр страниц, простое создание мультиязычных сайтов, простая и удобная админка, автоматическая «карта сайта», автоматический backup, множество готовых шаблонов и плагинов, наличие русской версии, русского сайта поддержки.

Недостатки: возможность сделать только одно динамическое меню, хранение контента в текстовом файле, а не в СУБД, поэтому при большом объеме текста на сайте (свыше 1000 страниц) и приличного потока посетителей (свыше 10 000 посетителей в день), система способна неплохо нагрузить сервер.

**osCommerce («Open Source Commerce»)** — эта CMS применяется для создания интернет-магазинов. Использует PHP и MySQL, поэтому может быть развернута на любом сервере с их поддержкой. В CMS доступны поддержка extensible hypertext markup language (xhtml), управление каталогом, веб-статистикой, рекламой. Реализованы прием платежей, расчет стоимости пересылки и налогов. Поддерживает безграничное количество добавляемых товаров. В интерфейсе можно настроить многоязычность, реализована поддержка расчетов в основных платежных системах (2CheckOut, Webmoney iPayment, PayPal, Authorize.Net, RuPay).

К недостаткам этой системы относится плохое юзабилити. Неудобно редактировать большое количество товаров или пользователей. Плохая интеграция дизайна.

По итогам хочу сказать, что на сегодняшний день CMS дают возможность осуществить любые Ваши требования. Главное — правильно выбрать систему.

### <span id="page-9-0"></span>1.2 Выбор самописного движка

Известно, что на сегодняшний день разработка сайтов ушла далеко от обычной верстки html-страниц. Теперь сайты - это зачастую сложные системы, имеющие свои базы данных и, соответственно, большой объем контента, для управления которым необходимы инструменты, которыми явля-

 $\overline{Q}$ 

ются системы управления контентом (анг. content management system  $CMS<sub>o</sub>$ .

Рынок CMS достаточно обширен, существует множество как коммерческих, так и open-source проектов. Самыми распространенными, пожалуй, являются такие CMS, как WordPress, Drupal, Joomla, NetCat, 1С-Битрикс и другие. Но не всегда разработчики делают выбор в пользу уже существующих и доступных систем, вместо этого они создают свои собственные, и на это есть причины.

Самописные движки сайтов обладают рядом преимуществ, которые, на наш взгляд, следует разделить на группы с точек зрения профессионалов, занимающихся сайтом на разных стадиях его жизни:

1. С точки зрения разработчика, специалиста, занимающегося проектированием базы данных, программированием и безопасностью.

2. С точки зрения контент-менеджера, который занимается управлением содержимым сайта после завершения этапа разработки.

3. С точки зрения ѕео-специалиста, продвигающего сайт в интернете.

Итак, разработчик встает перед выбором: использовать уже существующую CMS или написать собственную. По каким причинам можно выбрать второй вариант?

1. Своя CMS будет гораздо понятней любой чужой, которую нужно изучать, и к которой нужно привыкать, а также периодически наталкиваться на баги, исправление которых можно ждать только с выходом патчей от разработчиков. В своей же CMS все ошибки вы можете устранить сами, не дожидаясь, когда это сделают ее создатели. Свою CMS легче масштабировать и изменять.

2. Широкоизвестные CMS это, как правило, довольно огромные системы, которые подходят для создания множества совершенно разнотипных проектов. Они многофункциональны, в этом их плюс и минус одновременно. Под какой-то узкоспециализированный, уникальный проект лучше и легче

написать свою CMS, чем использовать универсальные, которые будут содержать кучу совершенно ненужного кода, занимающего дисковое пространство и снижающего быстродействие.

3. Как не сложно догадаться, все, что популярно и широкодоступно в интернете, всегда подвергается взломам пытливых умов. Определить, на базе какой CMS был написан сайт, обычно не проблема, в особенности, в случае если к сокрытию свойств этой либо другой популярной системы разработчики поленились приложить усилия. А про уязвимости в популярных CMS известно гораздо больше, чем про уязвимости самописных CMS, про которые никто ничего, кроме их создателей не знает.

4. Самописная CMS повышает статус разработчика, или компании, которая занимается разработкой сайта. Множество web-студий имеет собственные CMS, это своего рода показатель профессионализма. CMS станови тся уникальным продуктом, который помогает продвигать бизнес, и может стать ключевым критерием заказчика при выборе разработчиков для своего сайта, в особенности, если заказчиком является крупная или популярная компания, бренд. Для таких заказчиков важна безопасность и уникальность, которыми не славятся распространенные CMS.

Это не все преимущества самописных CMS с точки зрения разработчика, но следует обратить внимание и на тех, кто занимается дальнейшим продвижением и наполнением сайта.

Для контент-менеджера, которым часто становится сам заказчик, очень важен легкий в использовании и понятный интерфейс, дающий все необходимые ему возможности по управлению контентом, но при этом ничего лишнего. Популярные CMS многофункциональны и уникальны, поэтому часто их административная часть похожа на «управление самолетом», и многим это не нравится, так как нужно долго разбираться, легко запутаться, и так далее.

Нет необходимости включать в интерфейс все, что может понадобиться для совершенно разнотипных сайтов, так как она не призвана быть универсальной. Так же эта функция дает возможность легче подстроиться под конкретного заказчика, и сделать для него административную часть такой, какой он этого хочет.

Приведем пример. Была поставлена задача, заключающаяся  $\mathbf{B}$ реализации сайта по продаже недвижимости заграницей. Функционал требовался довольно обширный, а сроки были крайне сжаты. Поэтому было решено выбрать бесплатную CMS Drupal, так как для нее уже существуют готовые модули с необходимыми функциями. После тщательной и долгой настройки этого модуля, сайт был создан и запущен. И на этом этапе возникла проблема обучения заказчика использованию системы администрирования.

Как уже было сказано, административная часть подобных CMS предоставляет очень много возможностей, фактически сайт можно собрать, не дописав ни единой дополнительной строчки кода. И из-за этого администратору сайта доступно множество функций, в которых легко потеряться человеку неопытному и далекому от подобных систем, которыми часто и являются заказчики. Также особенности архитектуры такой универсальной CMS, как Drupal, накладывает негативный след на дружелю бность интерфейса. В связи с этим, заказчику было довольно трудно обучиться, как и нам было трудно обучать. В то время как, с самописной CMS таких проблем не возникало, так как она предельно проста в использовании для стандартного клиента.

Для seo-специалистов самописная CMS так же будет являться несомненным плюсом. Особенности работы популярных поисковых систем, таких как Google, Yandex, дают самописным CMS преимущество перед теми, которые используются очень часто. Для поисковых систем важна уникальность и новизна, поэтому любая самописная CMS будет в выигрыше.

В итоге, хотелось бы сказать, что самописные CMS на ровне с преимуществами имеют и недостатки перед популярными CMS. Важно оценить поставленную задачу, и понять, какие аспекты наиболее важны, чтобы сделать правильный выбор.

По нашему мнению, самописные CMS имеют преимущество в двух случаях:

1. Высокие требования безопасности. Чаще всего предметами взлома становятся бесплатные CMS и форумы на бесплатных движках, т.к. имеют открытый код, доступный хакерами для изучения.

<span id="page-13-0"></span>2. Специфические задачи, под которые чаще легче создать новую CMS, чем приспособить одну из существующих.

#### 1.3 Анализ языков программирования

#### **PHP**

В основе лежит язык разметки HTML. PHP — это язык сценариев общего назначения, исходный код - открытый. Синтаксис достаточно простой, имеет немало общих черт с С, Java и Perl. Главное превосходство PHP заключается в том, что с его помощью разработчики могут оперативно создавать динамически генерируемые веб-страницы. При профессиональном владении языком, его можно использовать и для выполнения других задач.

#### Python

В русском языке распространено как «питон». Высокоуровневый язык программирования общего назначения, ориентированный на повышение производительности разработчика и читаемости кода. Синтаксис ядра Python минималистичен. В то же время стандартная библиотека включает большой объём полезных функций.

## Ruby

В русском языке распространено как «руби». Динамический, рефлективный, интерпретируемый высокоуровневый язык программирования для быстрого и удобного объектно-ориентированного программирования. Язык обладает независимой от операционной системы реализацией многопоточности, строгой динамической типизацией, сборщиком мусора и многими другими возможностями. По особенностям синтаксиса он близок к языкам Perl и Eiffel, по объектно-ориентированному подходу — к Smalltalk. Также некоторые черты языка взяты из Python.

## **Active Server Pages (ASP)**

Разработчиком данного языка является Microsoft. Технология умеет разрабатывать приложения для WWW. ASP легко и быстро. Платформы для работы ASP: Windows NT и IIS (Internet Information Server). Не совсем корректно называть ASP языком, скорее, это именно технология для подключения программы к web-страницам. Простой скриптовый язык и возможность применения внешних COM-компонентов — вот и весь секрет успеха ASP.

### JavaScript

Принцип работы JavaScript несколько отличается от других языков программирования. Основное различие в том, что он подключается напрямую в HTML-файл. Сценарий, созданный на JavaScript, проходит обработку интерпретатором, встроенным в браузер.

Области использования языка весьма обширны:

1. Создание web-страниц, которые могут изменяться после загрузки документа.

2. Решение локальных залач.

3. Проверка грамотности заполнения форм пользователем до их пересылки на сервер.

4. Многообразие возможностей javascript обуславливает популярность языка. С его помошью можно:

вносить изменения на страницу: работать с тегами, менять стили, писать текст;

реагировать на события (например, клик мыши) и выполнять  $\bullet$ определенную функцию;

выводить сообщения, проверять корректность данных, устанавливать и считывать cookie:

загружать данные без перезагрузки страницы и т.д.

## Perl

Изначально этот язык был средством для соединения программок, выполняющих различные функции, в единый сценарий, позволяющий решить комплекс задач: обработка текста, администрирование и т.д. Сегодня Perl это основное средство для создания приложений CGI. С его помощью выполняется администрирование web-серверов и других систем. Простота и оперативность написания сценариев на данном языке привели к его адаптации на такие платформы, как Windows, Мас и т.д. Perl — открыт и доступен, исходные тексты интерпретатора можно получить совершенно бесплатно.

<span id="page-15-0"></span>В данном дипломном проекте выбраны языки программирования: PHP и JavaScript и база данных MySQL.

### 1.4 Описание выбранных языков

PHP (Hypertext Preprocessor — Препроцессор Гипертекста) — это широко используемый язык сценариев общего назначения с открытым исходным кодом.

PHP — язык программирования, специально созданный для написания web-приложений (скриптов, сценариев), исполняющихся на web-сервере. Синтаксис языка во многом основывается на синтаксисе С, Java и Perl. Он очень похож на С и на Perl, поэтому для профессионального программиста не

составит труда его изучить. С другой стороны, язык РНР проще, чем С, и его может освоить web-мастер, не знающий пока других языков программирования.

Огромным плюсом PHP, в отличие от, например, JavaScript, является то, что РНР-скрипты выполняются на стороне сервера. РНР не зависит от скорости компьютера пользователя или его браузера, он полностью работает на сервере. Пользователь даже может не знать, получает ли он обычный HTML-файл или результат выполнения скрипта.

Сценарии на языке РНР могут исполняться на сервере в виде отдельных файлов, а могут интегрироваться в html страницы.

PHP способен генерировать и преобразовывать не только HTML документы, но и изображения разных форматов - JPEG, GIF, PNG, файлы PDF и FLASH. PHP способен формировать данные в любом текстовом формате, включая XHTML и XML.

PHP — кроссплатформенная технология. Дистрибутив PHP доступен для большинства операционных систем, включая Linux, многие модификации Unix, Microsoft Windows, Mac OS и многих других. PHP поддерживается на большинстве web-серверов, таких, как Apache, Microsoft Internet Information Server (IIS), Microsoft Personal Web Server и других.

Для большинства серверов РНР поставляется в 2-х вариантах — в качестве модуля и в качестве CGI препроцессора. PHP поддерживает работу с ODBC и большое количество баз данных: MySQL, MSQL, Oracle, PostgresSQL, SQLite и др. Язык программирования PHP, особенно в связке с популярнейшей базой данных MySQL — оптимальный вариант для создания интернет-сайтов различной сложности. Язык PHP постоянно совершенствуется, и ему наверняка обеспечено долгое доминирование в области языков web-программирования.

 $MvSQL$  быстрый многопоточный, многопользовательский надежный SQL-сервер баз данных. (SQL — язык структурированных запросов). Сервер MySQL предназначен для разнообразных систем — от маленьких сайтов до крупных интернет-проектов. Сейчас это самый распространенный сервер баз данных в сети Интернет. MySQL — это система управления реляционными базами данных. В реляционной базе данных данные хранятся в отдельных таблицах, благодаря чему достигается выигрыш в скорости и гибкости. Таблицы связываются между собой, есть возможность объединять при выполнении запроса данные из нескольких таблиц.

Современный JavaScript — это «безопасный» язык программирования общего назначения. Он не предоставляет низкоуровневых средств работы с памятью, процессором, так как изначально был ориентирован на браузеры, в которых это не требуется.

Что же касается остальных возможностей — они зависят от окружения, в котором запущен JavaScript. В браузере JavaScript умеет делать всё, что относится к манипуляции со страницей, взаимодействию с посетителем и, в какой-то мере, с сервером:

1. Создавать новые HTML-теги, удалять существующие, менять стили элементов, прятать, показывать элементы и т.п.

2. Реагировать на действия посетителя, обрабатывать клики мыши, перемещения курсора, нажатия на клавиатуру и т.п.

3. Посылать запросы на сервер и загружать данные без перезагрузки страницы (эта технология называется «АЈАХ»).

4. Получать и устанавливать cookie, запрашивать данные, выводить сообщения.

5. И многое, многое другое.

Есть как минимум три замечательных особенности JavaScript:

1. Полная интеграция с HTML/CSS.

2. Простые вещи делаются просто.

3. Поддерживается всеми известными браузерами и включён по умолчанию.

### <span id="page-18-0"></span>1.5 Используемое программное обеспечение

1. Notepad ++ v.5.9.8 — свободный текстовый редактор с открытым исходным кодом для Windows с подсветкой синтаксиса большого количества языков программирования и разметки. Поддерживает открытие более 100 форматов.

2. Google Chrome — браузер, разрабатываемый компанией Google.

3. **Denwer** — набор дистрибутивов и программная оболочка, предназначенные для создания и отладки сайтов на локальном ПК под управлением OC Windows.

4. Adobe Photoshop CS5 - многофункциональный графический редактор, разработанный и распространяемый фирмой Adobe Systems. В основном работает с растровыми изображениями, однако имеет некоторые векторные инструменты.

5. FileZilla 3.29.0 — это свободный многоязычный FTP-клиент с открытым исходным кодом для Microsoft Windows, Mac OS X и Linux. Он поддерживает FTP, SFTP, и FTPS и имеет настраиваемый интерфейс с поддержкой смены тем оформления. Оснащен возможностью перетаскивания объектов, синхронизацией директории и поиском на удаленном сервере. Поддерживает многопоточную загрузку файлов, а также докачку при обрыве Интернет-соединения.

6. Microsoft Power Point — программа подготовки презентаций и просмотра презентаций, являющаяся частью Microsoft Office и доступная в редакциях для операционных систем Microsoft Windows и macOS. Материалы, подготовленные с помощью PowerPoint предназначены для отображения на большом экране — через проектор, либо телевизионный экран большого размера.

## <span id="page-20-0"></span>**2 ПРОЕКТНАЯ ЧАСТЬ**

## <span id="page-20-1"></span>**2.1 Структура сайта**

Перед созданием сайта, для полного понимая картины, необходимо было нарисовать его структуру (рисунок 1).

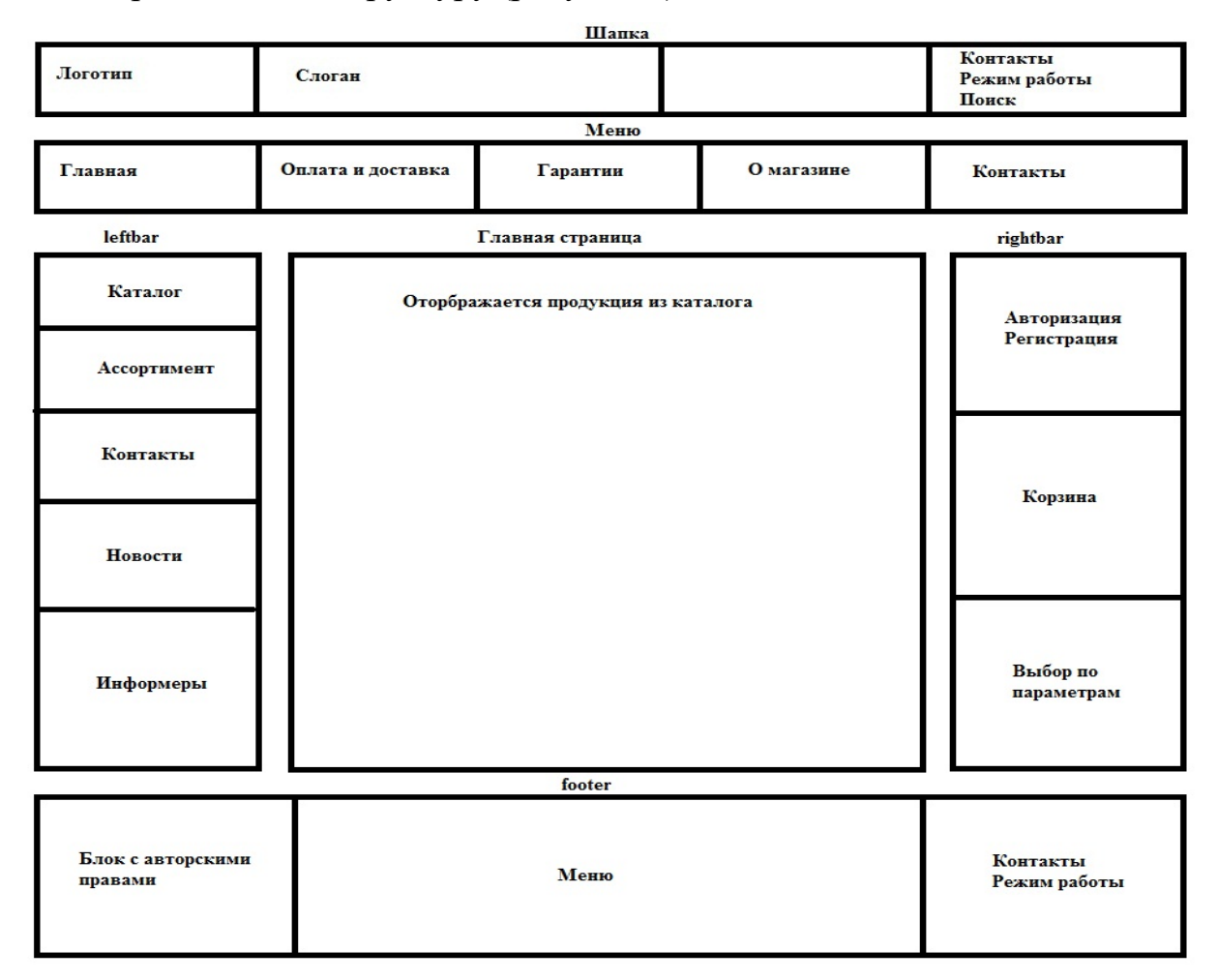

Рисунок 1 — Структура сайта

## <span id="page-20-2"></span>**2.2 Макет сайта**

Макет сайта был взят у заказчика, ранее разработанный им в программе Adobe Photoshop CS5 (рисунки 2, 3).

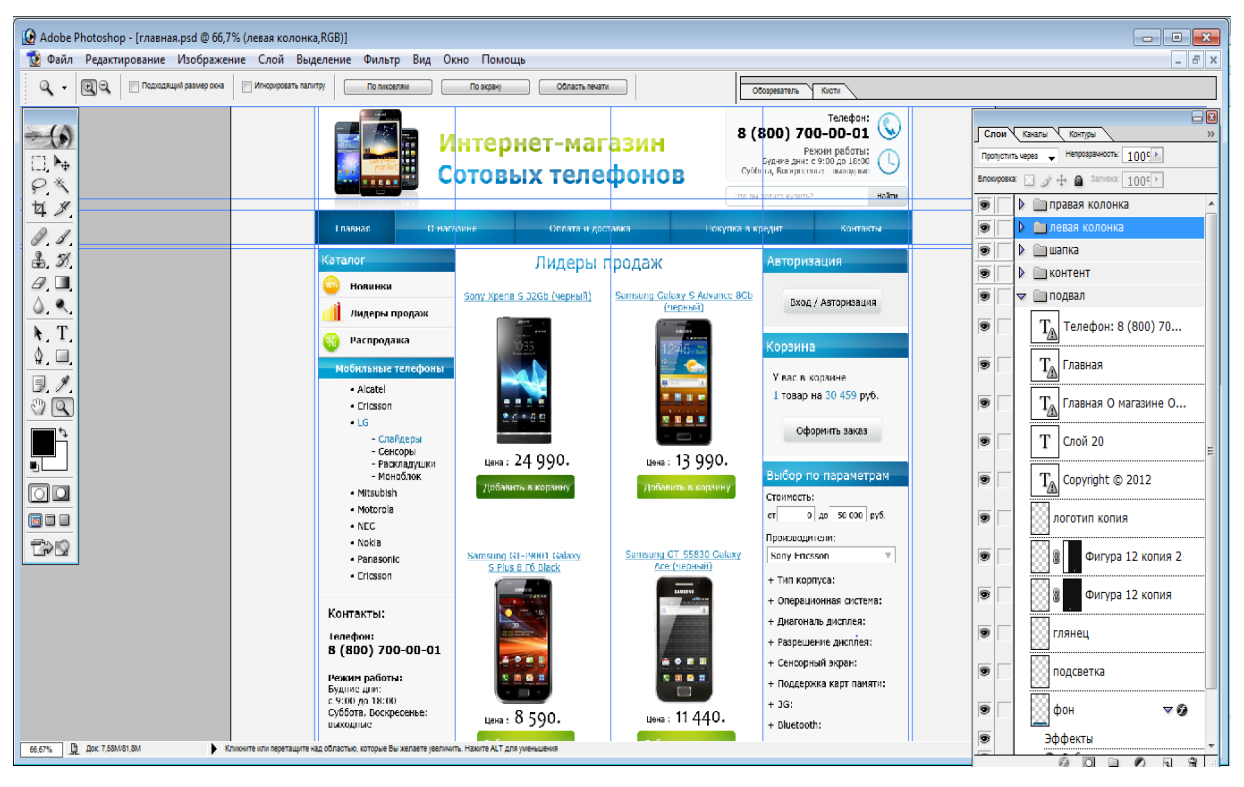

Рисунок 2 — Макет сайта

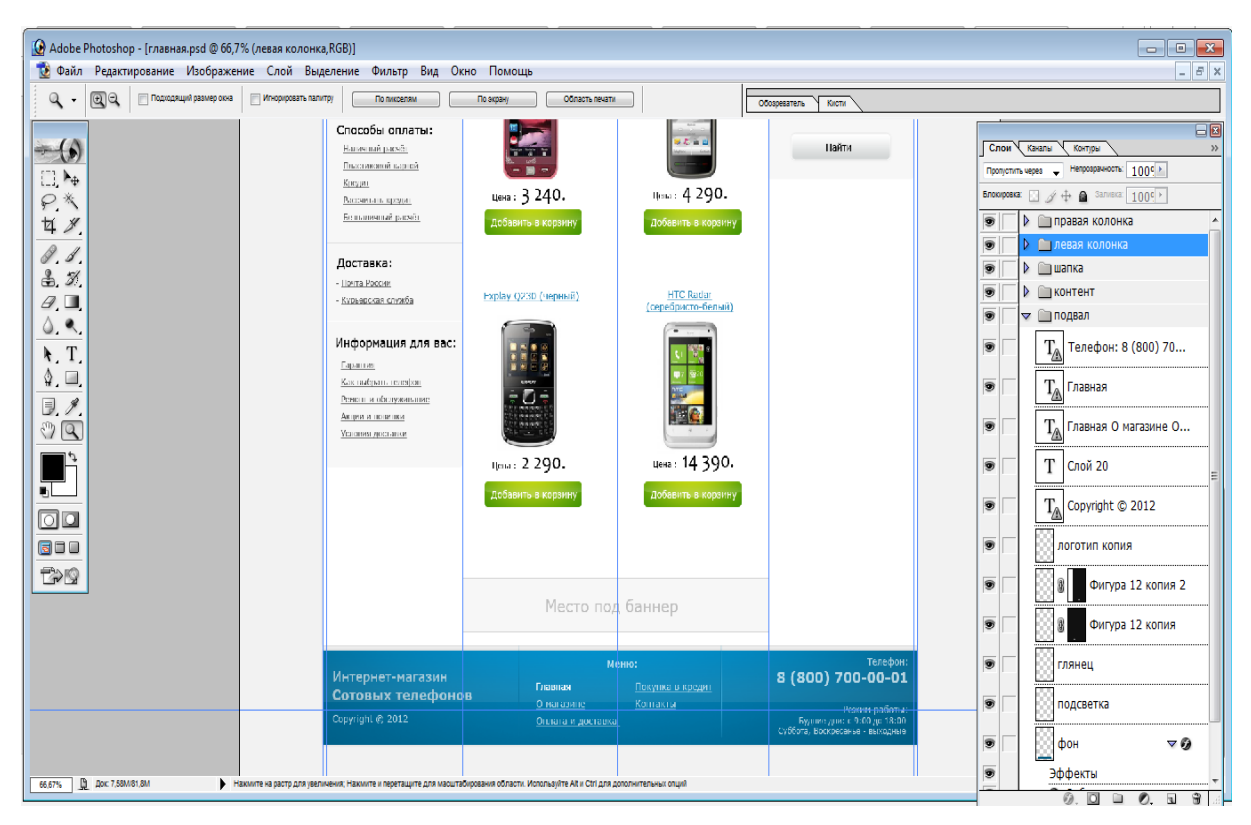

Рисунок 3 — Макет сайта

## <span id="page-22-0"></span>**2.3 Разделы сайта**

На главной странице сайта (рисунок 4) отображены следующие вкладки:

- 1. Главная.
- 2. О магазине.
- 3. Оплата и доставка.
- 4. FAQ.
- 5. Покупка в кредит.
- 6. Контакты.

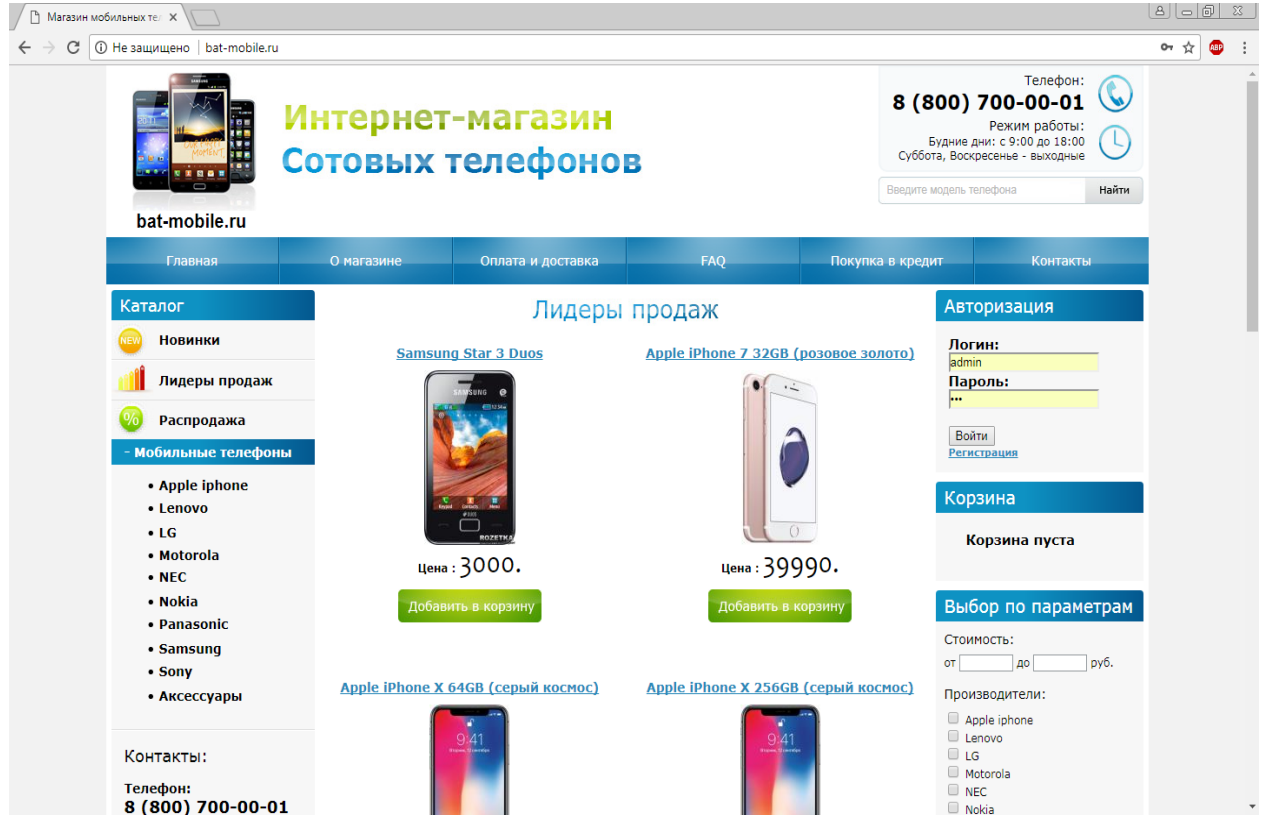

Рисунок 4 — Главная вкладка

На вкладе «О магазине» (рисунок 5) отображена информация о компании и ее преимущества.

Следующая вкладка «Оплата и доставка» (рисунок 6) содержит в себе важную информацию для приобретения товара.

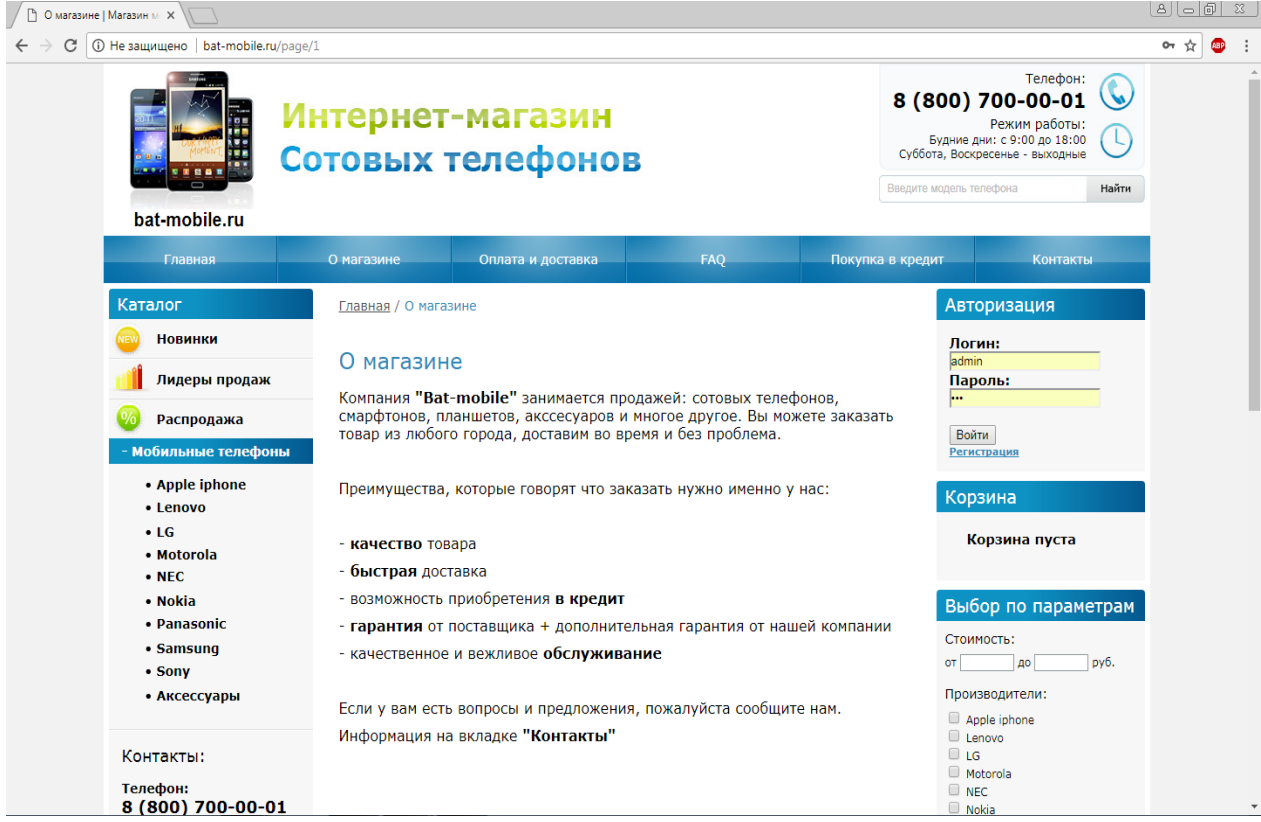

Рисунок 5 — О магазине

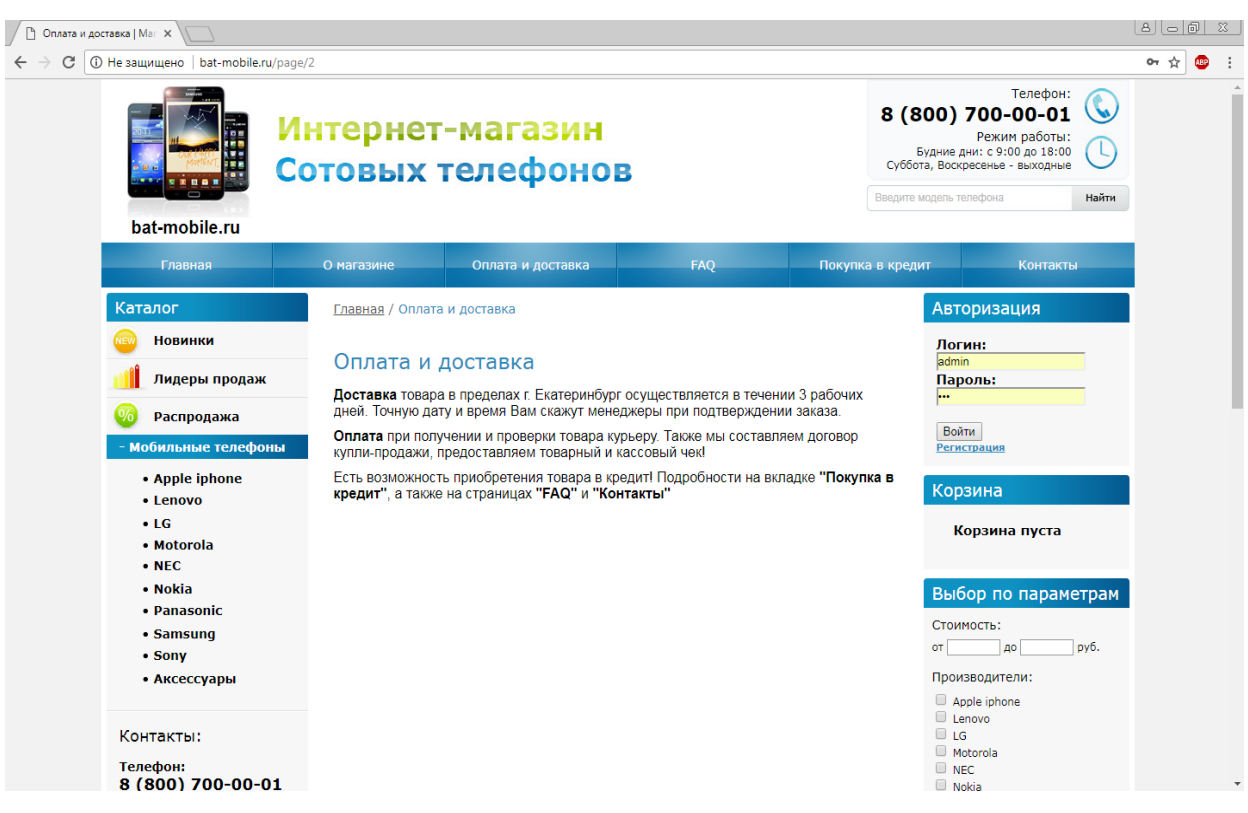

Рисунок 6 — Оплата и доставка

Вкладка «FAQ» (рисунок 7) служит для получения ответов на часто за-

даваемые вопросы пользователей и клиентов компании.

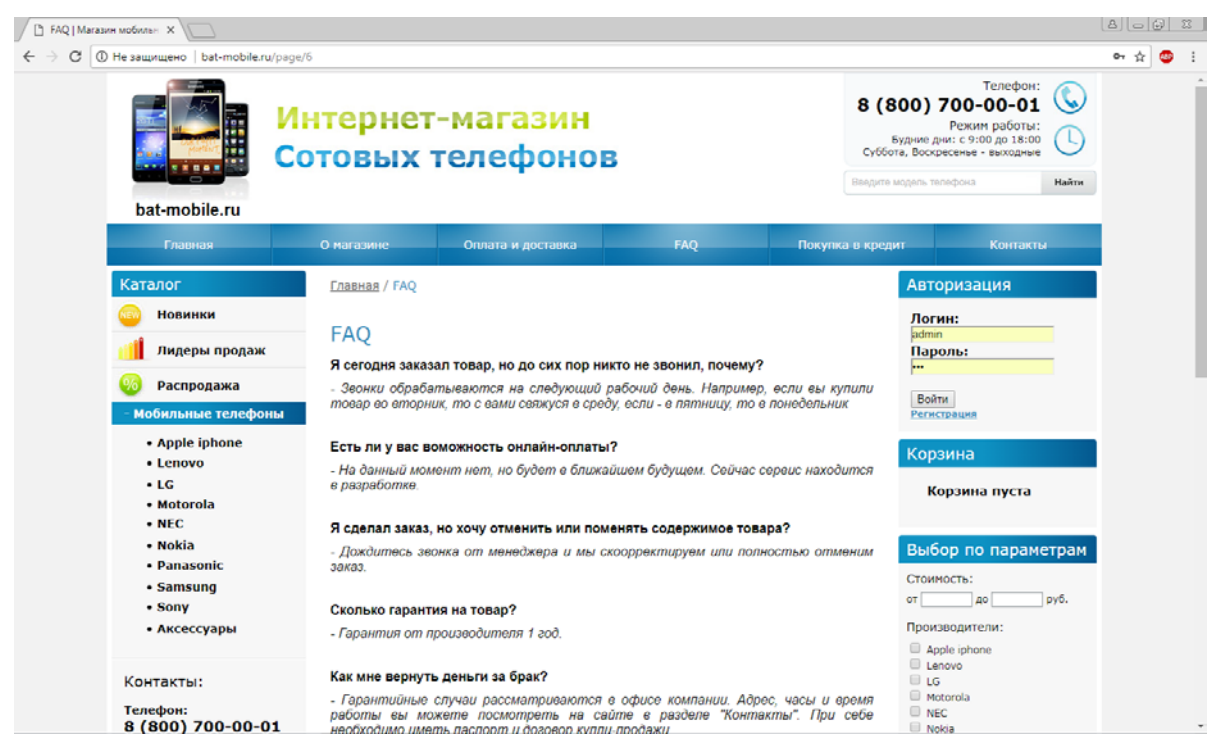

Рисунок 7 — Часто задаваемые вопросы

При переходе на вкладку «Покупка в кредит» (рисунок 8) пользователь сидит информацию по кредитным предложениям.

| Покупка в кредит   Маг Х                                                                                                    |                                                |                                                                                                    |      |                                                                                                    |                                                                                                    |                                                                   | $\mathbb{A}$ $\Box$ $\Box$ $\mathbb{B}$ |
|----------------------------------------------------------------------------------------------------|------------------------------------------------|----------------------------------------------------------------------------------------------------|------|----------------------------------------------------------------------------------------------------|----------------------------------------------------------------------------------------------------|-------------------------------------------------------------------|-----------------------------------------|
| C<br><b>C</b> Не защищено bat-mobile.ru/page/3<br>bat-mobile.ru                                                                                                    | Интернет-магазин<br>Сотовых телефонов          |                                                                                                    |      | Телефон:<br>8 (800) 700-00-01<br>Режим работы:<br>Будние дни: с 9:00 до 18:00<br>Суббота, Воскресенье - выходные<br>Внидите модель телефона |                                                                                                    |                                                                   | <b>하 ☆</b>                              |
| Главная                                                                                                    | О магазине                                     | Оплата и доставка                                                                                                    | FAQ- | Покупка в кредит                                                                                                    |                                                                                                    | <b>Контакты</b>                                                   |                                         |
| Каталог<br>Новинки<br>Лидеры продаж<br>Распродажа<br>мобильные телефоны<br>• Apple iphone<br>• Lenovo<br>$-LG$<br>· Motorola<br>$\bullet$ NEC<br>· Nokia<br>· Panasonic<br>• Samsung<br>• Sony<br>• Аксессуары<br>Контакты:<br>Телефон:<br>8 (800) 700-00-01 | Главная / Покупка в кредит<br>Покупка в кредит | Хотите приобрести у нас товар, но не хватает средств?<br>Не проблема! Специально для вас наши менеджеры рассмотрят и выберут для<br>наиболее выгодные предложения по покупке в кредит!<br>Все что от Вас требуется, при заказе указать Способ Оплаты - в Кредит! После этого<br>ожидайте звонка от нашего специалиста.<br>Мы постараемся кк можно быстрее и качественнее Вас проконсультировать. |      |                                                                                                    | Логин:<br>admin<br>Пароль:<br><b>Войти</b><br>Регистрация<br>Корзина<br>Стоимость:<br>OT.<br>Производители:<br>Apple iphone<br>Lenovo<br>1G<br>Motorola<br>NEC<br>Nokia | Авторизация<br>Корзина пуста<br>Выбор по параметрам<br>py6.<br>A0 |                                         |

Рисунок 8 — Покупка в кредит

На вкладке «Контакты» (Рисунок 9) отображены:

- 1. Полное наименование организации.
- 2. Юридический и физический адрес.
- 3. Контактный телефон.
- 4. Регистрационный номер.
- 5. Электронная почта.

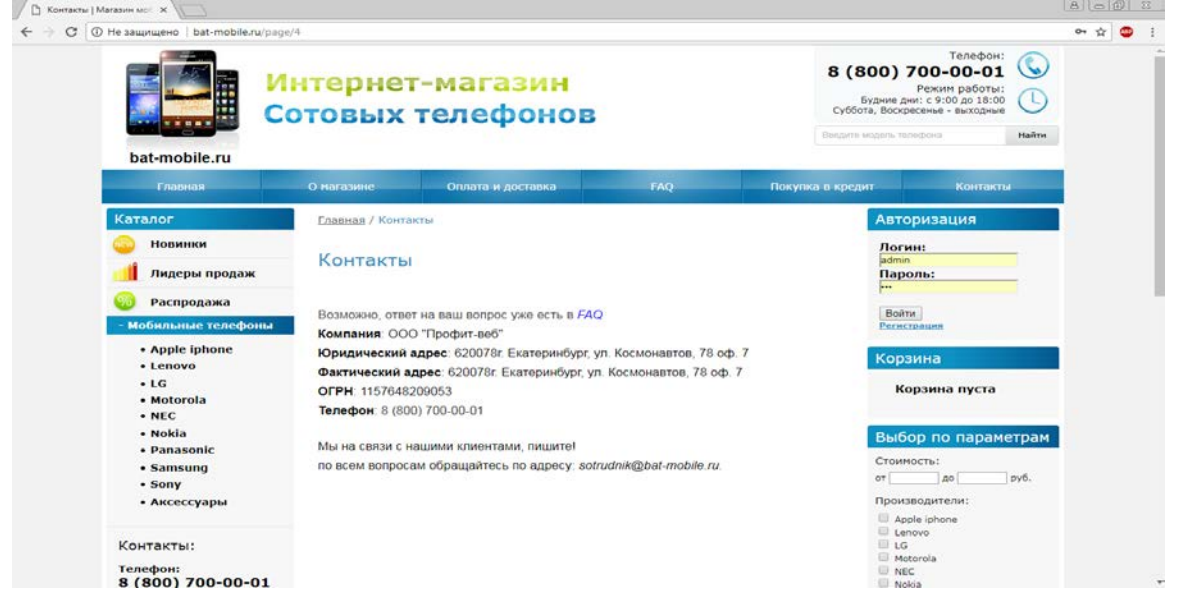

Рисунок 9 — Контакты

В левой части сайта (рисунок 10) расположен каталог товаров, содержащий в себе категории: новинки, лидеры продаж, распродажа, а также каталог мобильных телефонов.

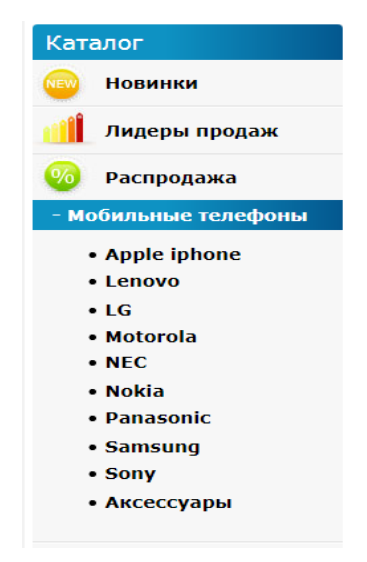

Рисунок 10 — Leftbar

Далее идут информеры: контакты, новости, доставка, способы оплаты, информация для вас (рисунок 11).

## Контакты: Телефон: 8 (800) 700-00-01 Режим работы: Будние дни: с 9:00 до 18:00 Суббота, Воскресенье: выходные **Новости** 2017-12-02 Скоро в продаже iPhone X 2017-12-01 **Новая Nokia Lumia Архив новостей** Доставка - Почта России - Курьерская служба Способы оплаты - Наличный расчет - Пластиковой картой - Безналичный расчет - Рассчитать кредит - Кредит Информация для вас - Гарантия - Как выбрать телефон - Ремонт и обслуживание

Рисунок 11 — Информеры

Информер «Контакты» говорит сам за себя, в нем находится информация о компании. Блок новостей (рисунок 12) отображает 2 последние опубликованные новости, а также предоставляет возможность посмотреть те новости, которые были опубликованы ранее.

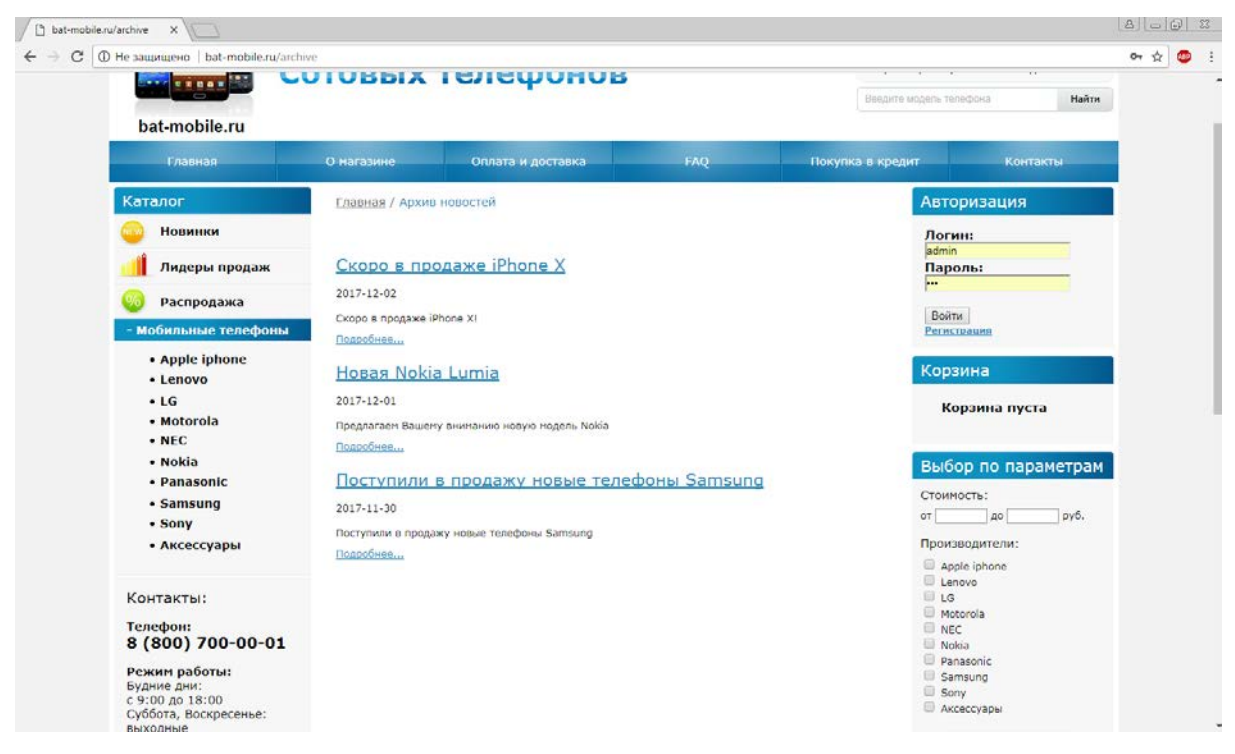

Рисунок 12 — Новости

В последнем информере «Информация для Вас» (рисунок 13) находят-

ся сведения о гарантии, а также полезные статьи для пользователей.

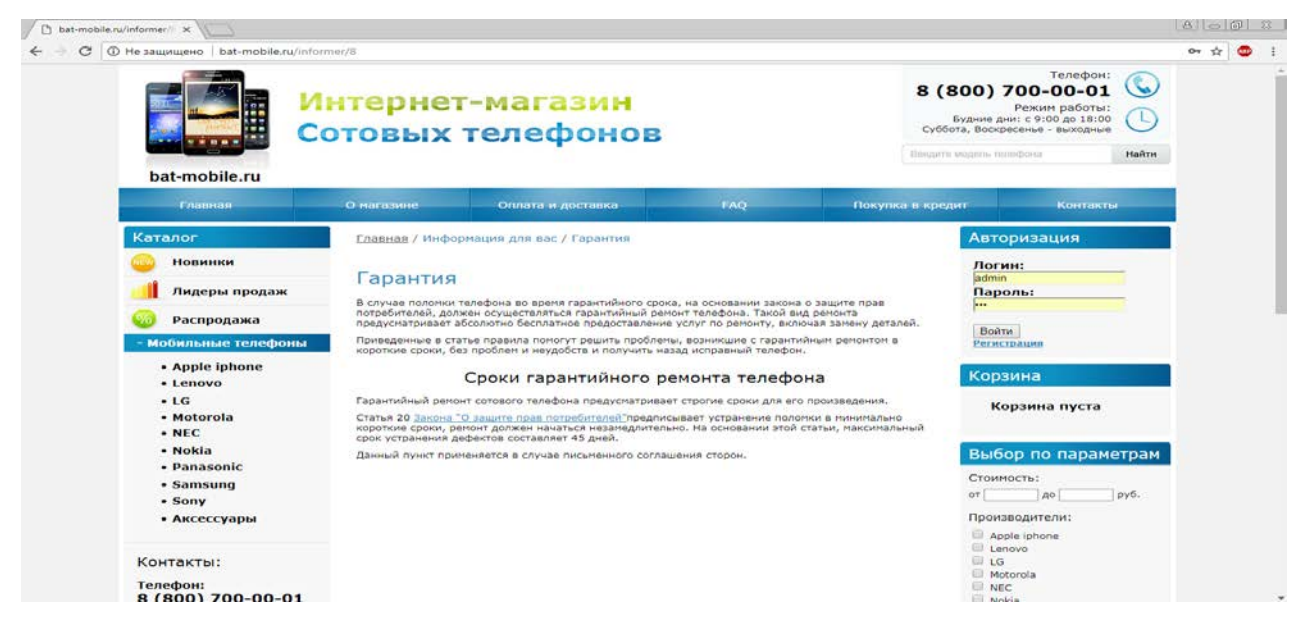

Рисунок 13 — Гарантия

В правой части сайта (рисунок 14) есть возможность авторизоваться на сайте, либо сделать регистрацию. Корзина, где будет оформляться покупки, и фильтр по параметрам.

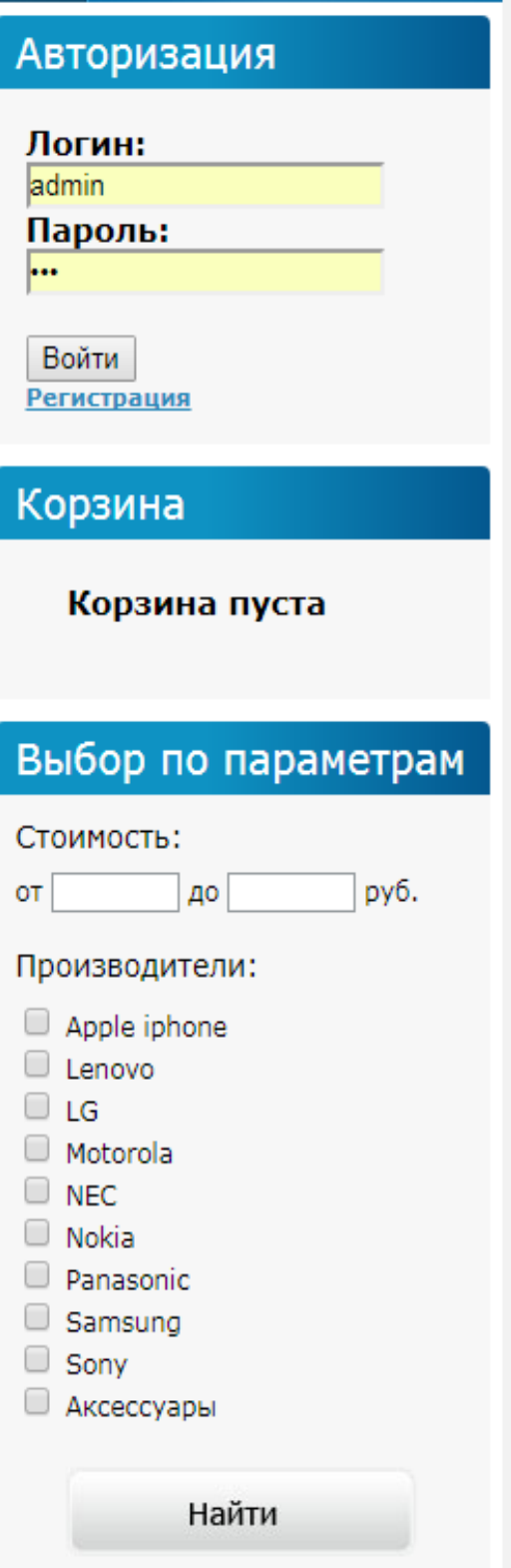

Рисунок 14 — Rightbar

На странице регистрации (рисунок 15) пользователя, необходимо заполнять все поля. Важно заполнить все поля правильно, т.к. иначе будет ошибка. Пример ввода предоставлен справа.

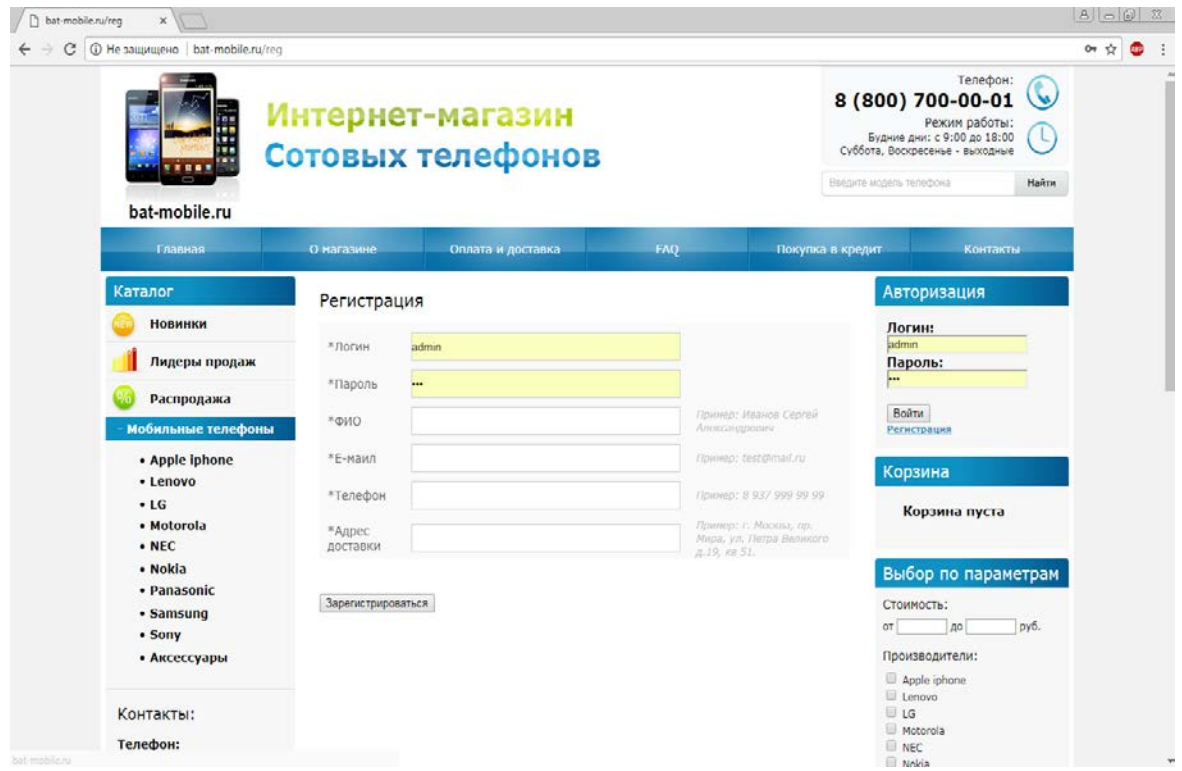

Рисунок 15 — Регистрация

Фильтр по параметрам (рисунок 16) сортирует товар по модели и стои-

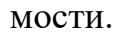

| C   1 He saluruzewo   bat-mobile.ru/?view=filter&startprice=&endprice=50000&brand%58%5D=35&x=88&y=31 |                                |                                 |     |                                  | $or$ $\pi$ |
|----------------------------------------------------------------------------------------------------|--------------------------------|---------------------------------|-----|----------------------------------|------------|
| Главная                                                                                              | О магазине                     | Оплата и доставка               | FAQ | Покупка в кредит<br>Контакты     |            |
| Каталог                                                                                              |                                | Выбор по параметрам             |     | Авторизация                      |            |
| Новинки                                                                                              | Apple (Phone 7.128GB (vepresi) | Apple iPhone 7, 32GB (pososos   |     | Логин:                           |            |
| Лидеры продаж                                                                                        | сникс)                         | 30/loto)                        |     | admin<br>Пароль:                 |            |
|                                                                                                    |                                |                                 |     | $\overline{\phantom{a}}$         |            |
| Распродажа                                                                                           |                                |                                 |     | Boirm                            |            |
| Мобильные телефоны                                                                                   |                                |                                 |     | Регистрация                      |            |
| • Apple iphone<br>· Lenovo                                                                           |                                |                                 |     | Корзина                          |            |
| $-LG$                                                                                                |                                |                                 |     | Товаров в корзине:               |            |
| · Motorola                                                                                           |                                |                                 |     | 1 на сумму 39990                 |            |
| $\cdot$ NEC<br>- Nokia                                                                               | подробнее<br>Цена: 48990       | подробнее<br><b>Цена: 39990</b> |     | руб.                             |            |
| · Panasonic                                                                                          |                                |                                 |     | Оформить заказ                   |            |
| · Samsung                                                                                            | Добавать в хортопу             | Дебавить в жарэниу              |     |                                  |            |
| • Sony                                                                                               |                                |                                 |     |                                  |            |
| • Аксессуары                                                                                         |                                |                                 |     | Выбор по параметрам              |            |
|                                                                                                    |                                |                                 |     | Стоимость:<br>50000 py6.         |            |
| Контакты:                                                                                            |                                |                                 |     | $0 \text{ so}$<br>OT.            |            |
| Телефон:<br>8 (800) 700-00-01                                                                        |                                |                                 |     | Производители:<br>Apple iphone   |            |
| Режим работы:                                                                                        |                                |                                 |     | Lenovo                           |            |
| Будние дни:<br>с 9:00 до 18:00                                                                       |                                |                                 |     | 16<br><b>Motorola</b>            |            |
| Суббота, Воскресенье:                                                                                |                                |                                 |     | <b>NEC</b><br>Nolda <sup>1</sup> |            |
| выходные                                                                                             |                                |                                 |     | Panasonic                        |            |
| Новости                                                                                              |                                |                                 |     | Samsung<br>Sony                  |            |
| -------                                                                                              |                                |                                 |     | <b>Аксессуары</b>                |            |

Рисунок 16 — Фильтр

После добавления одного или нескольких товаров в корзину, пользователь нажимает кнопку «Оформить заказ». Страница оформления заказа (рисунок 17) требует заполнить поля: способ доставки, ФИО, e-mail, телефон, адрес и примечание (по желанию).

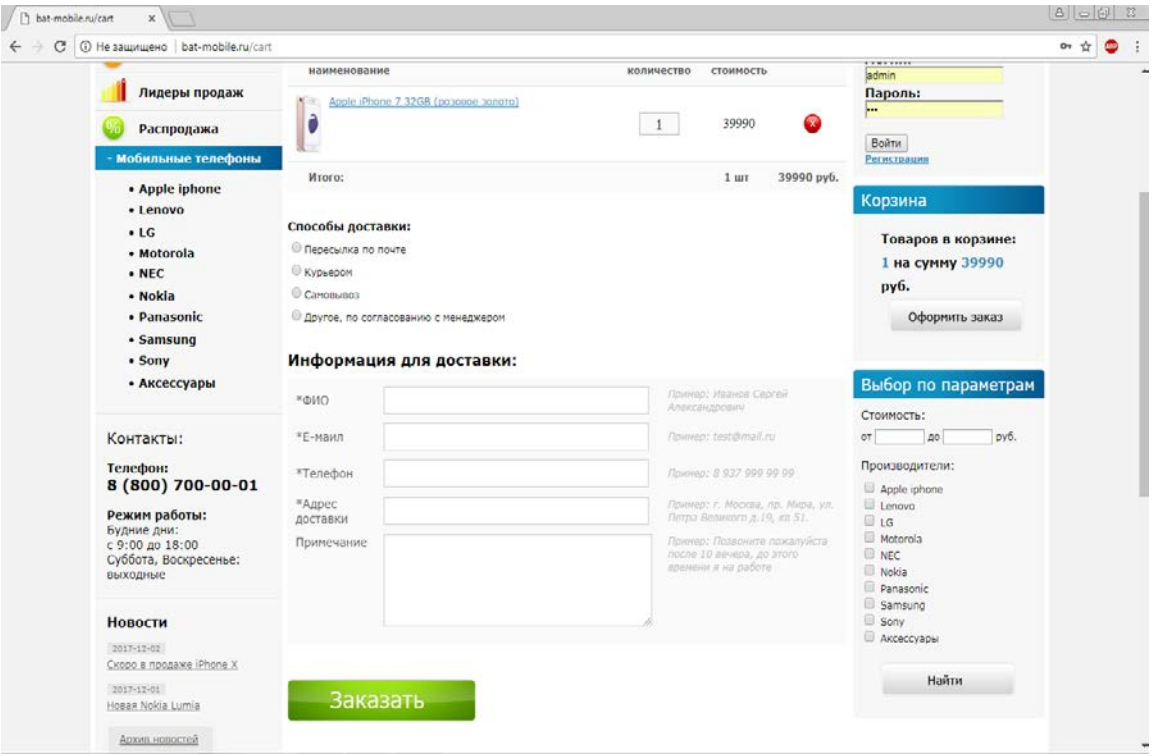

Рисунок 17 — Оформление заказа

Посмотреть заказы, а так же отредактировать контент на сайте, заказчик может в административной панели сайта (рисунок 18), перейдя по ссылке http://bat-mobile.ru/admin. Для входа требуется ввести логин и пароль.

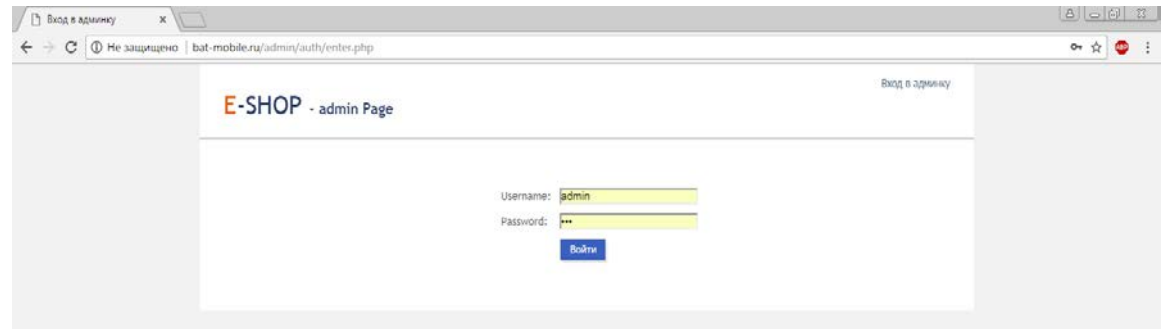

Рисунок 18 — Оформление заказа

После авторизации открывается главная страница административной части сайта (рисунок 19).

| E-SHOP - admin Page    |                         |                   |                   |                  |                    | <u>На сайт   Администратор   Выйти</u> |  |
|------------------------|-------------------------|-------------------|-------------------|------------------|--------------------|----------------------------------------|--|
| Есть новые заказы (7)  |                         |                   |                   |                  |                    |                                        |  |
| Основные страницы      |                         | Список страниц    |                   |                  |                    |                                        |  |
| Информеры              |                         |                   |                   |                  |                    |                                        |  |
| Основные категории     |                         | Добавить страницу |                   |                  |                    |                                        |  |
| Apple iphone<br>Lenovo | N <sub>0</sub>          |                   | Название страницы | Сортировка       | Действие           |                                        |  |
| LG                     | $\mathbf{1}$            | О магазине        |                   | $\,1\,$          | изменить удалить   |                                        |  |
| Motorola<br>NEC        | $\mathbf{z}$            | Оплата и доставка |                   | $\mathbf{z}$     | изменить удалить   |                                        |  |
| Nokia                  | $\overline{3}$          | FAQ               |                   | $\mathbf{2}$     | изменить   удалить |                                        |  |
| Panasonic<br>Samsung   | 4                       | Покупка в кредит  |                   | 3                | изменить   удалить |                                        |  |
| Sony                   | $\overline{\mathbf{5}}$ | Контакты          |                   | $\sigma_{\rm E}$ | изменить удалить   |                                        |  |
| Аксессуары             |                         |                   |                   |                  |                    |                                        |  |
| Новости                |                         | Добавить страницу |                   |                  |                    |                                        |  |
| Заказы                 |                         |                   |                   |                  |                    |                                        |  |
| Пользователи           |                         |                   |                   |                  |                    |                                        |  |
|                        |                         |                   |                   |                  |                    |                                        |  |
|                        |                         |                   |                   |                  |                    |                                        |  |
|                        |                         |                   |                   |                  |                    |                                        |  |
|                        |                         |                   |                   |                  |                    |                                        |  |
|                        |                         |                   |                   |                  |                    |                                        |  |
|                        |                         |                   |                   |                  |                    |                                        |  |
|                        |                         |                   |                   |                  |                    |                                        |  |

Рисунок 19 — Главная страница административной части сайта

Новые и текущие заказы (рисунок 20) можно посмотреть, нажав на кнопку «Заказы». Обратите внимание, что новые заказы отображаются еще и вверху страницы.

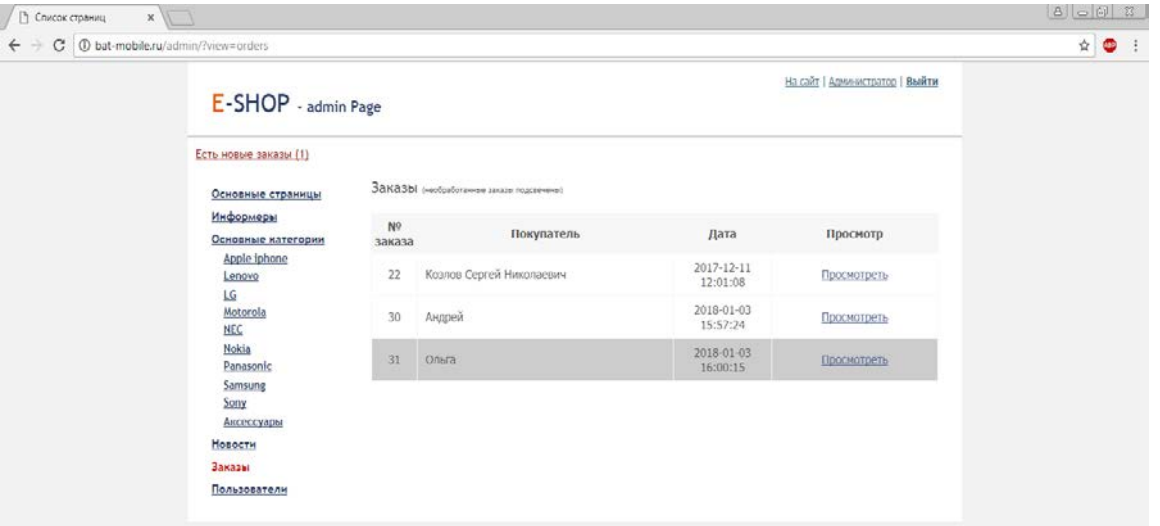

Рисунок 20 — Заказы

Для просмотра, а также удаления или изменения товара, необходимо зайти в раздел «Основные категории» (рисунок 21).

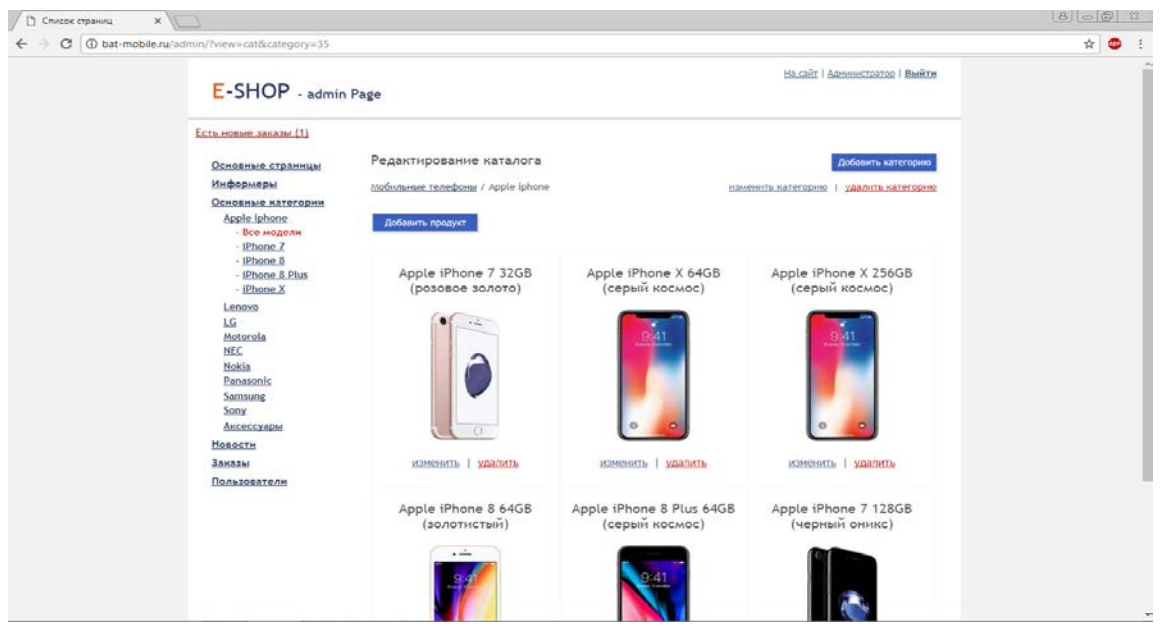

Рисунок 21 — Просмотр товара

Для редактирования конкретного товара, необходимо нажать на кнопку «Изменить» после чего появляется раздел «Редактирование товара» (рисунок 22).

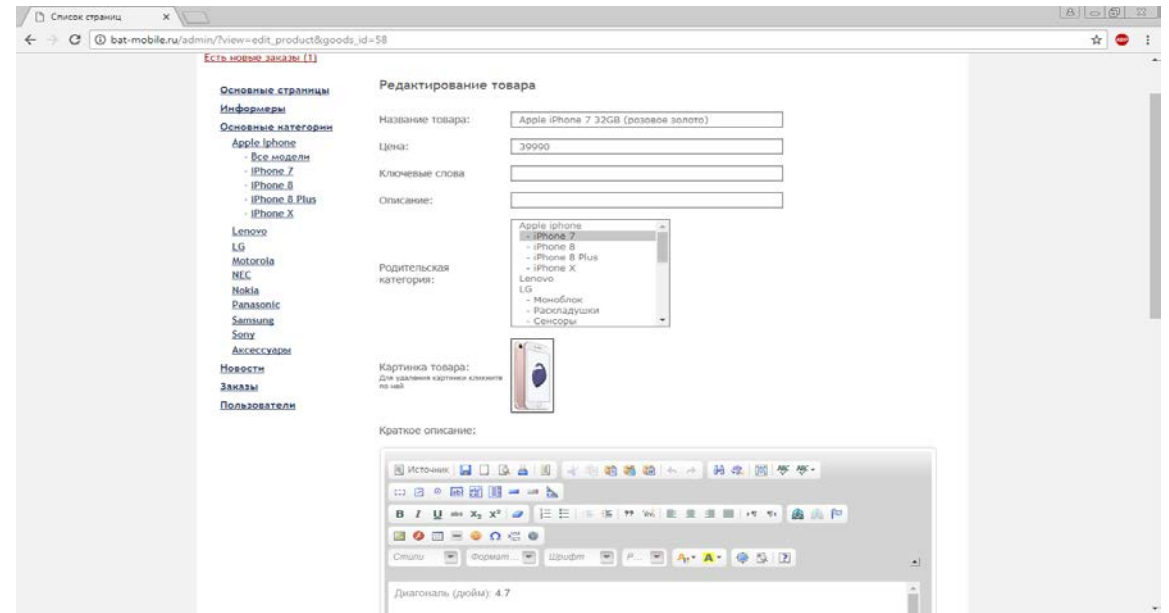

Рисунок 22 — Редактирование товара

Администратор сайта может посмотреть количество зарегистрированных пользователей (рисунок 23), а также редактировать информацию по ним, удалять и добавлять новых.

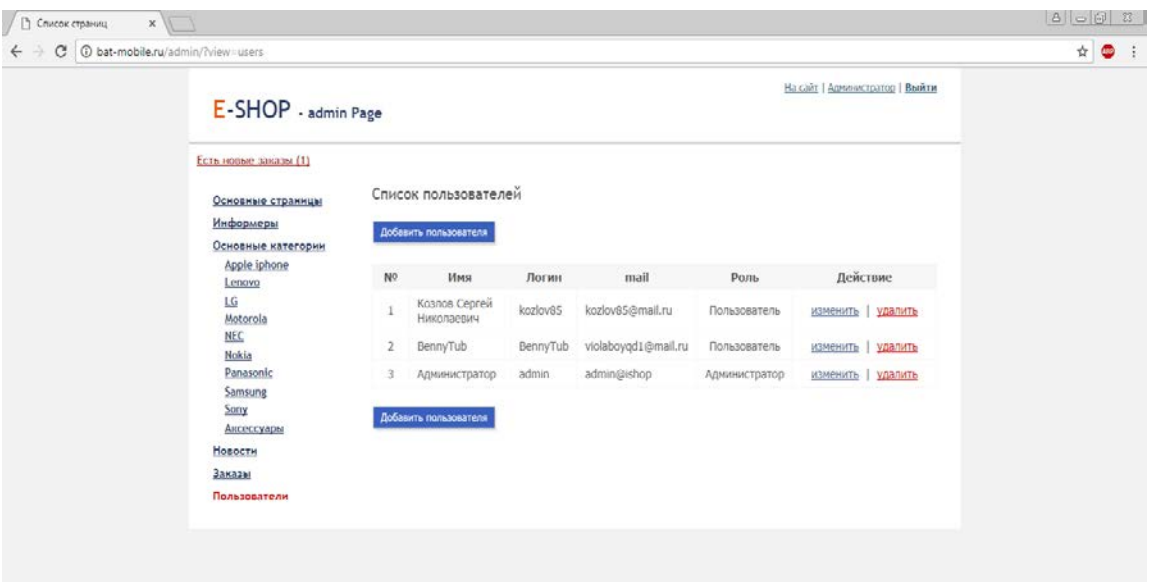

Рисунок 23 — Просмотр пользователей

### <span id="page-33-0"></span>2.4 Описание модулей

#### <span id="page-33-1"></span>2.4.1 Информер

Информер - это заранее подготовленный автоматически обновляющийся информационный элемент (графический, текстовый или flash), который вводится на сайте пользователя и служит для предоставления финансовой, политической, спортивной и другой информации.

Единожды установив на странице сайта информер, можно автоматически, без дальнейшего участия, предоставить посетителю сайта возможность получать оперативно обновляющуюся информацию, например: курсы валют, прогноз погоды, котировки акций и многое другое.

На многих сайтах можно встретить наиболее популярные информеры: прогноз погоды и курсы валют.

#### Примечание:

1. Условие свободного размещения и своевременного обновления информеров — наличие ссылки на сайт, предоставивший информер.

2. Информер устанавливается непосредственно на сайте пользователя, размещённом в Интернет. В этом случае пользователь, кликнув на изображение информера, может перейти на сайт, предоставивший данный информер т.е., заинтересовавшись информером, покинуть конкретный бизнес-сайт, так ничего и не купив.

3. Информер — зарегистрированный товарный знак фирмы «РосБизнесКонсалтинг» (дата запуска проекта: сентябрь 2000 года).

4. В русском языке слова «информер» официально не существует.

5. До появления в российском Интернете понятия «информер» в мировом Интернете были известны и распространены аналогичные услуги, но с другим названием.

6. В программу FrontPage XP, вышедшую в 2001 году, была включена возможность вставки в состав сайта целого ряда информационно-справочных модулей, автоматически регулярно обновляющихся и предоставляющих оперативную информацию: курсы валют, котировка акций, прогноз погоды и многое другое на английском языке.

7. Приблизительно похожими по схемотехнической реализации информерами являются периодически обновляемый баннер или счётчик подсчёта посетителей сайта.

Доводы «за» и «против» применения информеров в сайтах приведены в таблице 1.

Устанавливаются информеры легко. Необходимо лишь вставить в код web-страницы код интересующего информера в соответствии с предоставляемой инструкцией. Информеров существует множество. Любой желающий сможет найти для своего сайта подходящий информер.

В начале 21 века началось повальное увлечение информерами. Страницы многих сайтов содержали большое количество информеров, не имеющих никакого отношения к тематике сайта. Например, на сайте фирмы, занимающейся торговлей металлопрокатом, можно было встретить информер о ценах

на хлопок. На сайте фирмы, занимающейся оказанием юридических услуг, размещались информеры с новостями спорта и т.д.

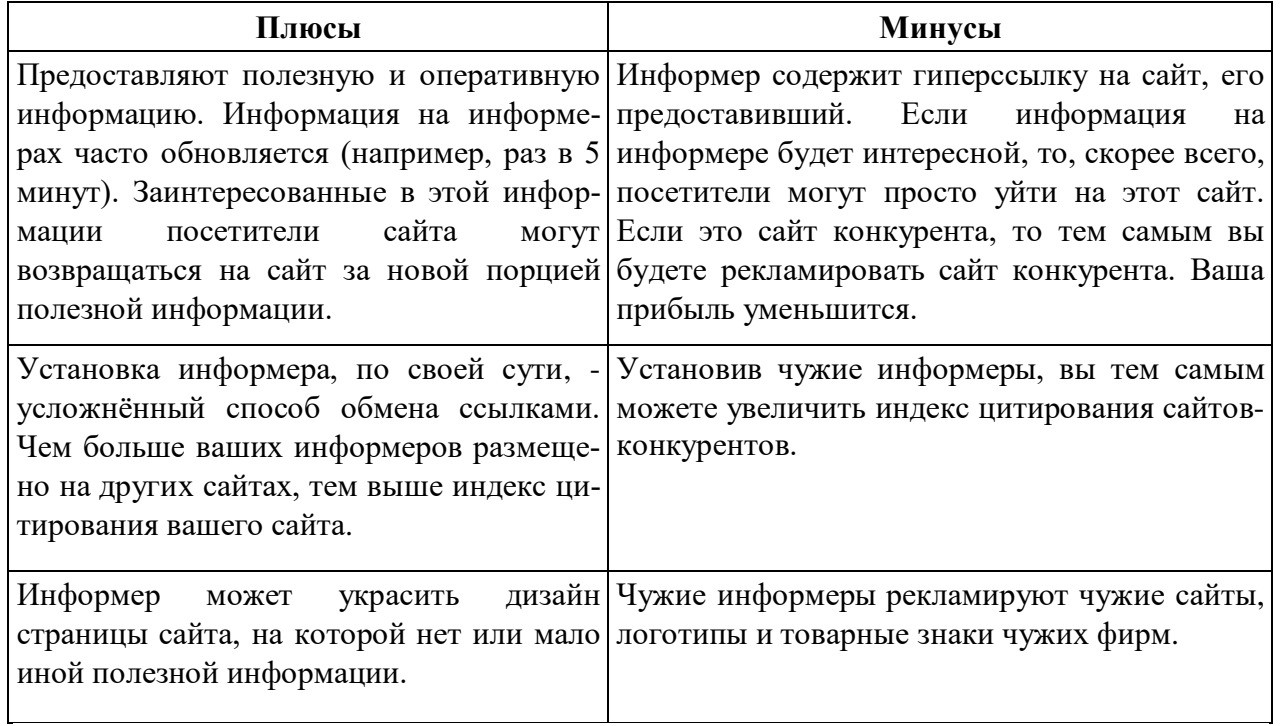

Таблица 1 — Преимущества и недостатки применения информеров на сайтах

В последнее время применение информеров стало разумнее. На сайтах стали устанавливаться только те информеры, которые имеют непосредственное отношение к данному бизнесу и не предоставляют преимуществ своим конкурентам.

#### **Резюме**:

1. В случаях, когда это позволяют бюджет и тематика бизнеса, целесообразным может быть разработка собственного информера с последующим предоставлением возможности бизнесу его бесплатной установки на другие сайты.

2. Если у заказчика недостаточно денег на поддержку и обновление сайта, то разработкой и поддержкой информера заниматься не стоит.

3. Установку на собственный корпоративный бизнес-сайт чужих информеров следует тщательно обосновывать.
Рассмотрим наш пример. Необходимо создать две таблицы в БД: informers (рисунок 24) и links (рисунок 25), где каждое значение в таблице informers связано с определенными значениями в таблице links.

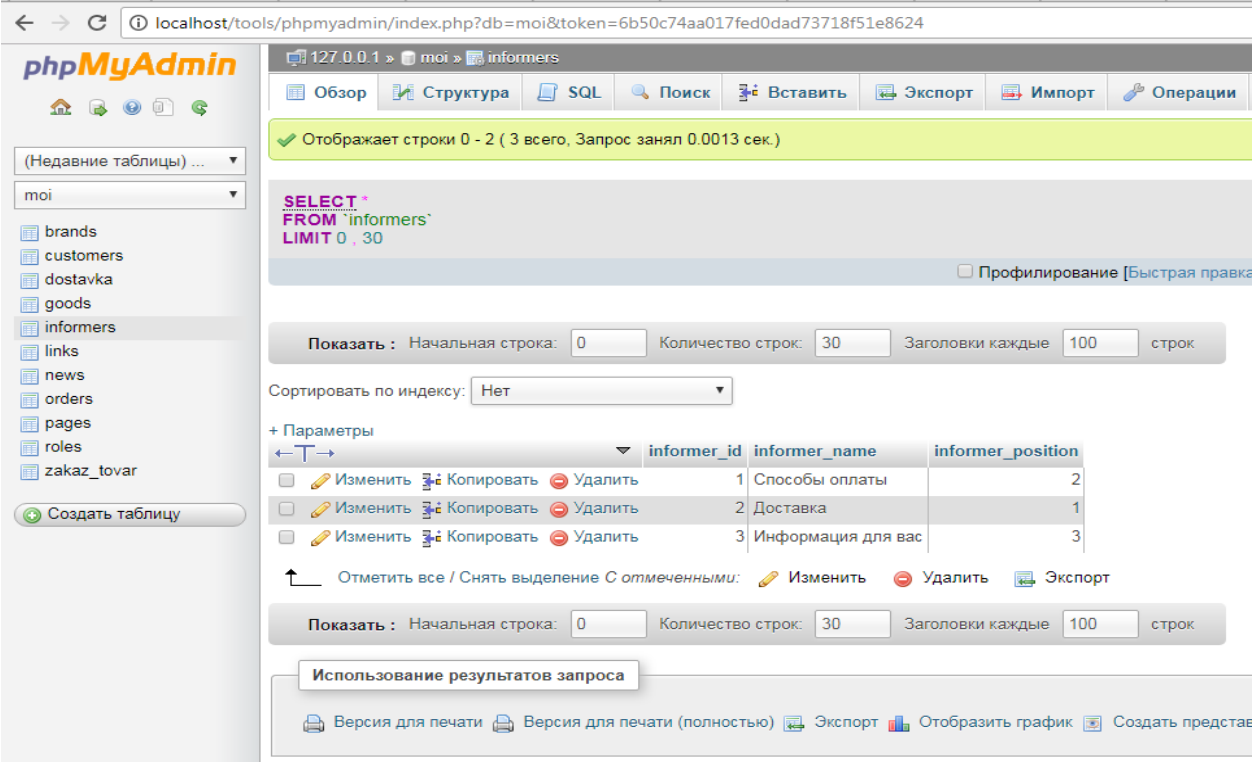

Рисунок 24 — Создание таблицы informers в базе данных

|                                   | $\Box$ 127.0.0.1 » moi » $\Box$ links                                          |                                                |                                                                |                                          |                                         |                                                           |
|-----------------------------------|--------------------------------------------------------------------------------|------------------------------------------------|----------------------------------------------------------------|------------------------------------------|-----------------------------------------|-----------------------------------------------------------|
| phpMyAdmin<br><b>BOTC</b>         | $\Box$ SQL<br>И Структура<br><b>■ Oбзор</b><br>Показать: Начальная строка:   0 | ≱е Вставить<br>Поиск<br>Количество строк:   30 | <b>В</b> Экспорт<br><b>В. Импорт</b><br>Заголовки каждые   100 | ∌ Операции<br>строк                      | <b>• Слежение</b><br><b>36 Триггеры</b> |                                                           |
| (Недавние таблицы)                | Сортировать по индексу: Нет                                                    | $\boldsymbol{\mathrm{v}}$                      |                                                                |                                          |                                         |                                                           |
|                                   | + Параметры                                                                    |                                                |                                                                |                                          |                                         |                                                           |
| $\equiv$ brands                   | $\leftarrow$ T $\rightarrow$                                                   | $\blacktriangledown$ link id link name         | parent informer links position keywords                        |                                          | description                             | text                                                      |
| customers<br>dostavka             | ⊘Изменить зы Копировать ⊙ Удалить<br>$\Box$                                    | 1 Наличный<br>расчет                           |                                                                | Ключевики статьи<br>наличный расчет      | Описание статьи<br>наличный расчет      | <p>Текст статьи наличный<br/><math>pace &lt;</math>/p</p> |
| goods                             | ○ / Изменить за Копировать ⊙ Удалить                                           | 2 Пластиковой<br>картой                        |                                                                | 2 Ключевики статьи<br>пластиковой картой | Описание статьи<br>пластиковой картой   | <p>Текст статьи<br/>пластиковой картой</p>                |
| informers<br>$\blacksquare$ links | ■ Изменить за Копировать ● Удалить                                             | 3 Кредит                                       |                                                                | 5 Ключевики статьи<br>кредит             | Описание статьи<br>кредит               | <p>Текст статьи кредит</p>                                |
| <b>I</b> news<br>crders           | ■ Изменить за Копировать • Удалить                                             | 4 Рассчитать<br>кредит                         |                                                                | 4 Ключевики статьи<br>рассчитать кредит  | Описание статьи<br>рассчитать кредит    | <p>Текст статьи рассчитать<br/>кредит</p>                 |
| $\Box$ pages                      | ⊘Изменить зы Копировать ⊙ Удалить<br>$\Box$                                    | 5 Безналичный<br>расчет                        |                                                                | 3 Ключевики статьи<br>безналичный расчет | Описание статьи<br>безналичный расчет   | <р>Текст статьи<br>безналичный расчет                     |
| <b>I</b> roles                    | ⊘ Изменить за Копировать ⊙ Удалить                                             | 6 Почта России                                 |                                                                | 1 ключевики                              | описание                                | <p>Текст почта России</p>                                 |
| zakaz tovar                       | ⊘Изменить за Копировать ● Удалить                                              | 7 Курьерская<br>служба                         |                                                                | 2 Ключевики                              | Описание                                | <p>Текст курьерская<br/>служба</p>                        |
| <b>6</b> Создать таблицу          | ○ / Изменить № Копировать ● Удалить                                            | 8 Гарантия                                     |                                                                | 1 Ключевики                              | Описание                                | <р>Текст статьи<br>гарантия                               |
|                                   | ⊘Изменить за Копировать ⊙ Удалить<br>$\Box$                                    | 9 Как выбрать<br>телефон                       |                                                                | 2 Ключевики                              | Описание                                | <p>Текст статьи как<br/>выбрать телефон</p>               |
|                                   | ○ / Изменить за Копировать ⊙ Удалить                                           | 10 Ремонти<br>обслуживание                     |                                                                | 3 Ключевики                              | Описание                                | <p>Текст статьи Ремонт и<br/>обслуживание</p>             |
|                                   | / Изменить 3 с Копировать • Удалить<br>$\Box$                                  | 11 Акции и новинки                             |                                                                | 4 Ключевики                              | Описание                                | <р>Текст статьи Акции и<br>новинки                        |
|                                   | ○ / Изменить за Копировать ⊙ Удалить                                           | 12 Условия<br>доставки                         |                                                                | 5 Ключевики                              | Описание                                | <p>Текст статьи Условия<br/>доставки</p>                  |

Рисунок 25 — Создание таблицы links в базе данных

Код PHP на подключение информера приведен на рисунке 26. Добавля-

ем получение массива (рисунок 27) в controller.php.

andex.html & **E** model.php **E3**  $93$ /\* ===Информеры - получение массива==  $94$ 95  $\Box$ function informer(){ 96  $\text{Squery} = \text{"SELECT * FROM links}$ INNER JOIN informers ON  $97$ INNER JOIN INFORMERS ON<br>Links.parent\_informer = informers.informer\_id 98 ORDER BY informer position, links position"; 99 100  $\frac{1}{2}$  = mysql\_query(\$query) or die(mysql\_query());  $101$  $102$  $$informers = array()$  $\begin{array}{c|c} 103 & & & \\ 104 & & & \\ 105 & & & \\ \end{array}$ \$name = ''; // флаг имени информера while  $(\text{row} = \text{mysql\_fetch\_assoc}(\text{Sres}))$  { if (\$row['informer\_name'] != \$name) { // если такого информера в массиве еще нет \$informers[\$row['informer\_id']][] = \$row['informer\_name']; // добавляем информер в массив 106  $\texttt{Same} = \texttt{Srow}[\texttt{informer\_name}]\texttt{;}$ 107 108 109 \$informers[\$row['parent informer']]['sub'][\$row['link id']] = \$row['link name']; // заносим страницы в информер  $110$  $111$ return \$informers;  $112$  $113$ /\* === Информеры - получение массива === \*/ 114 115 /\* === Получение текста информера= 116 function get\_text\_informer(\$informer\_id){  $117\,$ \$query = "SELECT link\_id, link\_name, text, informers.informer\_id, informers.informer\_name  $118\,$ FROM links 119 LEFT JOIN informers ON informers.informer id = links.parent informer  $120\,$ WHERE  $link_id = $informer_id";$  $121$  $\frac{1}{2}$  = mysql\_query(\$query);  $122\,$  $\frac{1}{2} \frac{1}{2} \frac{$ 123  $\frac{1}{2}$  stext\_informer = mysql\_fetch\_assoc(\$res);  $\begin{array}{c} 124 \\ 125 \end{array}$ return \$text\_informer;  $126$ <br> $127$  $/*$  ===Получение текста информера=== \*/ PHP Hypertext Preprocessor file length: 23 177 lines: 561 Ln: 123 Col: 30 Sel: 0 | 0

Рисунок 26 — Код на подключение информера

|    | index.html XI in model.php XI in controller.php XI |
|----|----------------------------------------------------|
| 10 | // подключение библиотеки функций                  |
| 11 | require once 'functions/functions.php';            |
| 12 |                                                    |
| 13 | // получение массива каталога                      |
| 14 | $\text{Scat} = \text{catalog}$ ();                 |
| 15 |                                                    |
| 16 | получение массива информеров                       |
| 17 | $$informs = informer();$                           |
| 18 |                                                    |
| 19 | // получени массива страниц                        |
| 20 | $\text{Spages} = \text{pages}()$                   |
| 21 |                                                    |

Рисунок 27 — Код на получение массива

А теперь выведем информеры на leftbar (рисунок 28).

```
أأدله أأحدث وللمناوئ
               Charles
 <!-- Информеры -->
 <?php foreach($informers as $informer): ?>
 <div class="info">
      <h3><?=$informer[0]?></h3>
      <?php foreach($informer['sub'] as $key => $sub): ?>
      <p>- <a href="<?=PATH?>informer/<?=$key?>"><?=$sub?></a></p>
      <?php endforeach; ?>
 \langle \text{div} \rangle <!-- .info -->
 <?php endforeach; ?>
\langle!-- Информеры -->
div>
```
Рисунок 28 — Код на вывод информера

### 2.4.2 Корзина

Если есть возможность с помощью установки корзины для покупок сделать более удобным процесс покупки товара - это нужно делать!

Добавить товар в корзину — это еще не означает купить. Больше половины случаев добавления товара в корзину покупок в интернете заканчивается без финального оформления заказа. Однако сам факт такого намерения, а также постоянное напоминание (на каждой странице) о том, что товар выбран — всё больше и больше убеждает потенциального покупателя о покупке. Возвращаясь к покупке в обычном супермаркете — у какого товара больше шансов быть приобретенным: у того который вы видели на полке и подумали об его покупке или у того, который вы положили к себе в корзину и носите?

Могут возразить владельцы сайтов, которые продают 2-3 товара или столько же услуг, или у которых услуги/товары не подразумевают совмес тное приобретение, например, сайт с юридическими услугами, который предлагает множество направлений, но пользователю в определенный момент времени часто требуется только одна, конкретная услуга. Зачем её добавлять в корзину продуктов или в «отмеченные услуги»? Да хоть для того, чтобы посетитель вашего сайта, уйдя на другие страницы, чтобы более детально ознакомится с надежностью вашей компании, почитать про отзывы, способы оплаты или условия доставки товара смог вспомнить про выбранную услугу и ему не требовалось бы возврата в то место магазина, где он этот товар или услугу видел.

Крайний случай для возражения — одностраничный сайт с одним (несколькими товарами). Не забыть и не заблудиться — всё на виду. Нужна здесь или нет корзина для покупок? Нужна! Нужна потому, что попав на такой сайт, мы не даем посетителю сразу информацию о том, что на сайте только 1 страница и куда не ткни — все равно на ней останешься, и что больше чем здесь у нас информации для него нет. Покупатели в интернете давно привыкли к определенной модели поведения и, не задумываясь, будут искать привычную кнопку «в корзину» вне зависимости от объемов вашего сайта. Не найдут — они скорее всего уйдут.

Но это только часть плюсов в наличии корзины на сайте, рассмотренных со стороны удобства самих посетителей. Причем часть далеко не полная. Взять, к примеру, удобство от подсчета суммы добавленных в корзину товаров, возможность управления их количеством, возможность возврата к заполненной корзине спустя некоторое время (дни). Есть еще другая сторона не только посетителям сайта нужна корзина, но и администраторам сайта, а также поисковыми система. Создадим корзину в rightbar (рисунок 29).

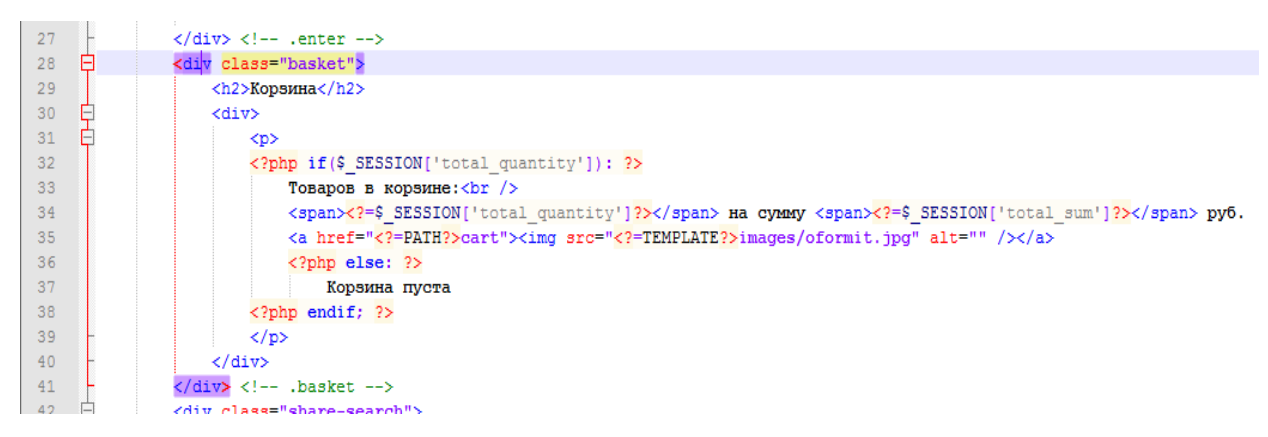

Рисунок 29 — Создание корзины

Добавим функцию (рисунок 30) для открытия сессии в файл control-

ler.php.

|                | $\mathbb{E}$ index.html $\mathbb{E}$ $\mathbb{E}$ model.php $\mathbb{E}$ $\mathbb{E}$ controller.php $\mathbb{E}$ $\mathbb{E}$ informer.php $\mathbb{E}$ $\mathbb{E}$ eftbar.php $\mathbb{E}$ $\mathbb{E}$ $\mathbb{E}$ informer.php $\mathbb{E}$ $\mathbb{E}$ |
|----------------|----------------------------------------------------------------------------------------------------|
| 169            |                                                                                                    |
| 170            | case ('addtocart'):                                                                                                    |
| 171            | // добавление в корзину                                                                                                    |
| 172            | $\texttt{Sgoods}$ id = abs((int) $\texttt{S\_GET}$ ['goods_id']);                                                                                                    |
| 173            | addtocart (\$goods id);                                                                                                    |
| 174            |                                                                                                    |
| 175            | $$$ SESSION['total_sum'] = total_sum(\$_SESSION['cart']);                                                                                                    |
| 176            |                                                                                                    |
| 177            | // кол-во товара в корзине + защита от ввода несуществующего ID товара                                                                                                    |
| 178            | total quantity();                                                                                                    |
| 179            | $redirect()$ ;                                                                                                    |
| 180            | break;                                                                                                    |
| <b>ALCOHOL</b> |                                                                                                    |

Рисунок 30 — Добавление функции для открытия сессии

Создадим функцию (рисунок 31) добавления товара в корзину.

|    | $\lceil \frac{1}{2} \rceil$ ndex.html $\boxtimes$ $\lceil \frac{1}{2} \rceil$ model.php $\boxtimes$ $\lceil \frac{1}{2} \rceil$ informer.php $\boxtimes$ $\lceil \frac{1}{2} \rceil$ eftbar.php $\boxtimes$ $\lceil \frac{1}{2} \rceil$ informer.php $\boxtimes$ $\lceil \frac{1}{2} \rceil$ informer.php $\boxtimes$ $\lceil \frac{1}{2} \rceil$ info |
|----|----------------------------------------------------------------------------------------------------|
| 34 |                                                                                                    |
| 35 | /* ===Добавление в корзину=== */                                                                                                    |
| 36 | function addtocart (\$goods id, \$qty = 1) {                                                                                                    |
| 37 | $if(isset(\text{SESSION['cart'][\text{Sgoods_id}]))$ {                                                                                                    |
| 38 | // если в массиве cart уже есть добавляемый товар                                                                                                    |
| 39 | \$ SESSION['cart'][\$goods id]['qty'] += \$qty;                                                                                                    |
| 40 | return \$ SESSION['cart'];                                                                                                    |
| 41 | $\text{else}$                                                                                                    |
| 42 | // если товар кладется в корзину впервые                                                                                                    |
| 43 | $$ESSION['cart']$ [ $$goods$ id]['qty'] = $$qty$ ;                                                                                                    |
| 44 | return \$ SESSION['cart'];                                                                                                    |
| 45 |                                                                                                    |
| 46 |                                                                                                    |
| 47 | /* ===Добавление в корзину=== */                                                                                                    |
| 48 |                                                                                                    |

Рисунок 31 — Добавление функции добавления товара в корзину

Добавление функции (рисунок 32) счета товара в сумме добавим в model.php.

```
\boxdot index.html \boxtimes \boxdot model php \boxtimes \boxdot controller.php \boxtimes \boxdot informer.php \boxtimes \boxdot leftbar.php \boxtimes \boxdot inghtbar.php \boxtimes \boxdot functions.php \boxtimes\sqrt{\ast} ===Сумма заказа в корзине + атрибуты товара===*/
245
246 Enunction total_sum($goods){
              $total sum = 0;
247
248249$str goods = impulse(',', array keys ($goods));
250
              $query = "SELECT goods id, name, price, img
251
252
                           FROM goods
                               WHERE goods id IN ($str goods)";
253
254
             \frac{1}{2} = mysql query (\frac{2}{3}query) or die (mysql error ());
255
256 \Boxwhile(\text{from} = \text{mysgl} fetch assoc(\text{Sres})){
257
                 $ SESSION['cart'][$row['goods_id']]['name'] = $row['name'];
                  \sqrt{\$ESSION['cart']\ [\$row['goods\_id']]['price'] = \$\texttt{row['price']};258
259
                  \sqrt{SESSION['cart'] [\sqrt{Srow['goods_id']}] ['img'] = \sqrt{Srow['img']}$total sum += $ SESSION['cart'][$row['goods id']]['qty'] * $row['price'];
260
2.61
262
              return $total_sum;
263
264
         /* == <cумма заказа в корзине + атрибуты товара===*/
```
Рисунок 32 — Добавление функции счета товара в сумме

### 2.4.3 Фильтр

Если у товаров 1–2 опции (характеристики), то фильтр не нужен, можно обойтись обычной сортировкой. Если же товаров в одной категории больше 10 позиций, которые можно группировать по нескольким характеристикам, то без фильтрации работать с каталогом будет некомфортно.

Хороший фильтр может создавать оригинальные страницы на основе параметров. То есть, для разных параметров или их сочетания будут созданы отдельные особенные страницы, которые можно использовать как посадочные. Сейчас так умеют работать только лидеры рынка.

#### Итак, фильтры:

- 1. Дают нам скорость в работе, мы быстрее находим нужное.
- 2. Обучают нас, наглядно показывая все разнообразие товаров.
- 3. В нашем случае еще и увеличивают семантическое ядро.

4. Поисковая оптимизация (SEO) сайта становится более эффективной.

5. Дают возможность настроить контекстную рекламу под более узкие и релевантные запросы, что в конечно итоге, даст больше продаж.

Фильтр (рисунок 33), как правило, располагают справа. Такое расположение позволяет делать акцент сначала на фильтр, а уже потом на товаре.

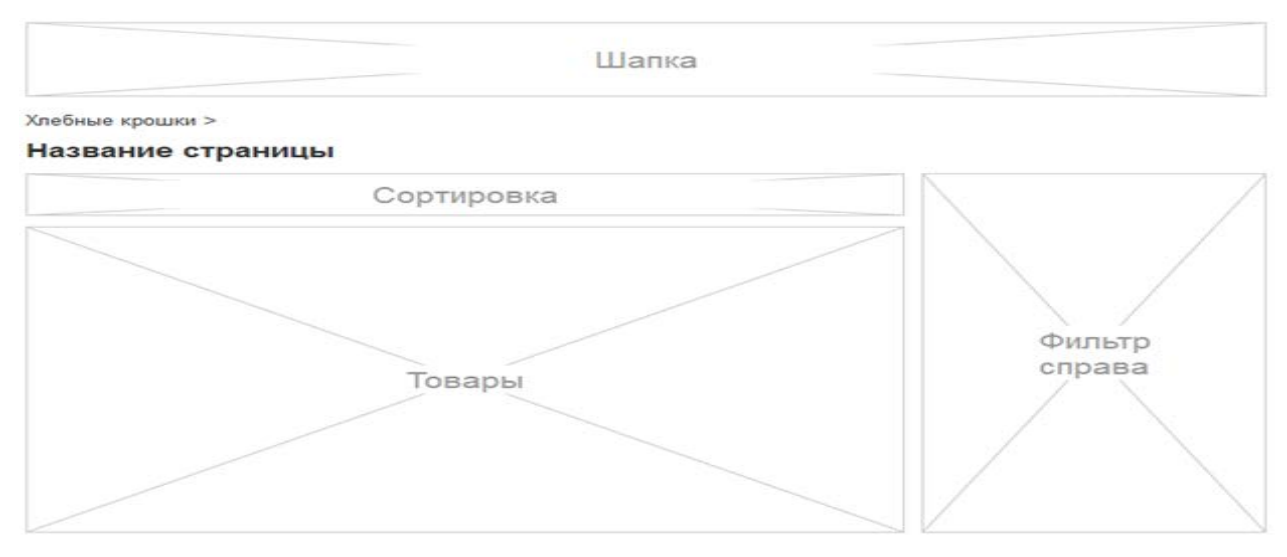

Рисунок 33 — Расположение фильтра

# Технические требования:

1. Важна скорость работы фильтра. Оптимизация SQL запросов.

2. Фильтр не должен забивать кэш.

3. Должна быть возможность ручной настройки очередности вывода блоков фильтра для каждой страницы отдельно.

4. Функция ограничения максимальной высоты блока, отдельно для каждого. До состояния: развернуть, показать весь во всплывающем окне или по прокрутке.

5. Функция свернуть весь блок в строчку.

6. Живой поиск по опциям в блоке фильтра.

7. Предусматривать прелоудер. На всю страницу или только на фильтр.

8. Задавать количество колонок, по которым разбивается контент, отдельно для каждого блока.

9. Предусмотреть сценарии для длинных названий блоков. До одной или двух строк, далее в три точки, но перед количеством товаров в скобочках.

42

10. Сортировка «от / до» по любому числовому параметру.

11. Показывать блок выбранных позиций. С кнопкой «сбросить все параметры».

12. Подсчет отсортированных товаров.

Добавим фильтр (рисунок 34) в rightbar.

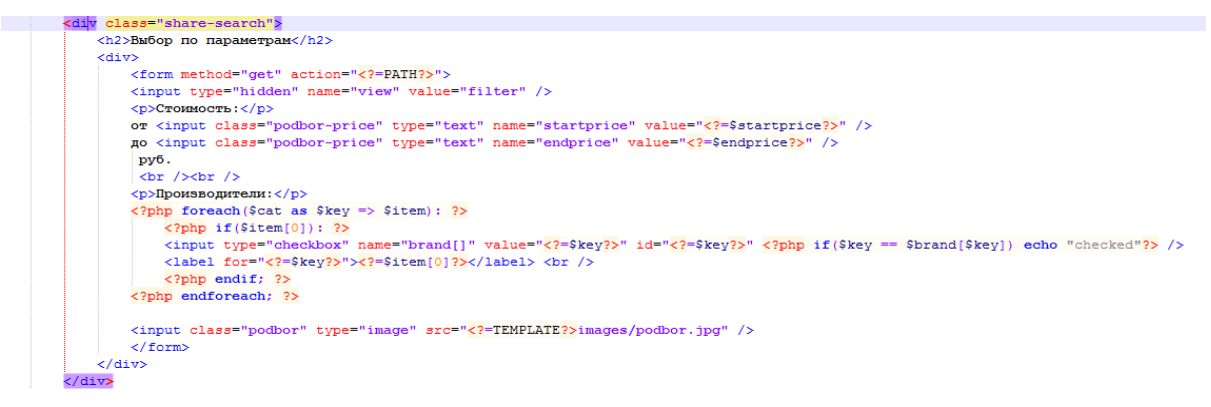

Рисунок 34 — Добавление фильтра в rightbar

Добавим нашу функцию (рисунок 35) в model.php.

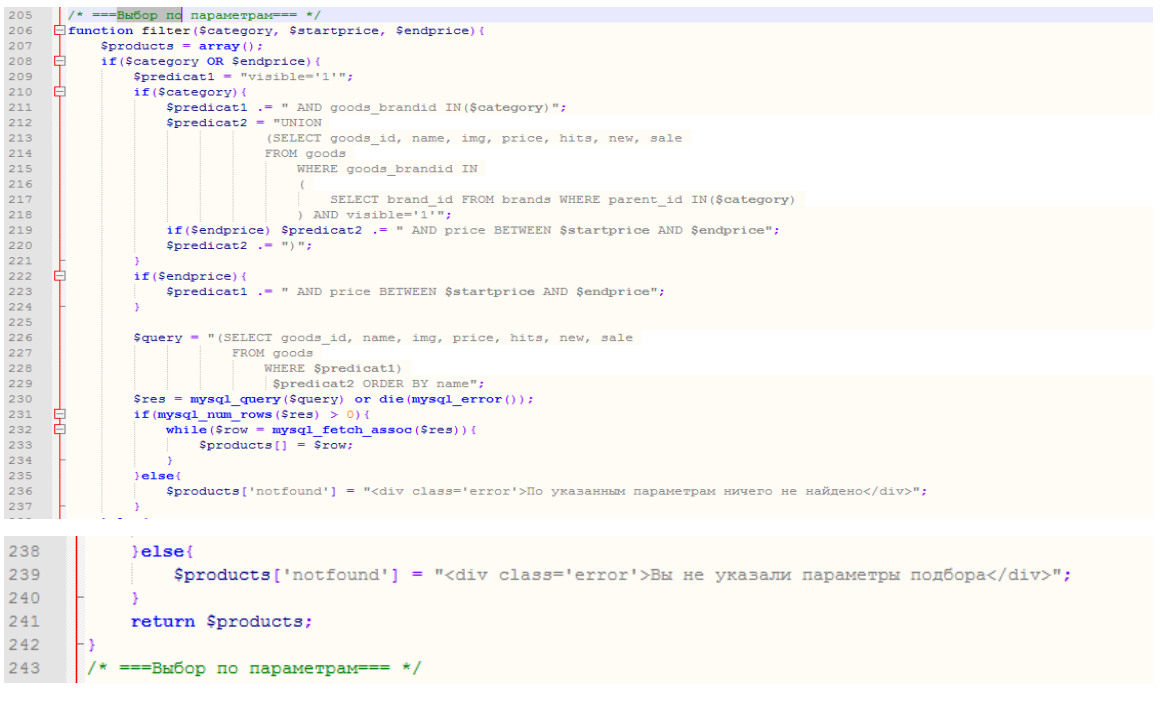

Рисунок 35 — Добавление фильтра в rightbar

Далее добавляем результаты поиска (рисунок 36) в filter.php — если нечего не найдено в фильтре и если есть результат поиска.

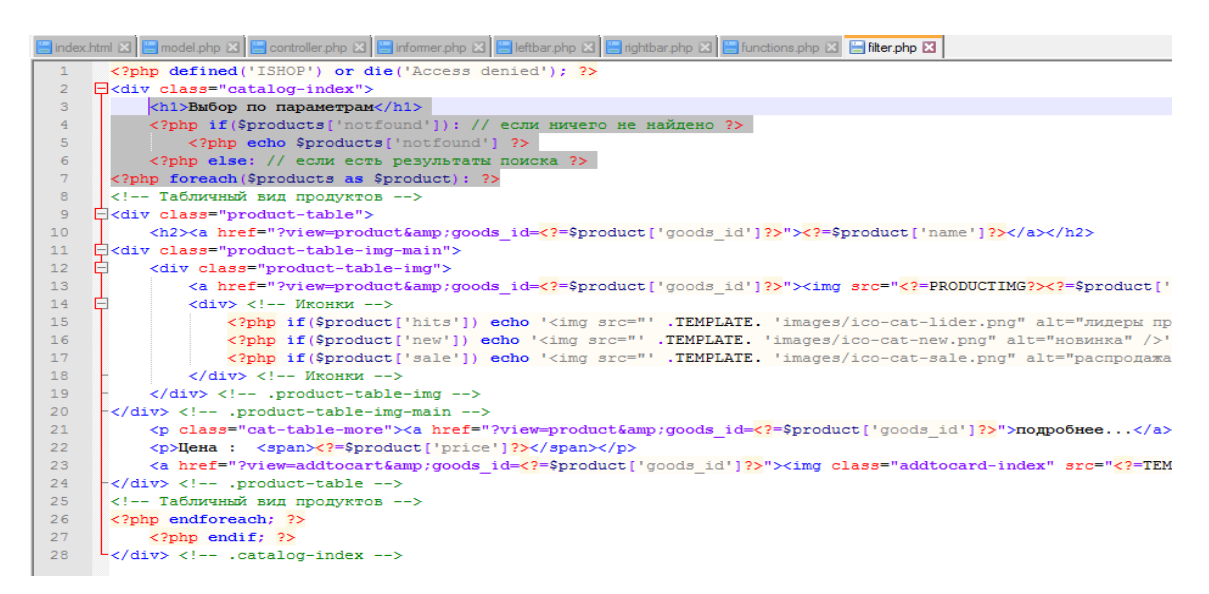

Рисунок 36 — Результат поиска

### **2.5 Выбор и покупка хостинга на Yutex (Ютекс)**

Выбор хостинга также важен, как и выбор домена. Хостинг — услуга по предоставлению вычислительных мощностей для физического размещения информации на сервере, постоянно находящемся в сети (обычно Интернет). Т. е., говоря простым языком для новичков, хостинг **—** компьютер, который «держит» Ваши сайты и блоги**,** и они будут работать независимо оттого, включен ли Ваш компьютер или нет.

Выбор хостинга среди огромного количества хостинг-провайдеров довольно сложен: одни предоставляют нам качество, другие предпочитают низкую цену. Нам, как и заказчику, важно оптимальное соотношение цены и качества. По этой причине мы выбрали хостинг Yutex (Ютекс), так как он полностью удовлетворяет нашим требованиям.

### **2.5.1 Преимущества хостинг-провайдера Yutex (Ютекс)**

- 1. Стабильная работа.
- 2. Оперативная техподдержка.
- 3. Небольшие цены на хостинг.

4. Высокая скорость отклика.

Хостинг-провайдер «**Yutex**» — один из немногих хостеров, которые расположены не в Москве и не Санкт-Петербурге, место его локации это город Ижевск. Заходя на сайт, видим, конечно, что он простоват, но основную информацию на нем можно легко почерпнуть. Сразу бросается то, что на выбор пользователя предлагается целых 7 тарифных планов, причем самый дешевый хостинг обойдется Вам в 3.5 USD в месяц. Ресурсов конечно при этом выделяется немного, но для простенького сайта с PHP\MySQL, вполне достаточно.

Пробного периода нет, но есть возможность вернуть денежные средства, в случае если услуги хостера вас не устроят. Заказ хостинга и регистрация происходит на одной странице, на которой нужно указать тарифный план, домен, логин, пароль и e-mail.

Хостинг оплачивается через Вебмани, Яндекс Деньги, RBK-Money, кредитки и банковский перевод. Связаться со службой технической поддержкой можно через электронную почту, а также на сайте есть livechat. Yutex в качестве хостинг-провайдера стоит выбирать, только если Вы хотите сильно сэкономить, или у Вас очень простой маленький сайт.

## **2.5.2 Покупка хостинга на Yutex (Ютекс)**

- 1. Зайти на yutex.ru.
- 2. Переходите на вкладку «Хостинг» (рисунок 37).

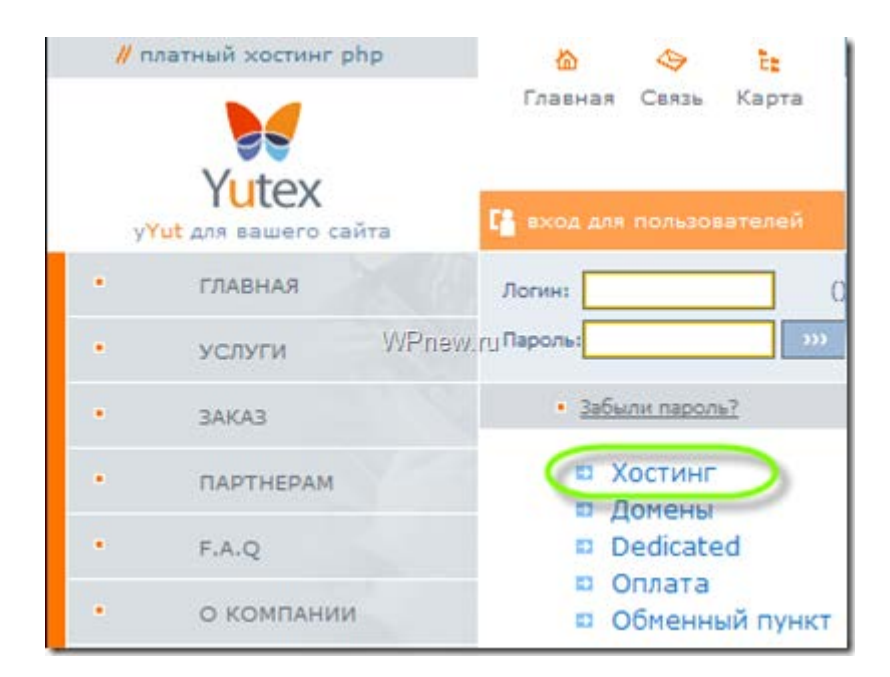

Рисунок 37 — Хостинг

3. Выбираете тарифный план. Мы выбрали тариф «**Оптимальный**» (рисунок 38).

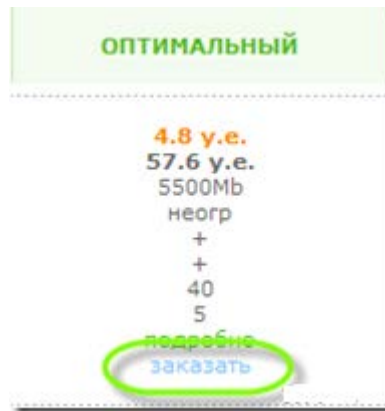

Рисунок 38 — Тарифный план

4. Заполнить поля, выбрать тариф «Оптимальный» все-таки лучше, на срок равный 1 месяц. Это для того, что вдруг Вам не понравится хостингпровайдер, то Вы без проблем перейдете на другой хостинг. Заказ домена: поставить «Да», так как мы домен тоже купили у этой компании. Ниже вписываете адрес вашего купленного домена, заполняете адрес Вашего почтового ящика и нажимаете *«*Заказать» (рисунок 39).

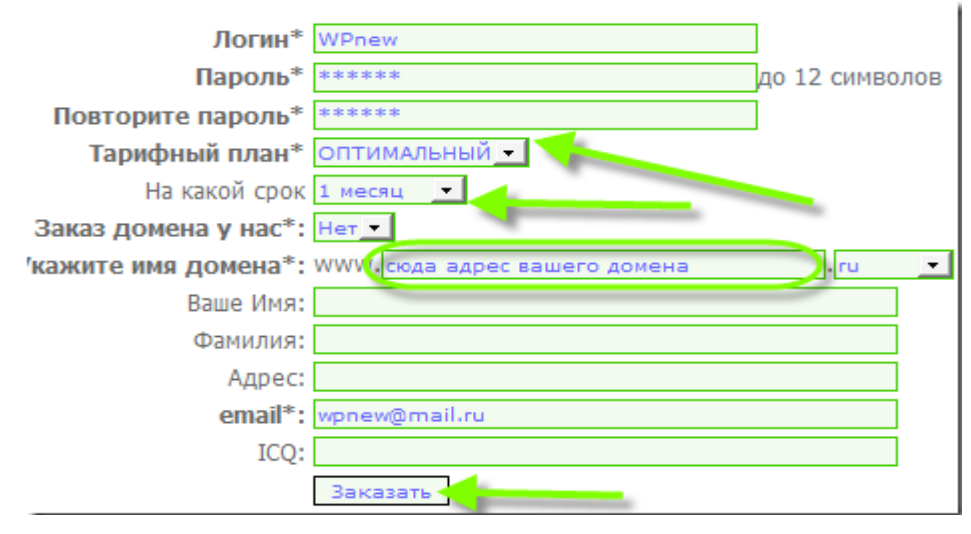

Рисунок 39 — Заказ

5. Теперь, чтобы Ваш аккаунт заработал, нужно пополнить счет (рисунок 40). Для этого переходите по ссылке http://yutex.ru/part.php, вводите там свой логин и пароль, который указали при регистрации.

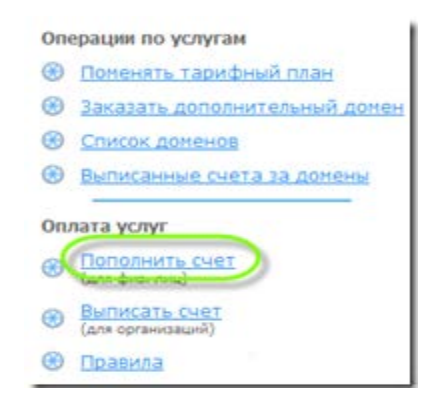

Рисунок 40 — Пополнить счет

- 6. Нажать «Пополнить счет».
- 7. Указываете сумму перевода (рисунок 41).

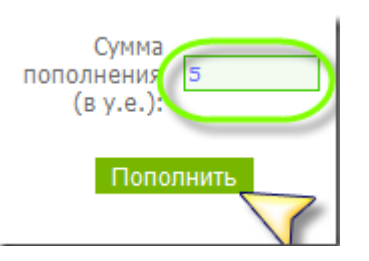

Рисунок 41 — Указать сумму перевода

8. Оплачиваете (рисунок 42) **удобным для Вас** способом (через Yandex-деньги, webMoney и т. д.).

Пополнить счет WebMonev Yandex-деньги Банковским переводом(любой банк РФ) Почта России RBK-деньги Visa/MasterCard Терминалы Элекснет Другой

Рисунок 42 — Оплата

9. Через некоторое время (возможно, пройдет несколько часов) **деньги перейдут на счет**, а если этот процесс растянется на довольное долго время (более 6ти часов, можете написать им в техподдержку).

# **2.6 Привязка домена к хостингу и создание базы данных сервере**

Учитывая, что мы покупали и хостинг и домен у одной компании (yatex.ru) привязка хостинга к домену происходит автоматически.

Чтобы не тратить время впустую, давайте создадим базу данных на хостинге.

## **Создание базы данных на реальном сервере**:

- 1. Снова открываем то письмо, о котором указано выше.
- 2. Находим в нем раздел *«Данные для доступа к панели управления».*
- 3. Нажимаем по ссылке, которая правее графы *«Страница доступа».*

4. В открывшемся окне вписываем Ваш логин и пароль, которые также можно найти в «Данные для доступа к панели управления».

5. Теперь в открывшемся окне (рисунок 43) ищем раздел «База данных» и нажимаем на «Базы данных MySQL®».

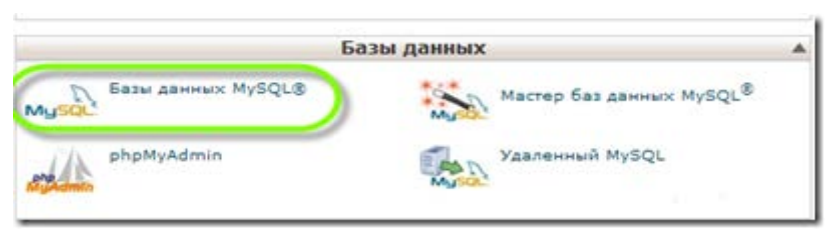

Рисунок 43 — Базы данных

6. Теперь правее от слова *«Новая база данных»* (рисунок 44) вписываете название базы данных и нажимаете «*Создать базу данных».*

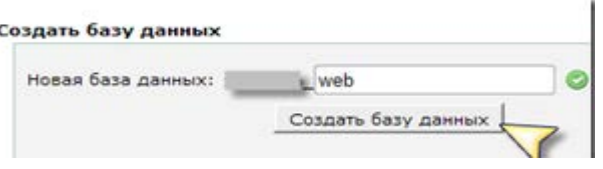

Рисунок 44 — Создать базу данных

7. Далее выйдет сообщение: *«Добавлена база данных: полное\_имя вашей базы данных».*

8. Возвращаетесь назад, можно путем нажатия на кнопку *«Назад»* и добавляете нового пользователя (имя пользователя *web*, пароль придумать) и нажимаете «*Создать пользователя»* (рисунок 45).

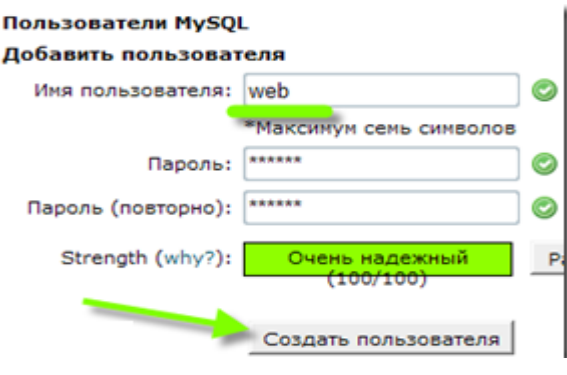

Рисунок 45 — Создать пользователя

9. Выйдет окно, где будет указано, что добавлен пользователь *web* с паролем *ваш\_пароль*.

10. Снова возвращаемся назад и спускаемся ниже до *«Добавить пользователя к базе данных».* Выбрать пользователя, которого сейчас создали, базу данных тоже, которую создали только что и нажимаете «*Добавить»* (рисунок 46).

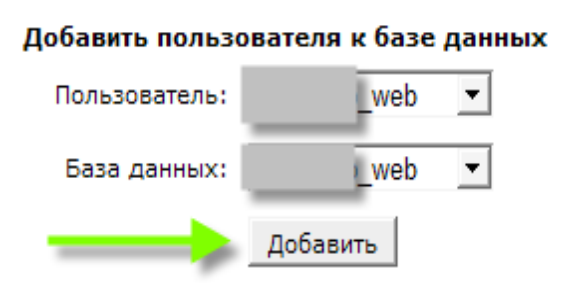

Рисунок 46 — Добавить пользователя к базе данных

11. Откроется новое окно, ставите галочку (рисунок 47) перед *ALL PRIVILEGES (ч*тобы дать пользователю все привилегии и нажимаете «*Внести изменения».*

|                             | <b>VAL PRIVILEGES</b>       |
|-----------------------------|-----------------------------|
| $\blacktriangledown$ SELECT | $\blacktriangledown$ CREATE |
| V INSERT                    | $\vee$ ALTER                |
| V UPDATE                    | V DROP                      |
| $\vee$ DELETE               | <b>V</b> LOCK TABLES        |
| V INDEX                     | <b>V</b> REFERENCES         |
| CREATE TEMPORARY TABLES     | CREATE ROUTINE              |
| Внести изменения            |                             |

Рисунок 47 — Настроить привилегия

12. Выйдет сообщение, что пользователь *имя\_пользователя* добавлен к базе данных *имя\_базы\_данных.*

### **2.7 Импорт базы данных с локального хостинга**

После создания базы данных на реальном сервере, нам необходимо просто импортировать текущую базу с локального хостинга.

Сначала делаем экспорт нашей базы с локального хостинга Denwer:

1. Запускаем Denwer.

2. Открываем в браузере http://localhost/tools/phpmyadmin/ и открыва-

ем базу (рисунок 48).

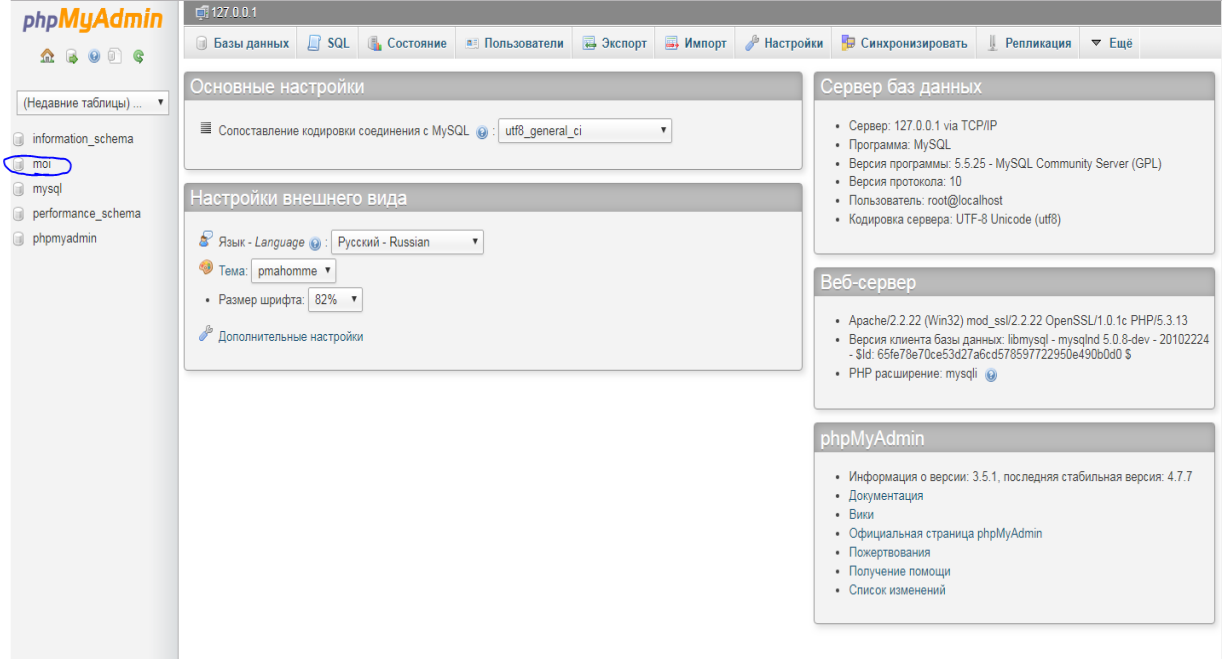

Рисунок 48 — Открыть базу на локальном хостинге

3. Нажимаем кнопку «Экспорт» (рисунок 49).

| phpMyAdmin                              | $\Box$ 127.0.0.1 » $\Box$ moi |                           |                                                                                                |                |                                     |                                     |                          |
|-----------------------------------------|-------------------------------|---------------------------|------------------------------------------------------------------------------------------------|----------------|-------------------------------------|-------------------------------------|--------------------------|
| <b>BOTC</b><br>$\Omega$                 | ■ Структура                   | $H$ sql<br><b>• Поиск</b> | <b>3апрос по шаблону ( В Экспорт)</b>                                                          | • Импорт       | В Операции                          | <b>В Привилегии</b>                 | $\odot$ c<br>⊗ Процедуры |
|                                         | Таблица                       | Действие                  |                                                                                                | Строки (9)     | Тип                                 | Сравнение                           | Размер Фрагментировано   |
| (Недавние таблицы)                      | brands                        |                           | <b>B</b> Обзор <b>M</b> Структура & Поиск <b>M</b> Вставить <b>C</b> Очистить <b>O</b> Удалить |                | 27 MyISAM utf8_general_ci           | 2.8 KB                              | 168 Байт                 |
|                                         | $\Box$ customers              |                           | <b>В Обзор М</b> Структура Q Поиск 3 Вставить <b>В</b> Очистить © Удалить                      |                | 15 MyISAM utf8_general_ci           | 3.6 KB                              | <b>396 Байт</b>          |
| moi                                     | dostavka                      |                           | <b>B</b> Обзор M Структура Q Поиск M В Вставить R Очистить O Удалить                           |                | 4 MyISAM utf8_general_ci            | 2.2 KB                              |                          |
| <b>B</b> brands                         | goods                         |                           | <b>ПОбзор 1</b> Структура № Поиск 3 Вставить   Очистить ● Удалить                              |                | 43 MyISAM utf8_general_ci           | 274.6 KB                            | 828 Байт                 |
| customers                               | informers                     |                           | <b>ПРОБЗОР М</b> Структура Q Поиск 3- Вставить П Очистить © Удалить                            |                | <sup>3</sup> MyISAM utf8_general_ci | 2.1 KB                              | <b>40 Байт</b>           |
| dostavka                                | $\Box$ links                  |                           | <b>E Обзор И Структура № Поиск 3 Е Вставить • Очистить ● Удалить</b>                           |                | 10 MyISAM utf8_general_ci           | 24.8 KB                             | 3.9 KB                   |
| <b>■ goods</b><br>informers             | $\Box$ news                   |                           | <b>■ Обзор М</b> Структура ● Поиск 3 Вставить ■ Очистить ● Удалить                             |                | <sup>3</sup> MylSAM utf8_general_ci | 6.5 KB                              | 3.6 KB                   |
| links                                   | $\Box$ orders                 |                           | <b>В Обзор М</b> Структура Q Поиск 3 Вставить <b>В</b> Очистить © Удалить                      |                | 7 MyISAM utf8_general_ci            | 2.4 KB                              |                          |
| ≣ news                                  | pages                         |                           | <b>RELOG3op MCTPyKTypa &amp; Поиск 3-с Вставить ПО Очистить © Удалить</b>                      |                | 5 MyISAM utf8_general_ci            | 19.1 KB                             |                          |
| orders                                  | $\Box$ roles                  |                           | <b>ПОбзор И Структура № Поиск 3 ё Вставить ПО Очистить © Удалить</b>                           |                | 2 MyISAM utf8 general ci            | 2.1 KB                              |                          |
| pages                                   | zakaz_tovar                   |                           | <b>BE Обзор М</b> Структура Q Поиск 3 Вставить Q Очистить O Удалить                            |                | 7 MyISAM utf8_general_ci            | 2.5 KB                              | <b>56 Байт</b>           |
| noles                                   | 11 таблиц                     | <b>Bcero</b>              |                                                                                                |                |                                     | 126 InnoDB utf8_general_ci 342.7 K6 | 9 KB                     |
| zakaz_tovar<br><b>© Создать таблицу</b> |                               |                           | Отметить все / Снять выделение / Отметить требующие оптимизации                                | С отмеченными: |                                     |                                     |                          |

Рисунок 49 — Экспорт базы данных

4. В появившемся окне нажать кнопку «ОК» после чего выбрать путь для сохранения текущей базы данных (рисунок 50).

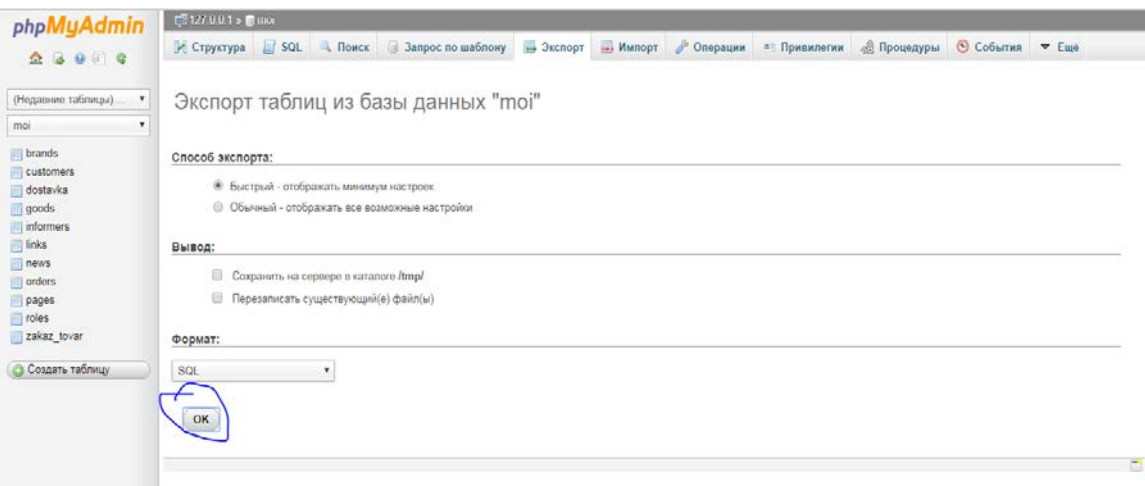

Рисунок 50 — Сохранение текущей базы данных

5. Заходим в панель управления хостинга и открываем phpMyAdmin (рисунок 51).

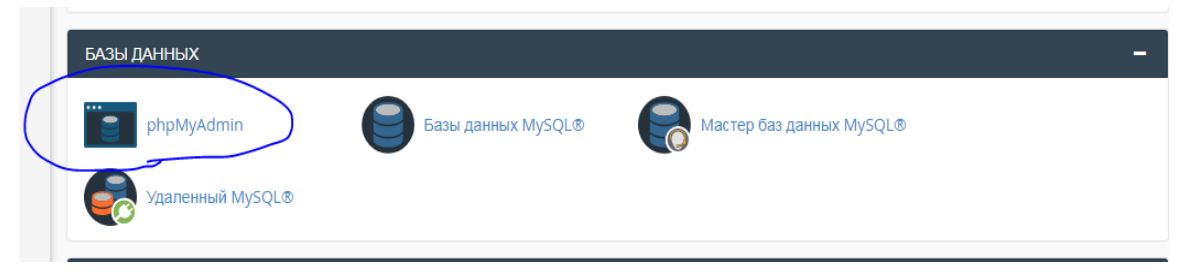

Рисунок 51 — Открыть phpMyAdmin

6. Заходим в нашу базу и нажимаем «Импорт» (рисунок 52).

| 全身的数量<br>Недавное Избранное           | И Структура                              |                   |                |                        | SQL 4 Поиск 3 Запрос по шаблону - Экспорт                              | HMnopr | u.<br>Операции | <b>«В Процедуры</b>                    |                | © События 20 Триггеры  | $-$ Euch |
|---------------------------------------|------------------------------------------|-------------------|----------------|------------------------|------------------------------------------------------------------------|--------|----------------|----------------------------------------|----------------|------------------------|----------|
| $\equiv$ 00                           | Фильтры                                  |                   |                |                        |                                                                        |        |                |                                        |                |                        |          |
| information schema<br>u57680_moi      | Содержит слово:                          |                   |                |                        |                                                                        |        |                |                                        |                |                        |          |
| Honan                                 | Таблица                                  | <b>Действие</b>   |                |                        |                                                                        |        | Строки за Тип. | Сравнение.                             |                | Размер Фрагментировано |          |
| <b>L'2-</b> brands                    | $\Box$<br>brands.                        |                   |                |                        | <b>Ф В Обзор № Структура № Поиск % Вставить © Очистить © Удалить</b>   |        |                | 27 MyISAM utf8 general ci              | $2.6$ KHE      |                        |          |
| $\rightarrow$ customers<br>- dostavka | customers                                |                   |                |                        | <b>ФА ПОбхор Те Структура • Поиск Те Вставить В Очистить В Удалить</b> |        |                | 15 MyISAM utf8 general ci              | 3.4 KHS        |                        |          |
| $-1$ goods                            | dostavka<br>$\Box$                       |                   |                |                        | - ПОбзор (- Структура & Поиск Se Вставить - Очистить C Удалить         |        |                | 4 MyISAM utf8 general ci               | 2.2.045        |                        |          |
| ie. informers                         | $\Box$ goods                             |                   |                |                        | № Обзор 1 Структура • Поиск % Вставить № Очистить © Удалить            |        |                | 41 MyISAM utf8 general ci              | 274 KHE        |                        |          |
| - v. links<br><b>P</b> news           | informers<br>$\Box$                      |                   |                |                        | - 11 Обзор (2 Структура - 3 Поиск % Вставить - Очистить - Удалить      |        |                | 3 MyISAM utf8 general ci               | $2.1$ KHE      |                        |          |
| <b>b</b> orders                       | <b>El links</b>                          |                   |                |                        | та Обзор у Структура • Поиск % Вставить В Очистить • Удалить           |        |                | 1e MyISAM utf8 general ci              | $20.7$ KHS     |                        |          |
| - pages<br>$\rightarrow$ roles        | $\blacksquare$<br>news                   |                   |                |                        | • ПОбзор (И Структура • Поиск Se Вставить • Очистить • Удалить         |        |                | 3 MyISAM utf8 general ci               | $2.9$ KHE      |                        |          |
| + > zakaz tovar                       | c orders                                 |                   |                |                        | - Обзор → Структура → Поиск ‰ Вставить → Очистить → Удалить            |        |                | » MytSAM utf8 general ci               | 2.3.045        |                        |          |
|                                       | $\Box$<br>pages                          |                   |                |                        | • ПОбзор (И Структура • Поиск % Вставить В Очистить • Удалить          |        |                | s MyISAM utf8 general ci               | 18.9 KHL       |                        |          |
|                                       | $f$ roles                                |                   |                |                        | - Обзор 1- Структура • Поиск 3- Вставить - Очистить - Удалить          |        |                | z MylSAM utf8 general ci               | $Z$ . I $K$ HE |                        |          |
|                                       | zakaz tovar                              |                   |                |                        | • ПОбзор (И Структура & Поиск Se Вставить В Очистить В Удалить         |        |                | s MyISAM utf8 general ci               | 2.5.065        |                        |          |
|                                       | 11 таблиц Всего                          |                   |                |                        |                                                                        |        |                | 133 MyISAM cp1251 general ci 333.6 ros |                | $0.6$ a $k$ r.         |          |
|                                       |                                          | C OTMOTHTH RCA    | С отмечаенными |                        | ۰                                                                      |        |                |                                        |                |                        |          |
|                                       | <b>В Печать В Словарь данных</b><br>Имя: | В Создать таблицу |                | Количество столбцов: 4 |                                                                        |        |                |                                        |                |                        |          |

Рисунок 52 — Импорт базы данных

7. Далее необходимо нажать «*Открыть*», выбрать путь, где расположена сохраненная нами база данных и нажать «Вперед» (рисунок 53).

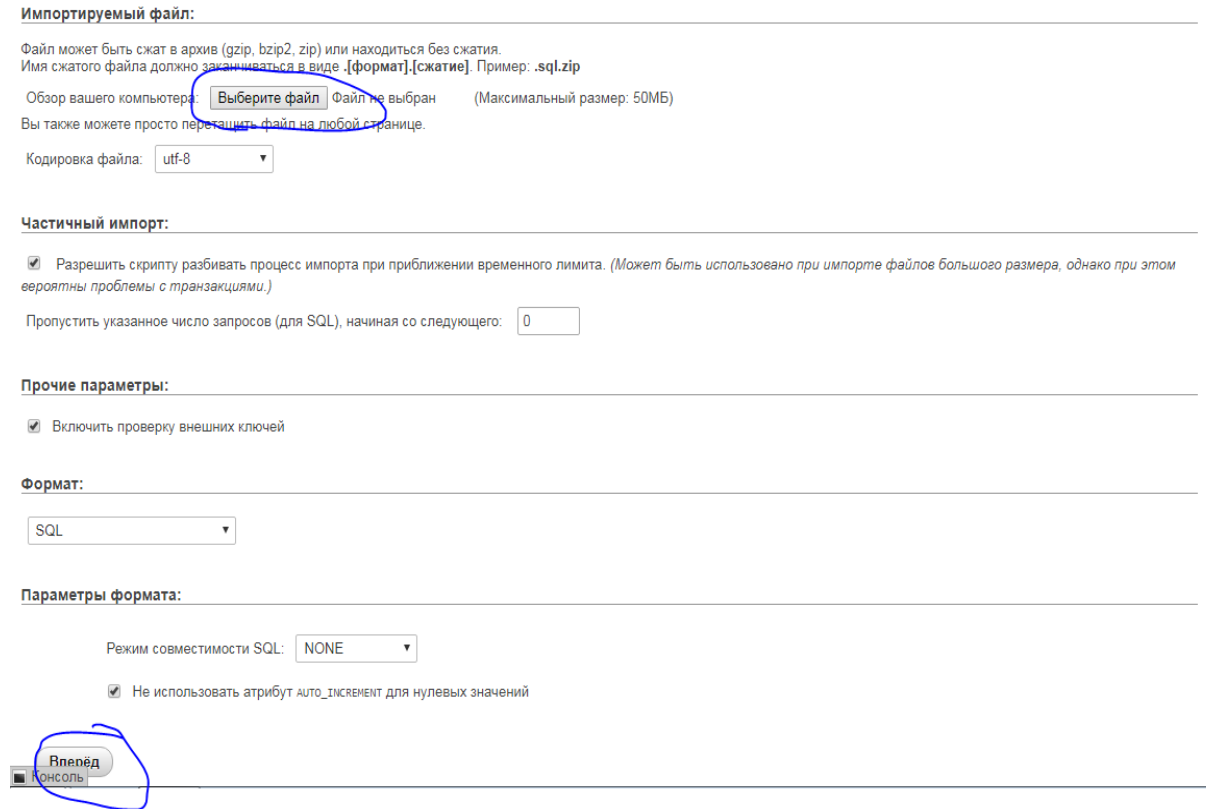

Рисунок 53 — Импорт базы данных

После того как мы импортировали базу данных в уже ранее созданную нами на хостинге, сайт станет доступен по доменном имени в сети интернет и будет полностью готов к использованию. Проверить можно, перейдя по ссылке http://bat-mobile.ru/ (рисунок 54).

| bat-mobile.ru                                                                                                    |            | Интернет-магазин<br>Сотовых телефонов                      |                                                           | Будние дни: с 9:00 до 18:00<br>J,<br>Суббота, Воскресенье - выходные<br>Найти<br>Пвидите модель телефона- |                                                                                              |      |
|----------------------------------------------------------------------------------------------------|------------|------------------------------------------------------------|-----------------------------------------------------------|----------------------------------------------------------------------------------------------------|----------------------------------------------------------------------------------------------|------|
| Главная                                                                                                    | О нагазине | Оплата и доставка                                          | <b>FAO</b>                                                | Покупка в кредит-                                                                                         | Контакты                                                                                     |      |
| Каталог                                                                                                    |            | Лидеры продаж                                              |                                                           |                                                                                                    | Авторизация                                                                                  |      |
| Новинки<br>Лидеры продаж<br>Распродажа<br>Мобильные телефоны<br>• Apple iphone<br>• Lenovo<br>$-1.6$<br>· Motorola |            | <b>Samsung Star 3 Duos</b><br><b>BOZETK</b><br>цена: 3000. | Apple iPhone 7 32GB (posonoe sonoto)<br>цена: 39990.      | 1.17                                                                                                    | Логин:<br>admin<br>Пароль:<br><b>Войти</b><br><b>Регистрация</b><br>Корзина<br>Корзина пуста |      |
| $\bullet$ NEC<br>· Nokia<br>· Panasonic<br>· Samsung<br>• Sony                                                     |            | Добавить в корзину<br>Apple iPhone X 64GB (серый космос)   | Добавить в корзину<br>Apple iPhone X 256GB (серый космос) | OT.                                                                                                    | Выбор по параметрам<br>Стоимость:<br><b>AC</b><br>Производители:                             | py6. |

Рисунок 54 — Проверка сайта

# ЗАКЛЮЧЕНИЕ

Проведенные исследования позволяют сформировать мнение, что на сегодняшний день web-технологии активно развиваются. Регулярно создается огромное количество web-сайтов. Разработчику предоставляется большой выбор средств и технологий.

На рынке существует множество систем управления сайтами, от простых в освоении и свободно распространяемых, до систем профессионального уровня и требующих высоких навыков в сфере разработки. Как правило, более серьезные системы управления web-сайтами являются платными или имеют платные модули.

При разработке web-сайта особое внимание необходимо уделять его дизайну. Ведь у посетителя web-сайта сможет сложиться первое впечатление обо всей компании и важно, чтобы оно было положительным.

Существуют различные правила выбора цветовой гаммы, расположения основных элементов на станицах web-сайта, а так же минимальные требования по функциональности web-сайта. Соблюдение всех правил и требований залог успешного создания web-сайта.

В рамках выполненной выпускной квалификационной работы был разработан сайт Интернет-магазин «bat-mobile» по продаже сотовых телефонов для предприятия ООО «Профит-Веб».

Сайт построен так, чтобы пользователь легко ориентировался в продукте, самостоятельно добавлял и редактировал контент, а также блоки новостей, информеры и т.д.

Продукт включает в себя полную информацию о компании, виде деятельности, содержит информация о товарах с расценками и возможностью приобрести его различными способами оплаты.

54

Сайт содержит полезные инструменты работы такие как, поиск по товару, часто задаваемые вопросы, фильтр по параметрам. Данный сайт является адаптивным под такие современные устройства как смартфоны, планшеты, ноутбуки и мониторы, что непосредственно является более доступным и удобным для большего количества пользователей.

В работе рассмотрен процесс разработки web-сайта средствами самописной CMS. В ходе выполнения были освоены языки программирования: PHP, JavaScript, CSS, а также работа с базами данных MySQL.

В результате выполнения данной работы были решены следующие задачи:

- 1. Выявлено требования к сайту.
- 2. Произведен анализ средств для разработки сайта.
- 3. Разработана структура сайта.
- 4. Реализована разработанная модель средствами web-технологий.
- 5. Сайт наполнен контентом.

Сайт реализован на локальном хостинге, а также размещен в сети интернет по адресу http://bat-mobile.ru/

Разработан интуитивно понятный интерфейс в соответствии с требованиями, предъявляемыми заказчиком.

Таким образом, поставленные задачи решены, цель работы достигнута. В ходе исследования была изучена предметная область. Были выбраны и использованы инструменты необходимые для разработки web-сайта.

# **СПИСОК ИСПОЛЬЗОВАННЫХ ИСТОЧНИКОВ**

1. Аткинсон Л. MySQL. Библиотека профессионала [Текст] / Л. Аткинсон. — Москва: Вильямс, 2015. — 624 c.

2. Богачев К. Ю. Основы параллельного программирования [Текст] / К. Ю. Богачев. — Москва: Бином, 2015. — 342 c.

3. Богачев К. Ю. Основы параллельного программирования [Текст]: учебное пособие / К. Ю. Богачев. — Москва: Бином, 2014. — 342 c.

4. Воройский Ф. С. Информатика. Новый систематизированный толковый словарь [Текст] / Ф. С. Воройский. — Москва: ФИЗМАТЛИТ, 2016. — 923 c.

5. Гаевский А. Ю. 100% самоучитель. Создание web-страниц и webсайтов. HTML и JavaScript [Текст] / А. Ю. Гаевский, В. А. Романовский. — Москва: Триумф, 2013. — 464 c.

6. Глушков В. М. Введение в кибернетику [Текст] / В. М. Глушков. — Москва: ЦНИИ информации, 2013. — 633 c.

7. Гулиа Н. В. Основы вычислений и программирования в пакете MathCAD PRIME [Текст]: учебное пособие / Н. В. Гулиа, В. Г. Клоков, С. А. Юрков. — Санкт-Петербург: Лань, 2016. — 224 c.

8. Дакетт Дж. HTML и CSS. Разработка и дизайн web-сайтов [Текст] / Дж. Дакетт. — Москва: ЭКСМО, 2013. — 480 с.

9. Дакетт Дж. Основы web-программирования с использованием HTML, XHTML и CSS [Текст] / Дж. Дакетт. — Москва: ЭКСМО, 2013. — 768 c.

10.Дорогов В. Г. Основы программирования на языке С [Текст]: учебное пособие / В. Г. Дорогов, Е. Г. Дорогова. — под общ. ред. проф. Л. Г. Гагарина. — Москва: ИД ФОРУМ, НИЦ ИНФРА-М, 2013. — 224 c.

11. Иванов С. Статья «Как работает система фильтров» сайта [Элек-

тронный ресурс]. — Режим доступа: <http://xandeadx.ru/blog/drupal/292> (дата обращения: 17.11.2017).

12.Китинг Д. Flash MX. Искусство создания web-сайтов [Текст] / Д. Китинг. — Москва: ТИД ДС, 2014. — 848 c.

13.Конверс Т. PHP 5 и MySQL. Библия пользователя [Текст] / Т. Конверс. — Москва: Вильямс, 2015. — 752 c.

14.Кролл А. Комплексный web-мониторинг [Текст] / А. Крол. — Москва: ЭКСМО, 2013. — 768 c.

15.Кузнецов М. В. PHP. Практика создания web-сайтов [Текст] / М. В. Кузнецов. — Москва: БХВ-Петербург, 2016. — 493 c.

16.Культин Н. Основы программирования в Turbo C++ [Текст] / Н. Культин. — Санкт-Петербург: BHV, 2013. — 464 c.

17. Макнейл П. Web-дизайн. Книга идей web-разработчика [Текст] / П. Макнейл. — Москва: ТИД ДС, 2014. — 288 c.

18. Мержевич В. Самоучитель HTML. Фоновая картинка [Электронный ресурс]. — Режим доступа: http://htmlbook.ru/faq/kak-rastyanut-fon-na-vsyushirinu-okna (дата обращения: 23.11.2017).

19. Мерсер Д. Drupal 6. Создание надежных и полнофункциональных web-сайтов, блогов, форумов, порталов и сайтов-сообществ [Текст] / Д. Мерсер. — Москва: Вильямс, 2016. — 272 c.

20. Окулов С. М. Основы программирования, перераб [Текст] / С. М. Окулов. — Москва: Бином, 2015. — 336 c.

21. Пирамидин А. Учебник HTML [Электронный ресурс]. — Режим доступа: http://ru.html.net/tutorials/html/ (дата обращения: 20.11.2017).

22. Попов Е. Интернет-магазин под ключ [Электронный ресурс]. — Режим доступа: <http://www.nntt.org/viewtopic.php?f=998&t=208733> (дата обращения: 10.11.2017).

23. Пряжинская В. Г. Компьютерное моделирование в управлении водными ресурсами [Текст] / В. Г. Пряжинская, Д. М. Ярошевский, Л. К. ЛевитГуревич. — Москва: Триумф, 2013. — 973 c.

24.Сарычев А. Идеально! Как создать и переделать свой сайт. Правильный подход и передовые техники разработки [Текст] / А. Сарычев. — Москва: Паблишер, 2013. — 369 с.

25. Фастунов С. 10 советов по юзабилити сайта, основанных на результатах исследований [Электронный ресурс]. — Режим доступа: http://ruseller.com/lessons.php?id=760 (дата обращения: 18.11.2017).

26. Фридман А. Л. Основы объектно-ориентированного программирования на языке  $\text{C}_{\text{H}}$ ++ [Текст] / А. Л. Фридман. — Москва: Гор. линия-Телеком, 2015. — 234 c.

27. Хохлов С. Юзабилити и SEO, юзабилити сайта, разработка юзабилити [Электронный ресурс]. — Режим доступа: http://www.masiev.com/ articles/prodvizhenie-i-raskrutka-sajtov/juzabiliti-i-seo-juzabiliti-sajta-razrabotkajuzabiliti (дата обращения: 23.11.2017).

28. Черпаков И. В. Основы программирования: учебник и практикум для прикладного бакалавриата [Текст] / И.В. Черпаков. — Люберцы: Юрайт, 2016. — 279 c.

29. Черпаков И.В. Основы программирования: учебник и практикум для СПО [Текст] / И. В. Черпаков. — Люберцы: Юрайт, 2016. — 219 c.

30.Яргер Р. Дж. MySQL и mSQL: Базы данных для небольших предприятий и Интернета [Текст] / Р. Дж. Яргер, Дж. Риз, Т. Кинг. — Москва: Символ-Плюс, 2015. — 560 c.

# ПРИЛОЖЕНИЕ 1

# **Министерство образования и науки Российской Федерации Федеральное государственное автономное образовательное учреждение высшего образования**

#### **«Российский государственный профессионально-педагогический университет»**

Институт инженерно-педагогического образования Кафедра информационных систем и технологий направление 44.03.04 Профессиональное обучение (по отраслям) профиль «Информатика и вычислительная техника» профилизация «Компьютерные технологии»

#### УТВЕРЖДАЮ

Заведующий кафедрой

Н. С. Толстова

« » 2018 г.

#### **ЗАДАНИЕ**

#### **на выполнение выпускной квалификационной работы бакалавра**

студента 4 курса, группы ЗКТ-401С Доронина Андрея Николаевича

1. Тема «ИНТЕРНЕТ-МАГАЗИН BAT-MOBILE ПО ПРОДАЖЕ СОТОВЫХ ТЕЛЕФО-НОВ»

утверждена распоряжением по институту от Место для ввода даты. г. № Место для ввода текста..

2. Руководитель Н. С. Власова, канд. пед. наук, доцент

3. Место преддипломной практики ООО «Профит – Веб»

4. Исходные данные к ВКР макет сайта, текст для наполнения страниц

5. Содержание текстовой части ВКР (перечень подлежащих разработке вопросов)

Выявить требования к сайту

Произвести анализ средств для разработки сайта

Разработать структуру сайта

Реализовать разработанную модель средствами web-технологий

Наполнить сайт контентом

6. Перечень демонстрационных материалов

Презентация

Сайт

#### Панель администрирования

Место для ввода текста.

Место для ввода текста.

#### 7. Календарный план выполнения выпускной квалификационной работы

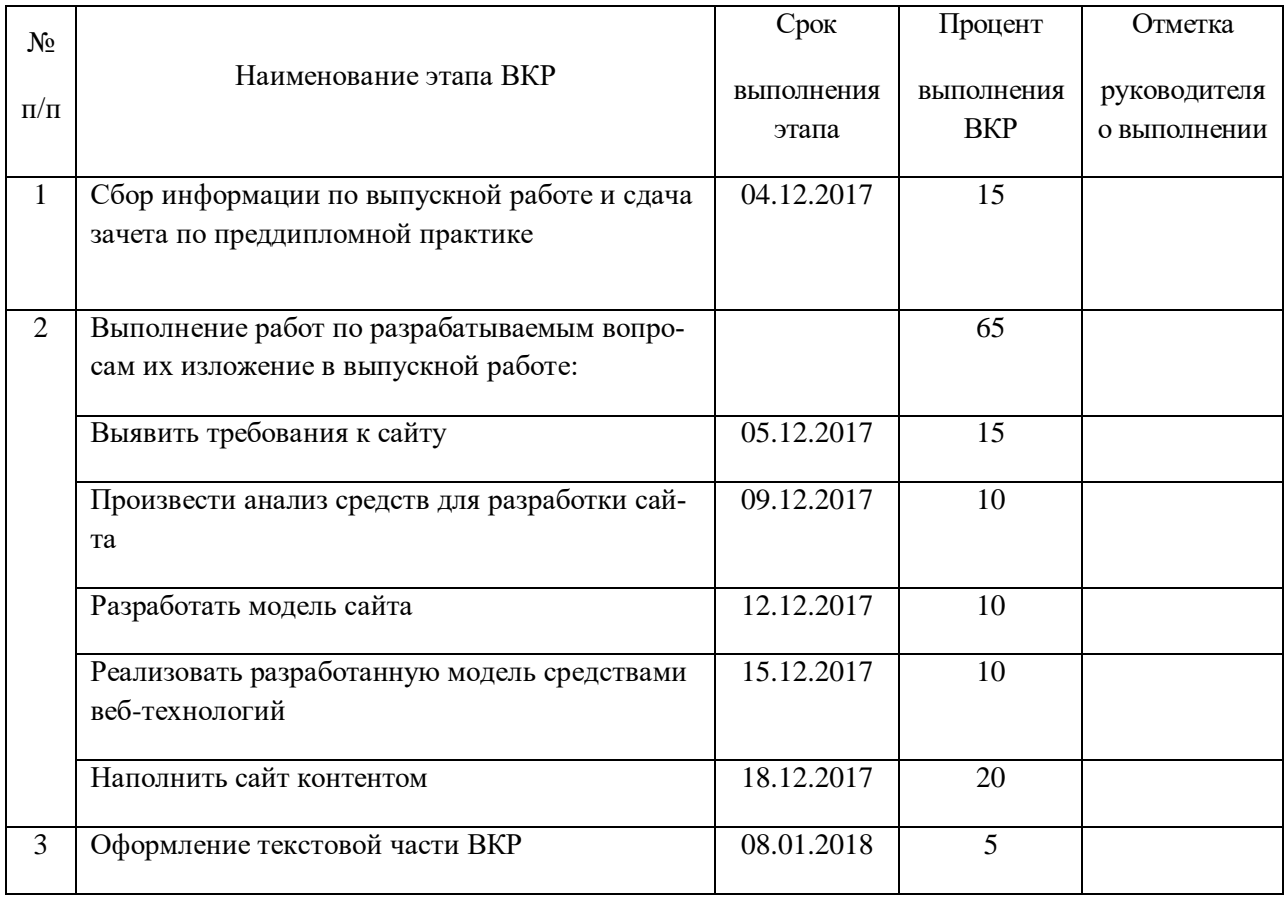

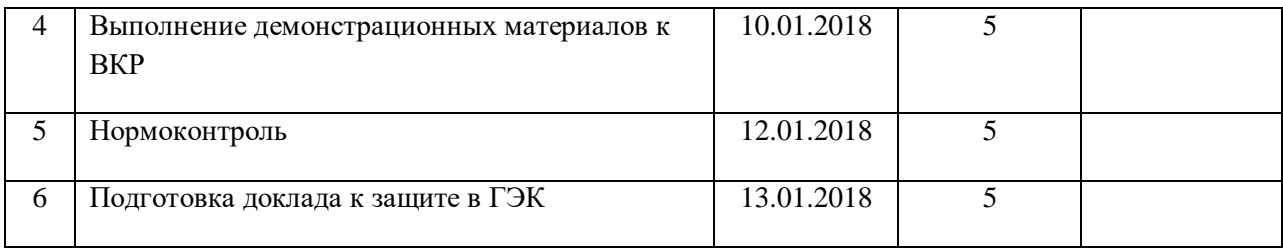

8. Консультанты по разделам выпускной квалификационной работы

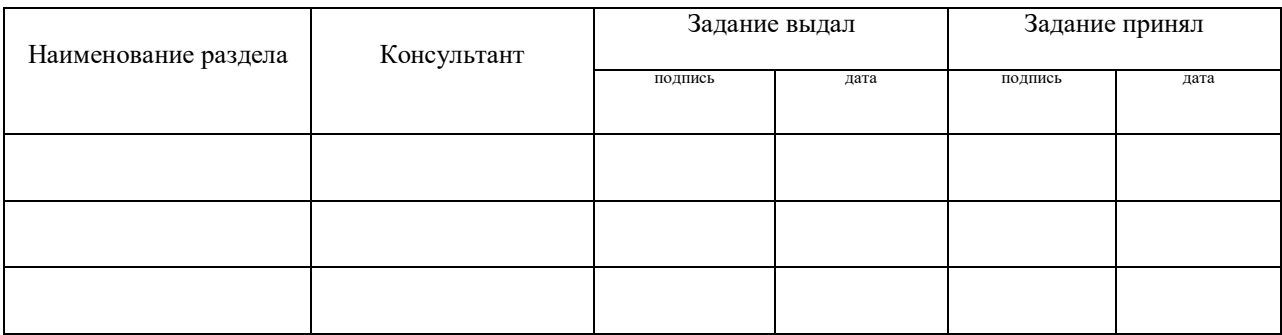

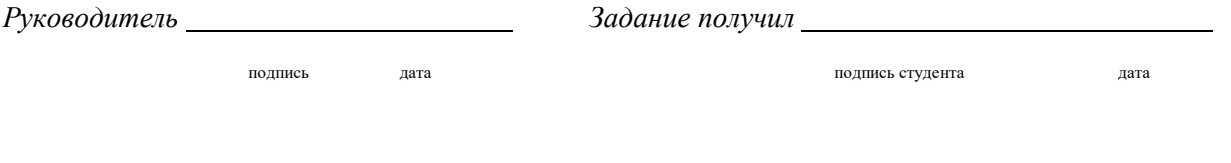

9. Выпускная квалификационная работа и все материалы проанализированы.

Считаю возможным допустить Доронина Андрея Николаевича к защите выпускной квалификационной работы в государственной экзаменационной комиссии.

подпись дата

Руководитель

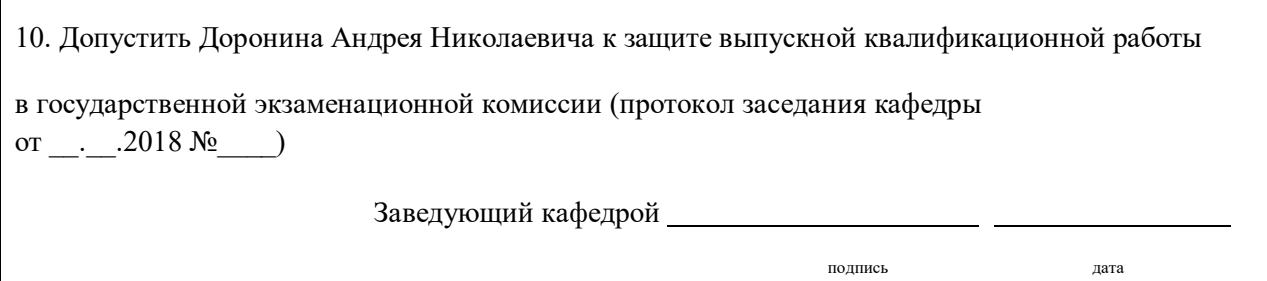

# **ПРИЛОЖЕНИЕ 2**

### **Инструкция пользователя**

На главной странице сайта (как показано на рисунке ниже) отображены следующие вкладки:

- 7. Главная.
- 8. О магазине.
- 9. Оплата и доставка.
- 10. FAQ.
- 11. Покупка в кредит.
- 12.Контакты.

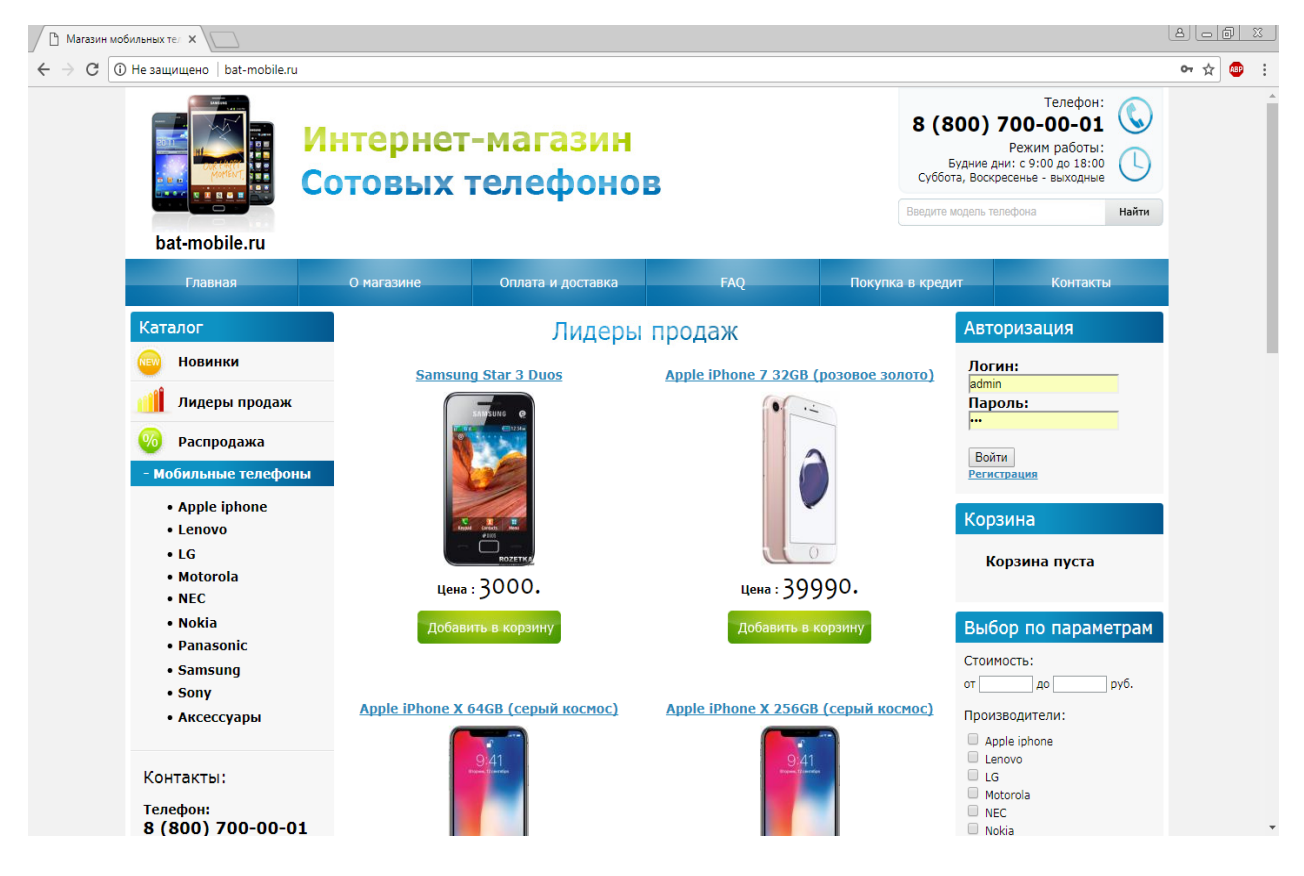

На вкладе «О магазине» (как показано на рисунке ниже) отображена информация о компании и ее преимущества.

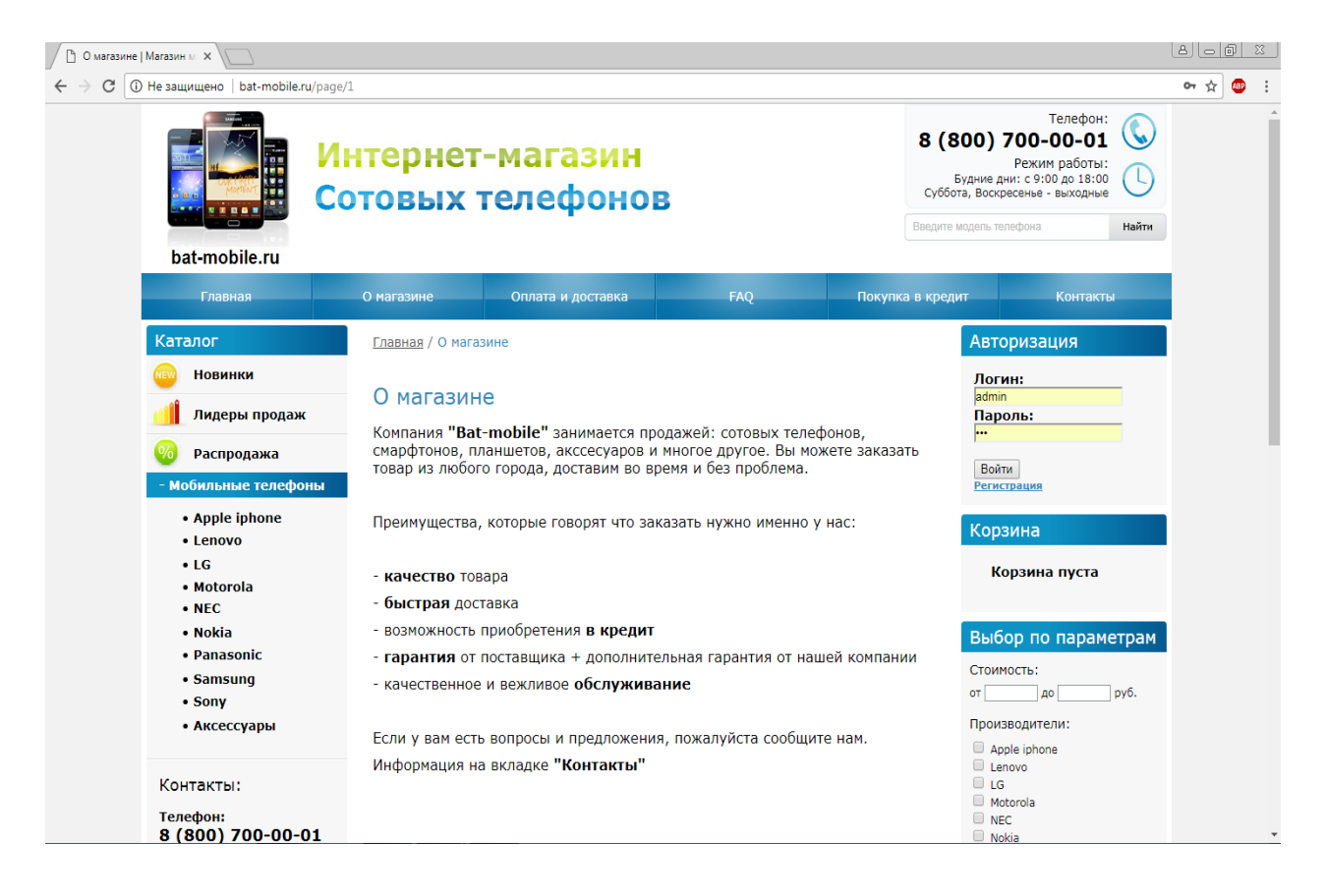

Следующая вкладка «Оплата и доставка» (как показано на рисунке ни-

же) содержит в себе важную информацию для приобретения товара.

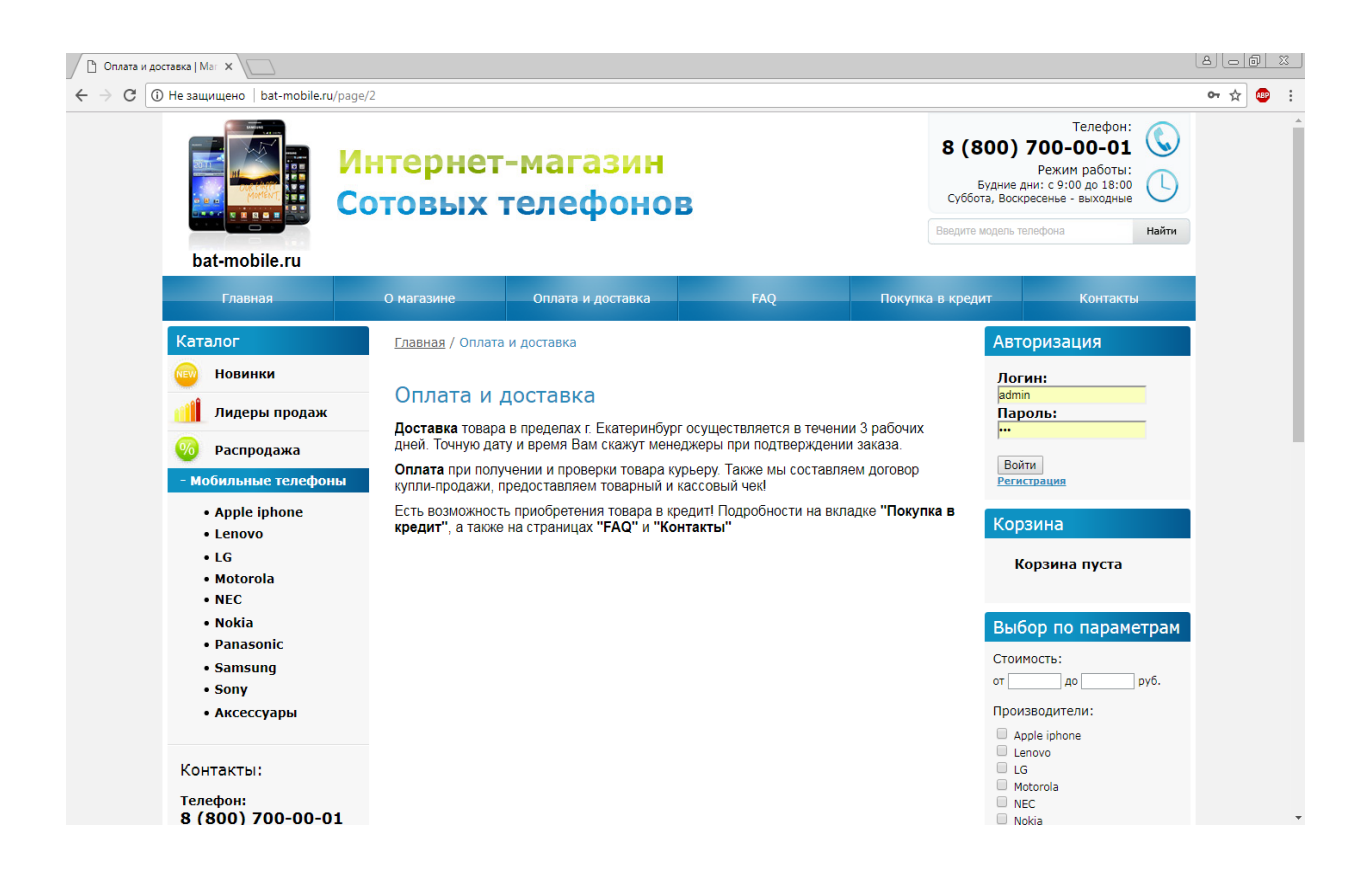

Вкладка «FAQ» (как показано на рисунке ниже) служит для получения

ответов на часто задаваемые вопросы пользователей и клиентов компании.

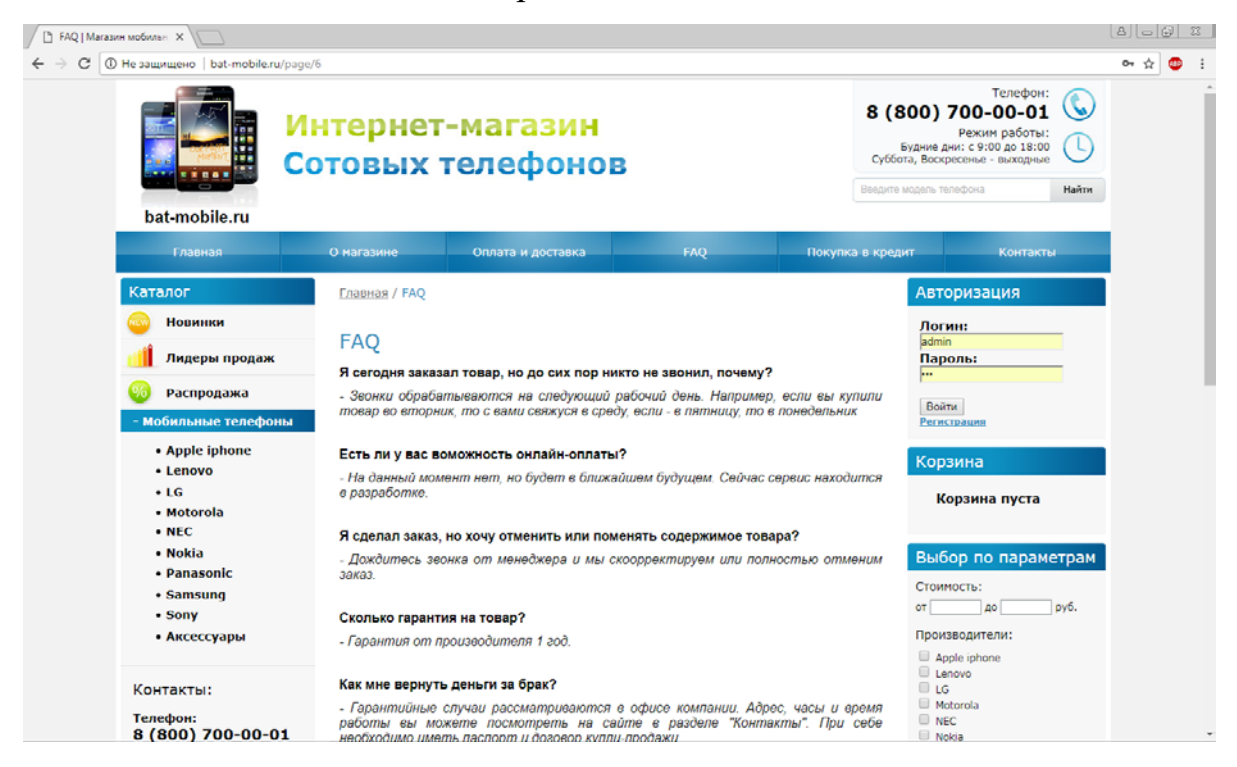

При переходе на вкладку «Покупка в кредит» (как показано на рисунке

ниже) пользователь сидит информацию по кредитным предложениям.

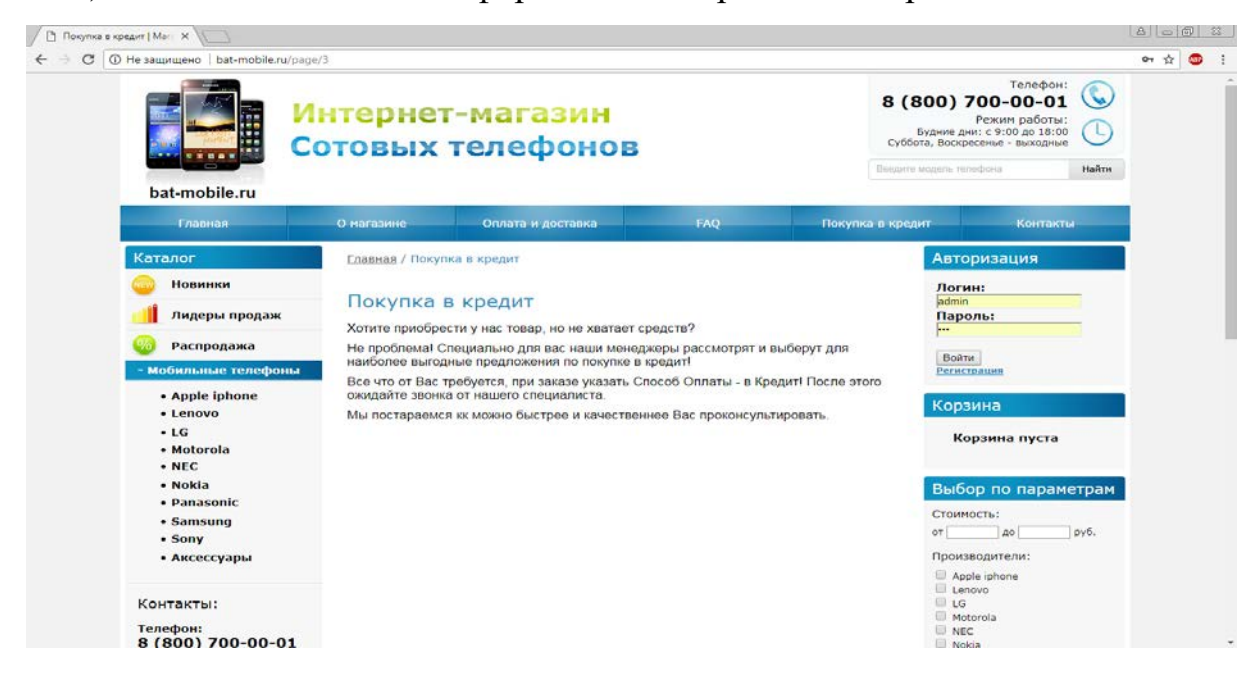

На вкладке «Контакты» (как показано на рисунке ниже) отображены:

6. Полное наименование организации.

- 7. Юридический и физический адрес.
- 8. Контактный телефон.
- 9. Регистрационный номер.
- 10. Электронная почта.

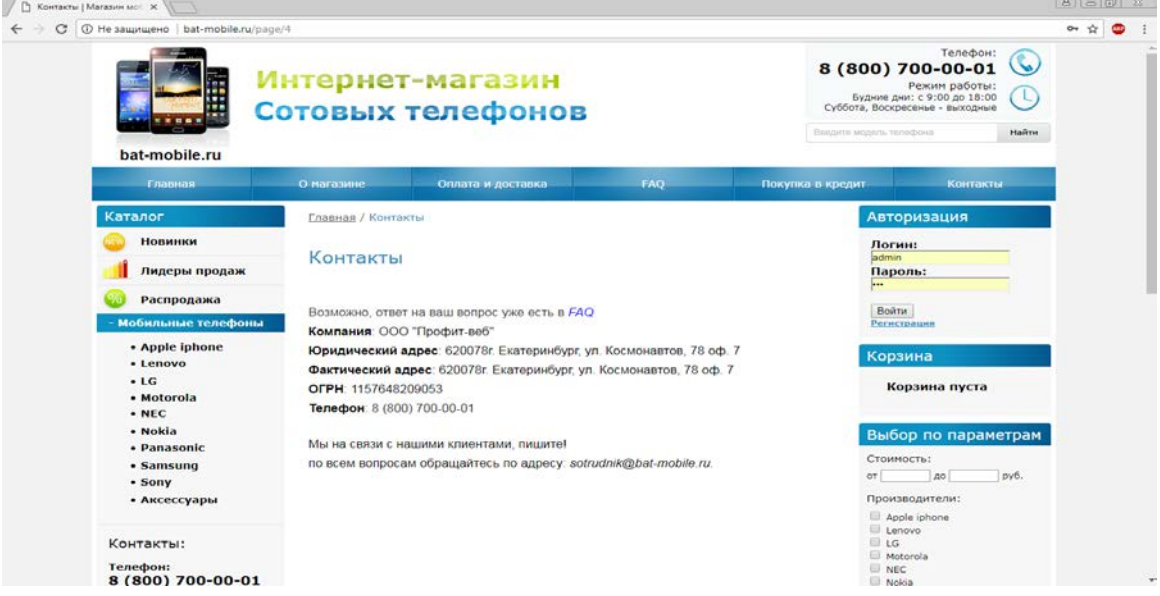

В левой части сайта (как показано на рисунке ниже расположен каталог товаров, содержащий в себе категории: новинки, лидеры продаж, распродажа, а также каталог мобильных телефонов.

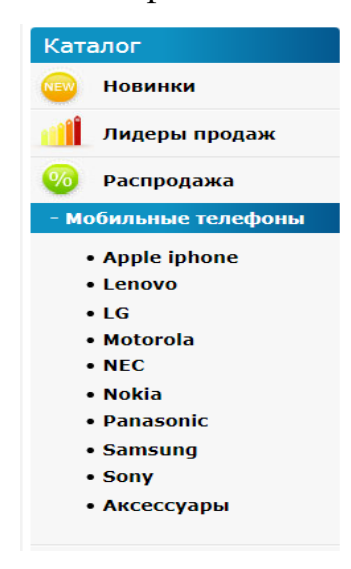

Далее идут информеры: контакты, новости, доставка, способы оплаты, информация для вас (как показано на рисунке ниже).

### Контакты:

Телефон: 8 (800) 700-00-01

### Режим работы:

Будние дни: с 9:00 до 18:00 Суббота, Воскресенье: выходные

## **Новости**

2017-12-02 Скоро в продаже iPhone X

2017-12-01 **Новая Nokia Lumia** 

Архив новостей

### Доставка

- Почта России
- Курьерская служба

# Способы оплаты

- Наличный расчет
- Пластиковой картой
- Безналичный расчет
- Рассчитать кредит
- Кредит

# Информация для вас

- Гарантия
- Как выбрать телефон
- Ремонт и обслуживание

Информер «Контакты» говорит сам за себя, в нем находится информация о компании. Блок новостей (как показано на рисунке ниже) отображает 2 последние опубликованные новости, а также предоставляет возможность посмотреть те новости, которые были опубликованы ранее.

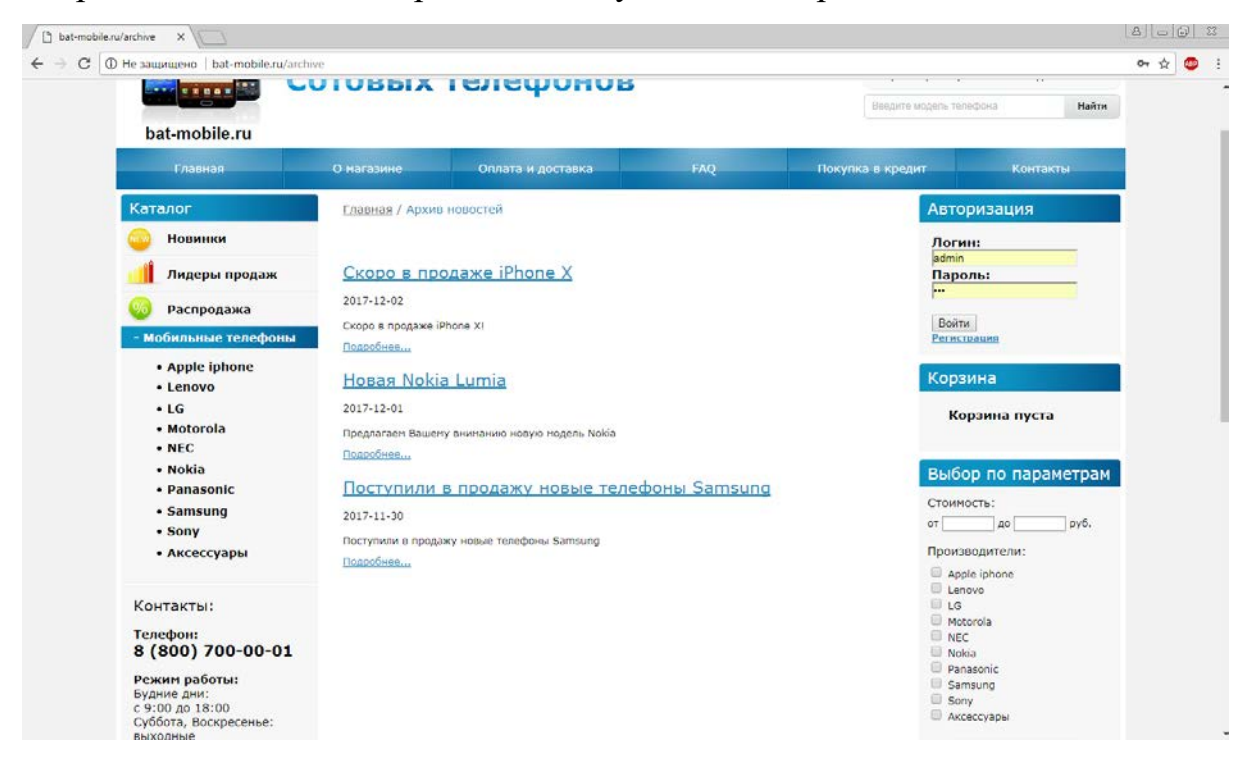

В последнем информере «Информация для Вас» (как показано на рисунке ниже) находятся сведения о гарантии, а также полезные статьи для пользователей.

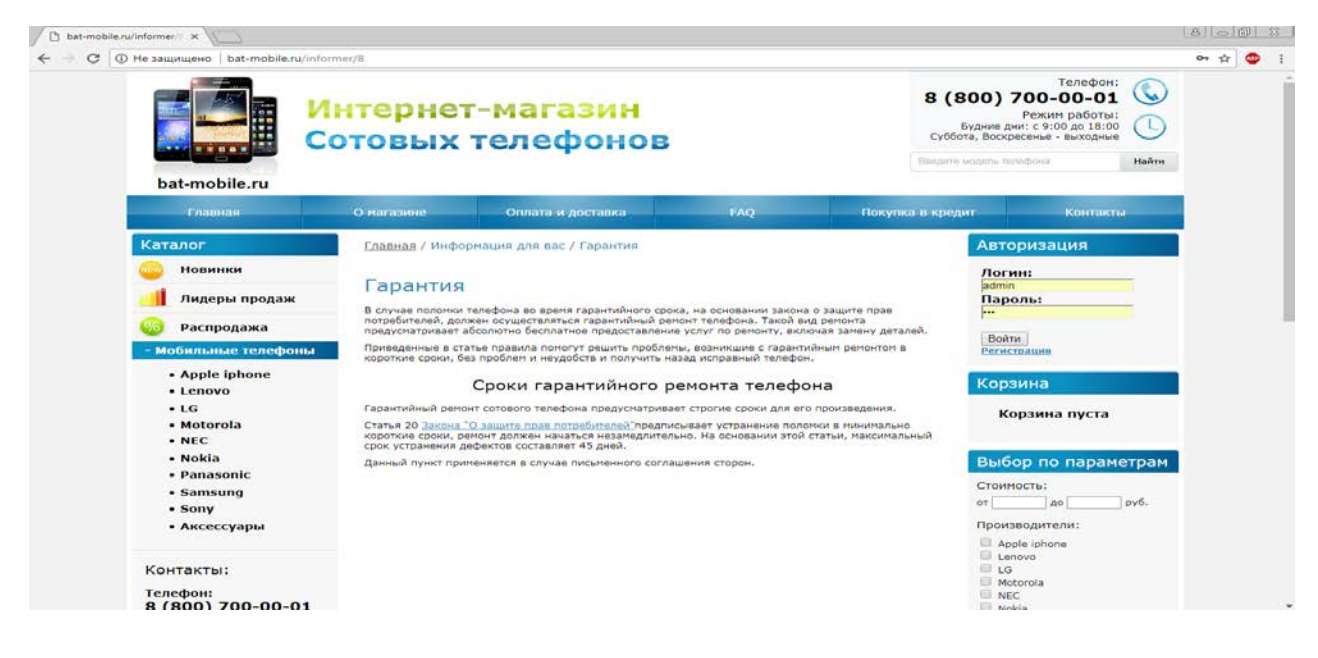

В правой части сайта (как показано на рисунке ниже) есть возможность авторизоваться на сайте, либо сделать регистрацию. Корзина, где будет оформляться покупки, и фильтр по параметрам.

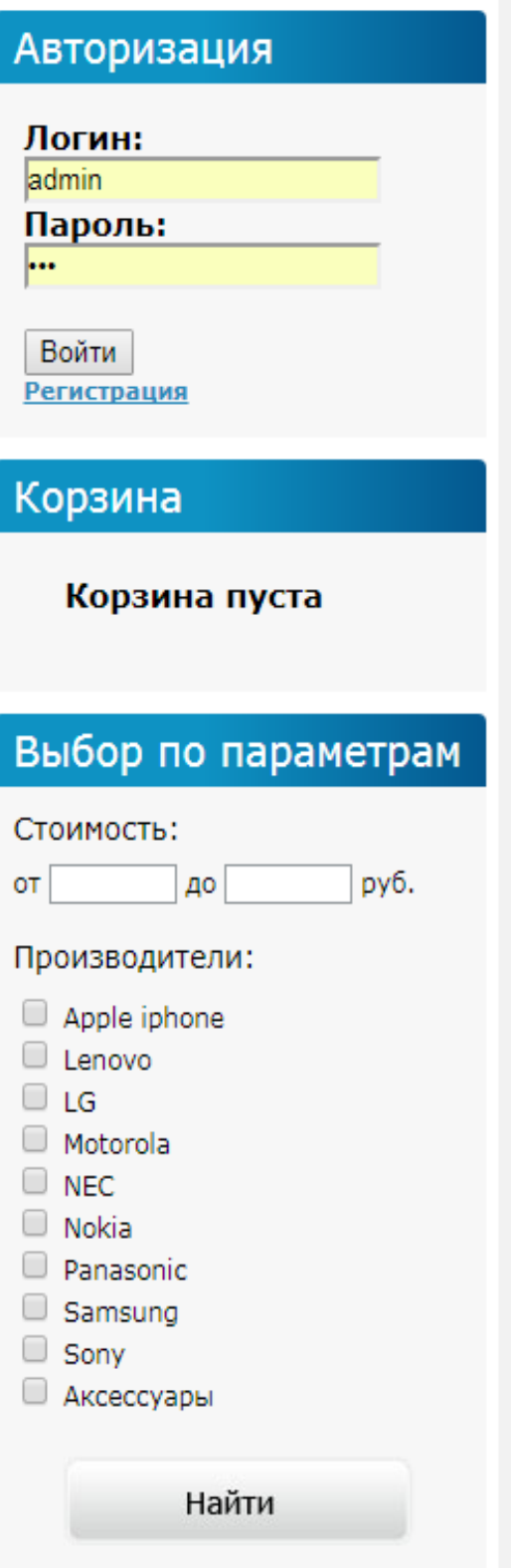

На странице регистрации (как показано на рисунке ниже) пользователя, необходимо заполнять все поля. Важно заполнить все поля правильно, т.к. иначе будет ошибка. Пример ввода предоставлен справа.

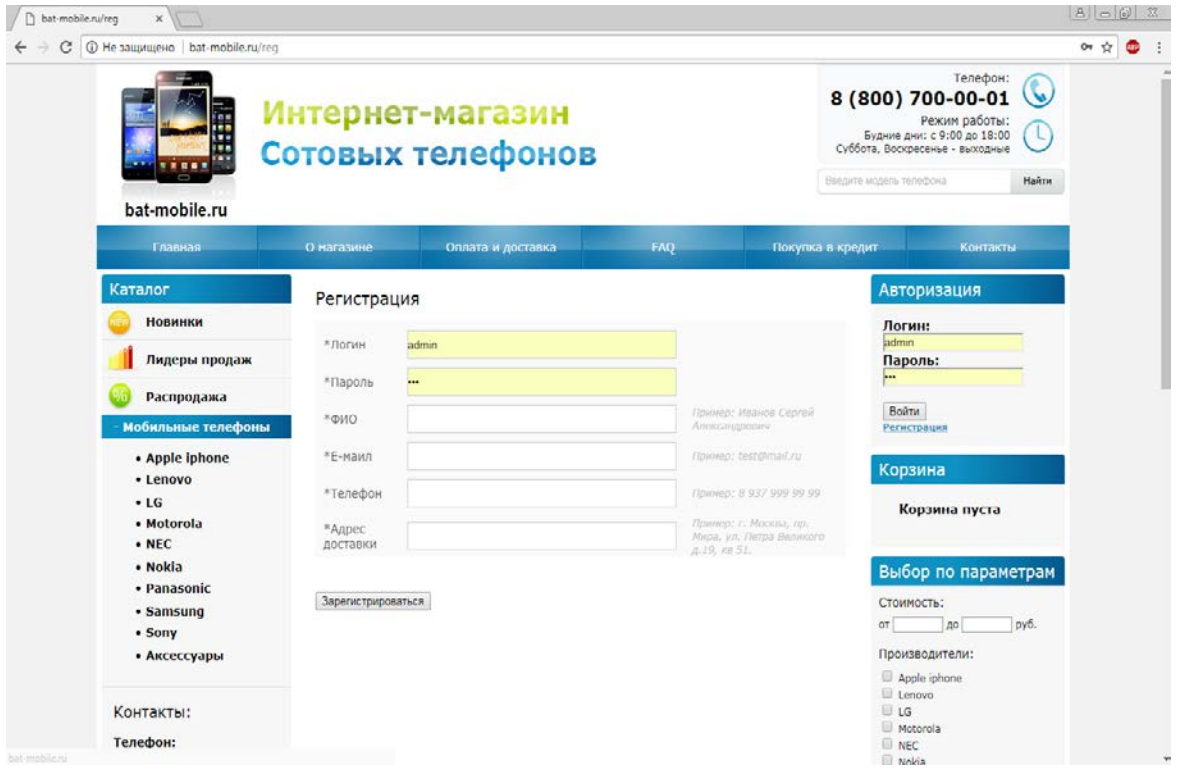

Фильтр по параметрам (как показано на рисунке ниже) сортирует товар по модели и стоимости.

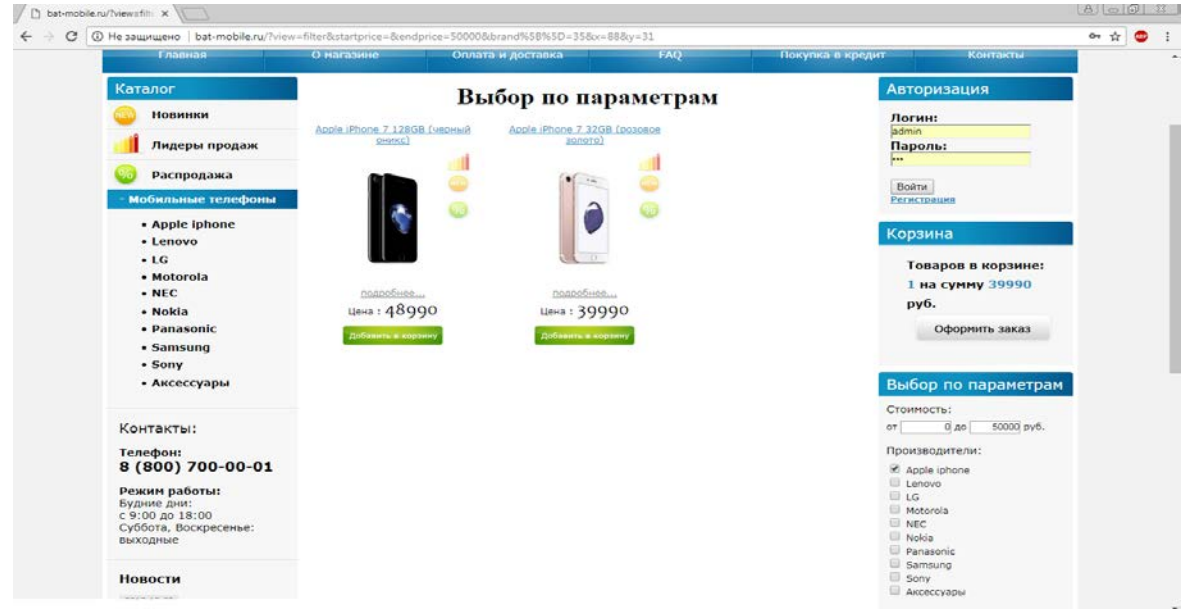

После добавления одного или нескольких товаров в корзину, пользователь нажимает кнопку «Оформить заказ». Страница оформления заказа (как показано на рисунке ниже) требует заполнить поля: способ доставки, ФИО, e-mail, телефон, адрес и примечание (по желанию).

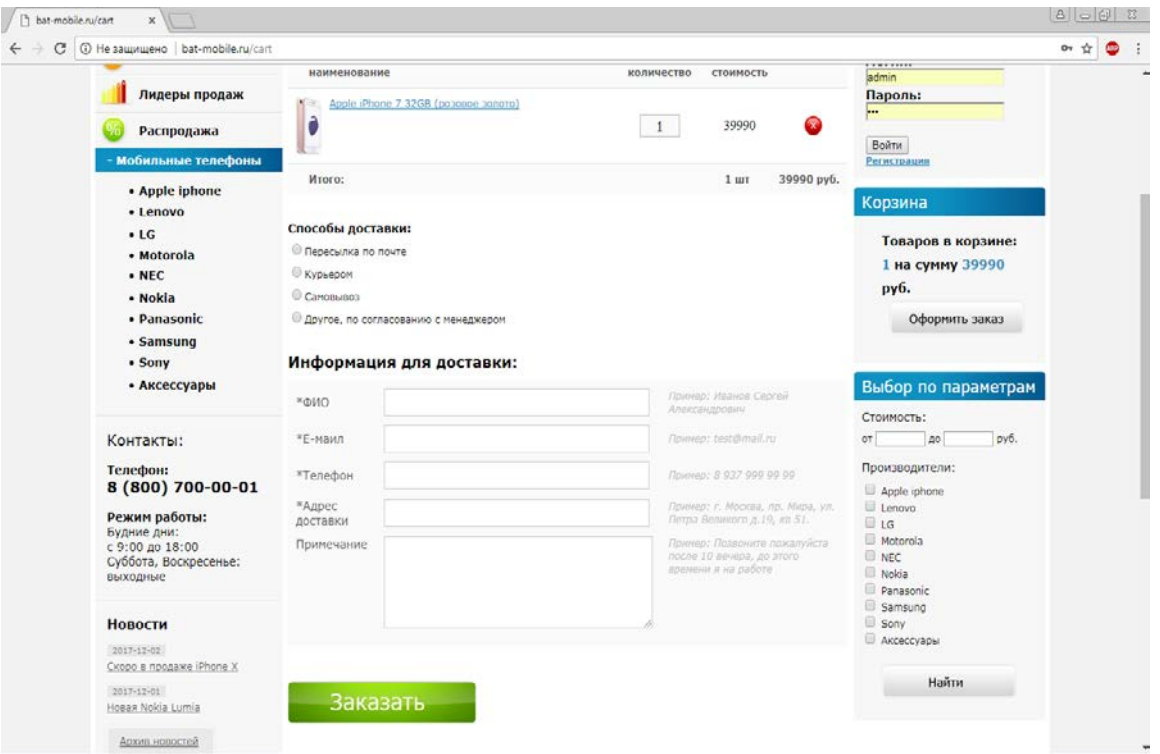

# **Инструкция администратора**

Посмотреть заказы, а так же отредактировать контент на сайте можно в административной панели сайта (как показано на рисунке ниже), перейдя по ссылке http://bat-mobile.ru/admin. Для входа требуется ввести логин и пароль.

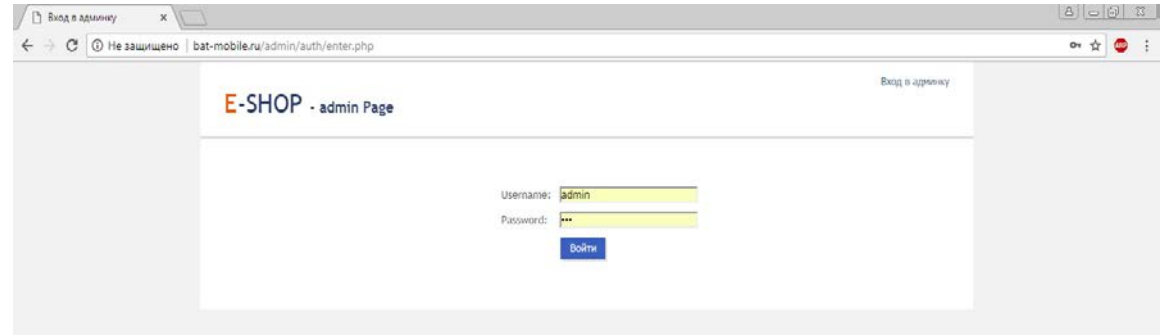

После авторизации открывается главная страница административной части сайта (как показано на рисунке ниже).

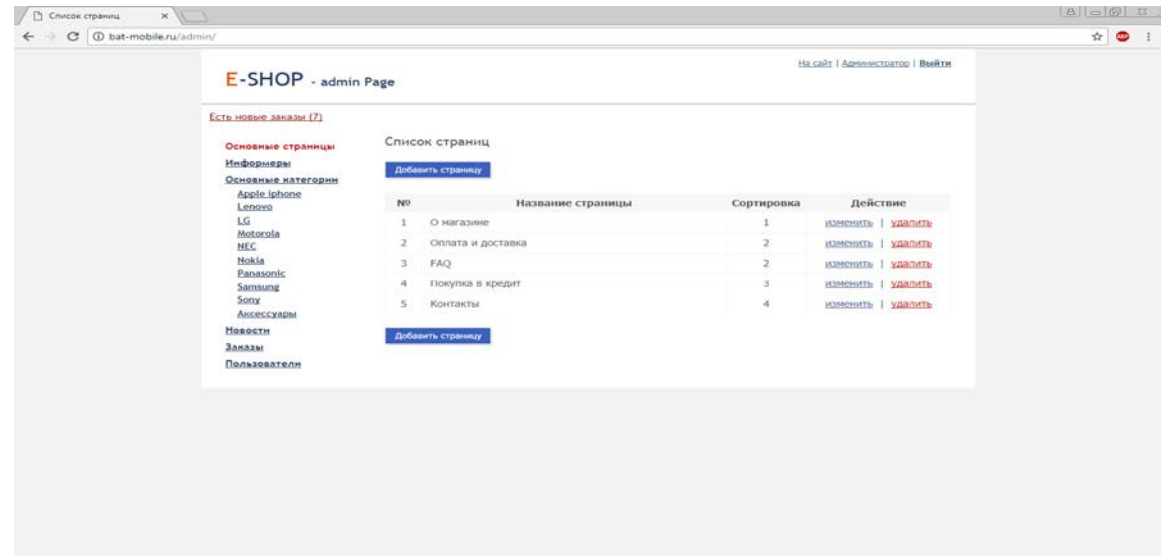

Новые и текущие заказы (как показано на рисунке ниже) можно посмотреть, нажав на кнопку «Заказы». Обратите внимание, что новые заказы отображаются еще и вверху страницы.

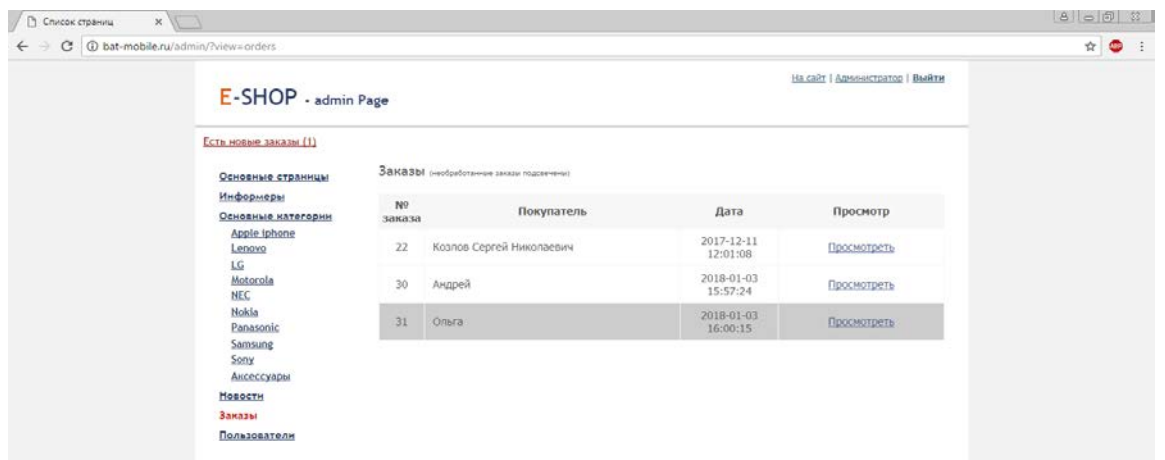

Для просмотра, а также удаления или изменения товара, необходимо зайти в раздел «Основные категории» (как показано на рисунке ниже).
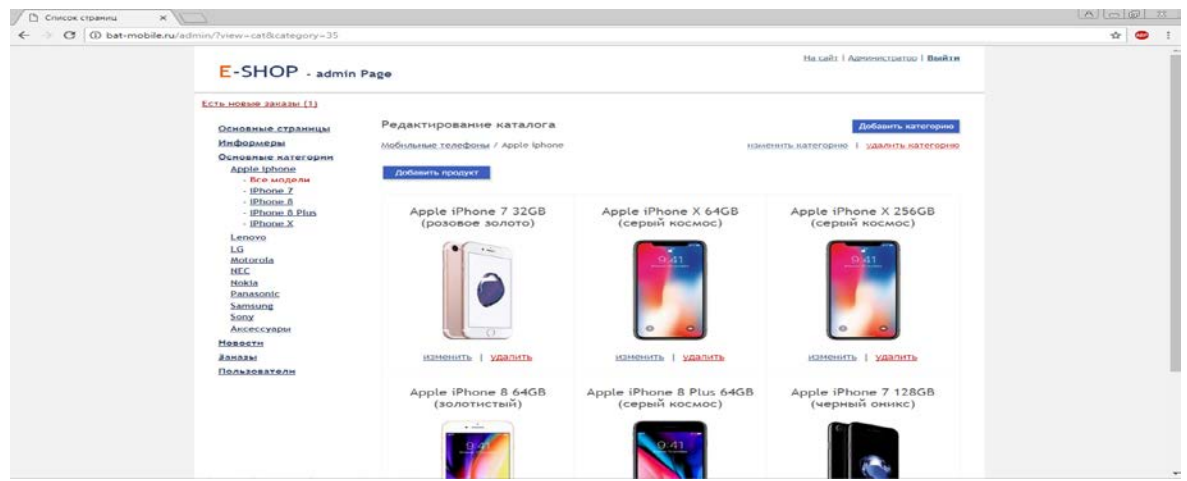

Для редактирования конкретного товара, необходимо нажать на кнопку «Изменить» после чего появляется раздел «Редактирование товара» (как показано на рисунке ниже).

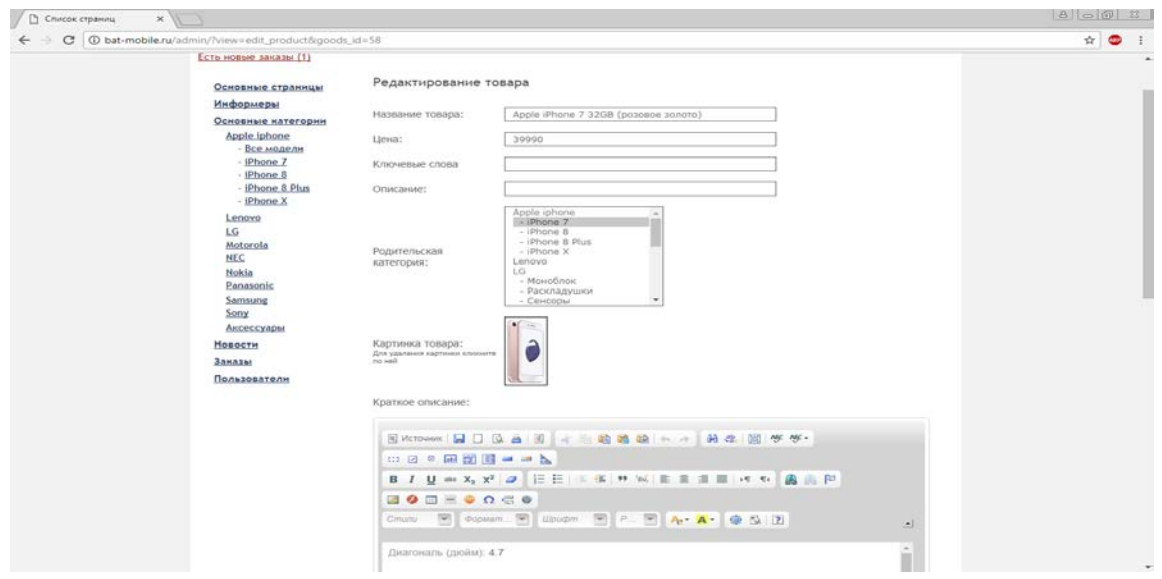

Администратор сайта может посмотреть количество зарегистрированных пользователей (как показано на рисунке ниже), а также редактировать информацию по ним, удалять и добавлять новых.

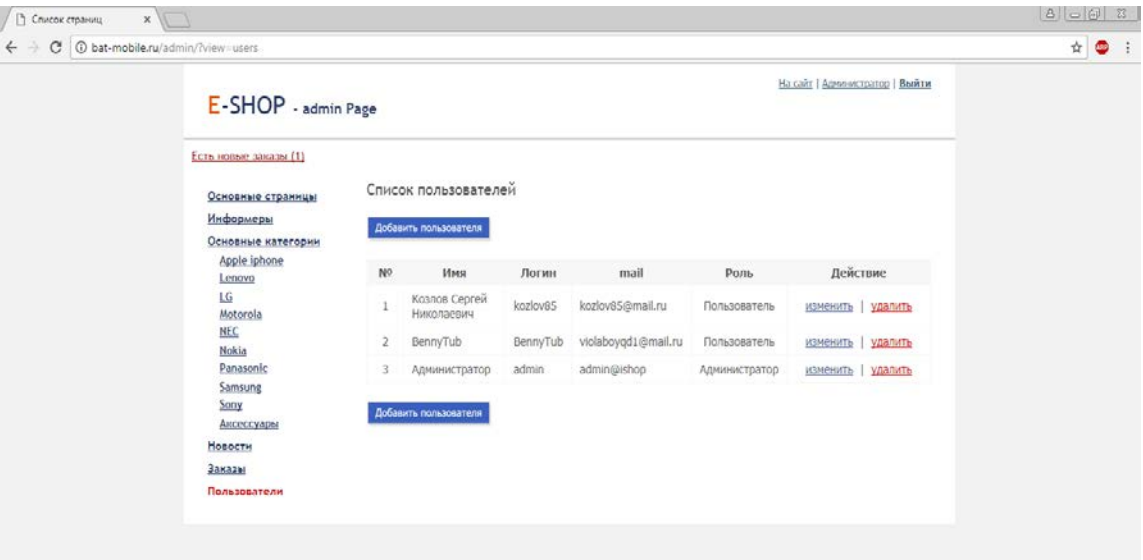